# **UNIVERSIDADE TECNOLÓGICA FEDERAL DO PARANÁ ESPECIALIZAÇÃO EM CONFIGURAÇÃO E GERENCIAMENTO DE SERVIDORES E EQUIPAMENTOS DE REDE**

DOUGLAS BACH DE BARROS

# **ESTUDO E IMPLEMENTAÇÃO DOS PRINCIPAIS PROTOCOLOS DE SINALIZAÇÃO UTILIZADOS EM TELEFONIA CORPORATIVA NO ASTERISK**

**Curitiba** 

2013

#### **DOUGLAS BACH DE BARROS**

# **ESTUDO E IMPLEMENTAÇÃO DOS PRINCIPAIS PROTOCOLOS DE SINALIZAÇÃO UTILIZADOS EM TELEFONIA CORPORATIVA NO ASTERISK**

Monografia apresentada como requisito parcial para a obtenção do grau de Especialista em Configuração e Gerenciamento de Servidores e Equipamentos de Redes, do Departamento Acadêmico de Eletrônica da Universidade Tecnológica Federal do Paraná – UTFPR

Orientador: Prof. Fabiano Scriptore de Carvalho, Msc.

**Curitiba** 

2013

#### **RESUMO**

BARROS, Douglas Bach de. **Estudo e implementação dos principais protocolos de sinalização utilizados em links de voz corporativos no Asterisk**. 2013. Monografia (Especialização em Configuração e Gerenciamento de Servidores e Equipamentos de Redes). Universidade Tecnológica Federal do Paraná. Curitiba, 2013.

Este trabalho apresenta o estudo sobre os principais protocolos de sinalização telefônica utilizados por usuários corporativos no entroncamento entre sua central privada de comutação telefônica e a rede pública de telefonia comutada e também a implementação destes protocolos no software de código aberto Asterisk. São inúmeras as vantagens encontradas pelas empresas no uso do Asterisk como plataforma de entroncamento com a rede das operadoras de telefonia, porém para usufruir dessas vantagens é necessário que o servidor que irá suportar o Asterisk seja corretamente configurado e operado. Na maioria das empresas são técnicos da área de tecnologia da informação os responsáveis por essas funções e isso exige dos mesmos conhecimentos na área de telefonia. Este trabalho vem de encontro a essa necessidade, apresentando informações sobre os elementos encontrados nas redes de telefonia corporativa, os serviços oferecidos pelas operadoras e os protocolos de sinalização. Ao final do trabalho será apresentada a implementação dos protocolos de sinalização MFC/R2 e ISDN PRI com interface digital E1 em um servidor Asterisk e os comandos utilizados na operação e manutenção do servidor.

**Palavras-chave:** Sinalização telefônica, PABX, IP PBX, Asterisk

## **ABSTRACT**

BARROS, Douglas Bach de. **Study and implementation of the main signaling protocols used in corporate voice links in Asterisk.** 2013. Monografia (Especialização em Configuração e Gerenciamento de Servidores e Equipamentos de Redes). Universidade Tecnológica Federal do Paraná. Curitiba, 2013.

This monograph presents the study of the main telephony signaling protocols used by business users at the junction between his private switching telephone network and the public switched telephone network and the implementation of these protocols in open source software Asterisk. There are many advantages encountered by enterprises in the use of the Asterisk as a platform for junction with the network of telephone operators, but to take advantage of these benefits is necessary that the server that will support Asterisk is correctly configured and operated. In most companies are experts in the field of information technology responsible for these functions and it requires of them knowledge in the field of telephony. This work comes meeting this need by providing information concerning the elements found in the corporate phone networks, the services offered by operators and signaling protocols. At the end of the work presents the implementation of signaling protocols MFC/R2 and ISDN PRI on a Asterisk server E1 digital interface and the commands used in the operation and maintenance of the server.

**Keywords:** Telephone signaling, PABX, IP PBX, Asterisk

# **LISTA DE SIGLAS**

- **ATA** Adaptador de Telefone Analógico
- **BALUN** BALance/UNbalance
- **BRI** Basic Rate Interface
- **CAS** Channel Associated Signaling
- **CCS** Common Channel Signalling
- **CLI** Comand Line Interface
- **CODEC** COdificador/DECodificador
- **CPE** Customer Premises Equipment
- **CPU** Central Processing Unit
- **DDD** Discagem Direta a Distância
- **DDI** Discagem Direta Internacional
- **DDR** Discagem Direta a Ramal
- **DG** Distribuidor Geral
- **DSL** Digital Subscriber Line
- **DSP** Digital Signal Processing
- **EA** Extension Address
- **FAS** Frame Alignment
- **FCS** Frame Check Sequence
- **FXO** Foreign eXchange Office
- **FXS** Foreign eXchange Station
- **GPL** GNU General Public License
- **HDLC** High Level Data Link Control
- **IAX** Inter Asterisk eXchange
- **IP** Internet Protocol
- **ISDN** Integrated Services Digital Network
- **ITU** International Telegraph Union
- **ITU-T** ITU Telecommunications Standardization Sector
- **LAN** Local Area Network
- **LAPD** Link Access Procedure on the D-channel
- **MFC** MultiFrequencial Compelida
- **MGCP** Media Gateway Control protocol
- **NFAS** Non Frame Signal Alignment
- **NT1** Network Termination 1
- **NT2** Network Termination 2
- **OEM** Original Equipment Manufacturer
- **PABX** Private Automatic Branch eXchange
- **PBX** Private Branch eXchange
- **PC** Personal Computer
- **PCM** Pulse Code Modulation
- **PLMN** Public Land Mobile Network
- **POTS** Plain Old Telephony System
- **PRI** Primary Rate Interface
- **PSTN** Public Switch Telephone Network
- **QoS** Quality of Service
- **R2** Região 2
- **RDSI** Rede Digital de Serviços Integrados
- **RPTC** Rede Pública de Telefonia Comutada
- **SAPI** Service Access Point Identifier
- **SIP** Session Initiation Protocol
- **SS7** Sistema de Sinalização número 7
- **TA** Terminal Adapter
- **TDM** Time Division Multiplexing
- **TE1** Terminal Equipment 1
- **TE2** Terminal Equipment 2
- **TEI** Terminal Endpoint Identifier
- **TI** Tecnologia da Informação
- **URA** Unidade de Resposta Audível
- **UTP** Unshielded Twisted Pair
- **VoIP** Voice over IP
- **VPN** Virtual Private Network

# **LISTA DE ILUSTRAÇÕES**

**Figura 1: Telefone analógico da Intelbrás**

**Figura 2: Telefone IP da Avaya**

**Figura 3: Adaptador de Telefone Analógico da Cisco**

**Figura 4: Topologia de atendimento a serviços de telefonia com tronco analógico**

**Figura 5: Topologia de atendimento a serviços de telefonia com tronco digital E1**

**Figura 6: Topologia de atendimento a serviços de telefonia com tronco celular**

**Figura 7: Topologia de atendimento a serviços de telefonia com tronco VoIP**

**Figura 8: Comutação de circuitos**

**Figura 9: Comutação de pacotes**

**Figura 10: O conector RJ11**

**Figura 11: Identificação das interfaces FXS e FXO com PABX**

**Figura 12: Cabo coaxial utilizado na telefonia digital**

**Figura 13: Impacto do ruído em um sinal analógico**

**Figura 14: Impacto do ruído em um sinal analógico**

**Figura 15: Digitalização da voz humana**

**Figura 16: Amostragem de um sinal de voz**

**Figura 17: Quantização de um sinal de voz**

**Figura 18: Codificação de um sinal de voz**

**Figura 19: Representação da Multiplexação por Divisão de Tempo**

**Figura 20: Representação de um quadro E1**

**Figura 21: Sinais acústicos**

**Figura 22: Implementação de sinalização acústica para assinantes**

**Figura 23: Quadro E1 com sinalização de linha**

**Figura 24: Quadro e multiquadro**

**Figura 25: Representação da sinalização telefônica para frente e para trás**

**Figura 26: Envio de sinalização MFC entre centrais telefônicas**

**Figura 27: Fluxo de chamada utilizando o protocolo MFC/R2**

**Figura 28: Normas do ISDN em estrutura de camadas**

**Figura 29: Interfaces e pontos de referência do ISDN PRI**

**Figura 30: Estrutura do quadro de camada 2 do ISDN**

**Figura 31: Campo** *Address* **do protocolo LAPD**

**Figura 32: Estrutura do quadro de camada 3 do ISDN**

**Figura 33: Fluxo de chamada utilizando o protocolo ISDN**

**Figura 34: Arquitetura básica do Asterisk**

**Figura 35: Placa de telefonia analógica da Digium TM modelo TDM400P**

**Figura 36: Placa de telefonia digital DigiumTM modelo Te205 Dual**

**Figura 37: Cabo padrão RJ-48c e balun**

**Figura 38: Diagrama dos projeto implementado**

**Figura 39: Placa SangomaTM modelo A101**

**Figura 40: Instalação da placa SangomaTM A101 em um slot PCI**

**Figura 41: Tela da ferramenta dahdi\_tool do Asterisk**

**Figura 42: Led indicativo de alarme na placa Sangoma A101**

**Figura 43: Teste de loop na placa Sangoma A101**

**Figura 44: Ligação entre a placa E1 do servidor Asterisk e o modem da operadora**

**Figura 45: Diagrama dos testes com Asterisk e protocolo MFC/R2**

**Figura 46: Diagrama dos testes com Asterisk e protocolo ISDN**

## **LISTA DE TABELAS**

**TABELA 1: Comparativo entre linha tronco analógica e linha tronco digital E1**

**TABELA 2: Alocação dos 8 bits do time slot 0**

**TABELA 3: Alocação dos bits do time slot 16 em um multiquadro**

**TABELA 4: Significado dos bits ABCD na sinalização para frente**

**TABELA 5: Significado dos bits ABCD na sinalização para trás**

**TABELA 6: Sinalização R2 digital**

**TABELA 7: Sinais para frente do MFC**

**TABELA 8: Sinais para trás do MFC**

**TABELA 9: Códigos tipo e mensagens Q.931**

# **SUMÁRIO**

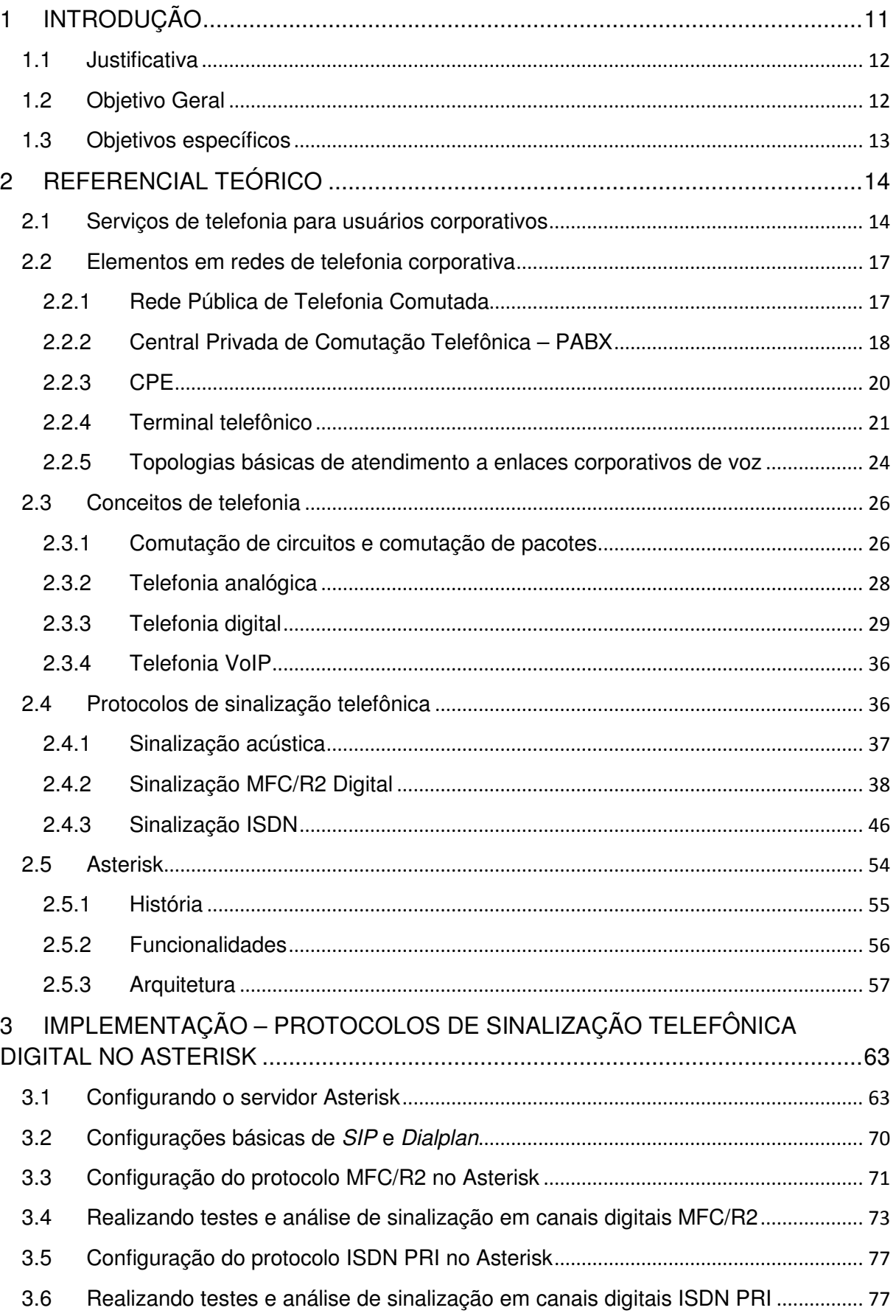

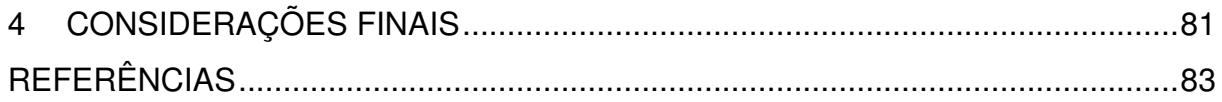

# **1 INTRODUÇÃO**

Em uma rede de telefonia corporativa podemos ter uma rede de telecomunicações integrada com diversos usuários se comunicando e exigindo sempre a melhor qualidade, total disponibilidade e custos reduzidos. Para algumas empresas, a telefonia é tão importante a ponto de ser a principal atividade desempenhada pela instituição. Nesse âmbito temos também as pequenas e médias empresas, com uma quantidade razoável de usuários e que exigem a mesma qualidade, disponibilidade e baixos custos. Outro ponto importante, que é exigência para a maioria das grandes empresas, mas que oferece vantagens as pequenas e médias empresas, são as funcionalidades presentes em equipamentos como as centrais PABX. Algumas dessas funcionalidades são as unidades de resposta audível (URA), filas de espera, distribuição automática de chamadas, salas de conferência, entre outras. Até bem pouco tempo atrás estas vantagens só podiam ser usufruídas por empresas que possuíam sistemas de telefonia de alto nível, porém atualmente já é possível a qualquer empresa usufruir destas funcionalidades com o uso de um servidor instalado com o *software* de distribuição livre Asterisk. Com ele também é possível integrar diferentes tipos de redes, como a rede de telefonia tradicional e as redes de Voz sobre IP (*Voice over IP –* VoIP). Outras vantagens podem ser obtidas, como por exemplo, a redução de custo com a infraestrutura de rede, pois se a empresa optar por utilizar telefonia VoIP em sua rede interna é possível fazer uso da mesma rede utilizada para o trafego de dados. Porém a implantação de um servidor Asterisk faz com que haja a convergência de duas áreas tecnológicas: a tecnologia da informação e a telefonia. Isto significa que áreas, antes totalmente separadas dentro de uma empresa e com suas funções bem definidas, hoje devem interagir uma com a outra para prover os serviços de telefonia aos usuários.

Na maioria das empresas são técnicos da área de tecnologia da informação os responsáveis pela instalação, operação e manutenção de um servidor Asterisk e isso exige dos mesmos conhecimentos na área de telefonia. Este trabalho vem de encontro a essa necessidade. Na primeira parte deste trabalho serão apresentadas informações sobre os elementos encontrados nas redes de telefonia corporativa, os serviços oferecidos pelas operadoras e os protocolos de sinalização telefônica utilizados no entroncamento com as mesmas. Apesar do Asterisk ter um apelo muito forte aos protocolos de telefonia VoIP, e isso é compreensível tendo em vista todas as vantagens oferecidas por ele, o foco principal será nos dois protocolos mais utilizados com as centrais PABX tradicionais que são o MFC/R2 e o ISDN com interface PRI. A segunda parte do trabalho tem um foco maior sobre o Asterisk, detalhes sobre sua história, funcionamento e funcionalidades. A última parte tratará da implementação dos protocolos MFC/R2 e o ISDN PRI no Asterisk, também serão apresentadas ferramentas úteis presentes no próprio Asterisk utilizadas para a segmentação e resolução de falhas.

#### **1.1 Justificativa**

Visto que tanto pequenas ou grandes empresas exigem o melhor dos serviços de telefonia e levando-se em conta que isto pode ser conseguido com o uso do Asterisk, cabe aos responsáveis pela implementação desse sistema conhecimentos sobre os serviços, elementos e protocolos de telefonia. Isso é de extrema importância para a empresa principalmente em situações onde o sistema que provê os serviços de comunicação por voz apresente indisponibilidade. Conhecer em detalhes os elementos envolvidos em uma rede de telefonia, as configurações aplicadas no servidor Asterisk e o funcionamento dos protocolos utilizados pode ser fator determinante para uma rápida identificação e solução de problemas.

#### **1.2 Objetivo Geral**

Implementar os protocolos digitais de sinalização telefônica mais utilizados pelos sistemas PABX tradicionais em um servidor Asterisk e interpretar os registros de sinalização telefônica coletados pelo servidor para auxiliar na identificação e resolução de problemas.

# **1.3 Objetivos específicos**

- Analisar os elementos envolvidos em uma rede de telefonia corporativa;
- Analisar os protocolos de sinalização utilizados no entroncamento de interfaces digitais entre uma central privada de comutação telefônica e a central publica de telefonia comutada;
- Analisar o funcionamento e as funcionalidades do *software* livre Asterisk;
- Instalar módulo com interface digital E1 em um computador;
- Configurar um servidor Asterisk;
- Implementar os protocolos de sinalização MFC/R2 e ISDN PRI no Asterisk;
- Realizar chamadas de teste com o servidor Asterisk configurado, utilizando os troncos digitais;
- Coletar e analisar os logs da sinalização trocada entre o servidor e a central da operadora de telefonia.

# **2 REFERENCIAL TEÓRICO**

Redes de telefonia corporativa são aquelas que objetivam atender a empresas em atividades de comércio, indústria, serviços e profissões liberais. Conforme a dimensão e a atividade desempenhada pela empresa pode-se ter desde um pequeno escritório com algumas linhas telefônicas até uma rede corporativa com diversas filiais comunicando-se através de uma grande rede integrada. Diferenciamse em muitos aspectos das redes de telefonia residencial, seja pelos equipamentos utilizados ou pelas tecnologias envolvidas. Os usuários deste segmento do mercado de telecomunicações estão sempre em busca de serviços que supram as necessidades de comunicação da empresa agregando qualidade, disponibilidade, facilidade de uso, flexibilidade e principalmente menores custos.

Neste trabalho têm-se como foco os serviços de telefonia utilizados pelos usuários corporativos e os principais protocolos e elementos envolvidos e por fim será apresentado uma solução que tem a capacidade de agregar qualquer um desses serviços e protocolos de forma escalável utilizando a capacidade máxima que cada um pode oferecer.

#### **2.1 Serviços de telefonia para usuários corporativos**

Hoje as operadoras de Telecom oferecem inúmeros serviços de telefonia visando o mercado corporativo. Os mais comuns são:

• Linha analógica: são ligadas diretamente ao equipamento PABX da empresa e normalmente são utilizadas por empresas de pequeno porte que não necessitam de muitas linhas telefônicas, o meio físico é o mesmo utilizado para atender a linhas residenciais. Cada uma dessas linhas, chamadas linhas tronco quando conectadas a um PABX, possuem uma identidade (número telefônico) na central da operadora, porém o usuário pode optar por divulgar ao público um único número chamado número chave ou tronco chave. A central da operadora se encarrega então de entregar a chamada originada ao tronco chave, para qualquer uma das linhas contratadas que estejam disponíveis.

• Linha digital E1: quando uma empresa precisa de muitas linhas telefônicas é mais vantajoso contratar uma linha digital E1 que provê a ligação do equipamento PABX da empresa à rede da operadora através de um único meio físico (acesso) digital. Nesta conexão o cliente pode escolher a quantidade de canais digitais (linhas telefônicas) que necessita. Os canais são oferecidos em múltiplos de 30 (que é a quantidade de canais suportada por cada interface digital E1). Neste tipo de serviço o cliente pode optar pelo serviço de Discagem Direta a Ramal (DDR) que permite que as chamadas telefônicas sejam encaminhadas diretamente ao ramal sem a intermediação de telefonista ou máquina de anúncio. Existem muitas diferenças entre uma linha digital E1 e uma linha analógica. As principais estão listadas na TABELA 1.

|                                               | <b>LINHA ANALÓGICA</b>       | <b>LINHA DIGITAL E1</b>                            |
|-----------------------------------------------|------------------------------|----------------------------------------------------|
| Conexão física                                | Par de fios metálico         | Normalmente cabo coaxial                           |
| Capacidade física                             | 1 linha por par de fios      | 1 conexão física E1 já suporta<br>30 canais/linhas |
| Venda                                         | Negociado por linha unitária | Negociado por grupo de<br>canais/linhas            |
| Identificação de chamada                      | Opcional                     | Padrão                                             |
| Tronco chave (número único<br>para a empresa) | Opcional                     | Padrão                                             |
| <b>DDR</b>                                    | Não                          | Sim                                                |
| Segurança (grampos)                           | Baixa                        | Alta                                               |
| Qualidade do sinal                            | Boa                          | Ótima                                              |

**TABELA 1: Comparativo entre linha tronco analógica e linha tronco digital E1**

Fonte: Autoria própria (adaptação de LEUCOTRON, 2013)

- Serviço 0800: neste tipo de serviço quem origina a chamada não paga o seu custo, este é automaticamente debitado para o destinatário. Pode ser utilizado para prestar informações sobre a empresa, seus produtos e serviços, efetuar vendas diretas, promoções, telemarketing, recebimento de pedidos, reservas de serviços etc. Uma empresa pode também utilizar o número 0800 para receber chamadas de seus colaboradores que se encontram fora de sua sede. As principais características são:
	- O cliente deverá possuir um número ou uma faixa de números válidos para os quais o número 0800 será encaminhado.
- O cliente escolhe se quer receber ou não chamadas de determinadas áreas, de telefones públicos, telefones móveis, etc.
- Linhas digitais dedicadas: neste tipo de serviço a empresa aluga da operadora de telecomunicações um circuito digital dedicado que interliga dois locais em pontos geográficos distintos e através dele podem ser conectadas, por exemplo, duas centrais PABX criando assim uma rede corporativa integrada. Este tipo de produto é vendido pelas operadoras como um serviço de dados *Clear Channel*, um serviço transparente aos protocolos e que permite trafegar vários tipos de informações com a tecnologia desejada (CTBC, 2013). Essa solução é normalmente utilizada por empresas de grande porte com filiais em mais de uma área geográfica e que realiza muitas chamadas entre esses locais.
- Telefonia móvel: empresas utilizam serviços de telefonia móvel normalmente quando possuem colaboradores trabalhando externamente, mas também pode ser utilizada integrando-a a central PABX por intermédio de módulos específicos, dessa forma os custos com ligações para celulares de clientes, fornecedores e colaboradores externos podem ser reduzidos, pois a maioria das operadoras móveis oferecem planos com valores mais baixos quando as ligações realizadas são entre terminais de sua própria rede.
- Telefonia VoIP: é o serviço de telefonia mais moderno disponível no mercado. Devido a sua flexibilidade muitas empresas estão migrando gradativamente suas redes de telefonia para este tipo de tecnologia. Como a própria sigla diz (VoIP = *Voice over Internet Protocol*) trata-se da telefonia utilizando o protocolo IP e redes de dados como meio de transmissão. Graças a interconexões existentes com a Rede de Telefonia Pública Comutada é possível a comunicação com os usuários da rede de telefonia tradicional. Normalmente a telefonia VoIP é mais barata do que a telefonia tradicional, pois as chamadas interurbanas são cobradas como chamadas locais. No ambiente da empresa a conexão com a rede VoIP pode ser feita diretamente por um link de Internet ou por um tronco SIP conectado diretamente com a rede VoIP da operadora. A telefonia VoIP oferece ainda a possibilidade interligar setores da empresa que estejam em áreas geográficas distintas através de um link de dados sem a necessidade de

intermediação de uma operadora. Algumas vantagens da telefonia VoIP estão listadas abaixo:

- > Ligações com custo zero entre unidades interligadas por uma rede IP (Internet de banda larga, VPN, etc.);
- Utilização da mesma infraestrutura para os serviços de dados e de telefonia
- > Redução dos custos de operação de rede;
- > Mobilidade, pois pode ser usado em qualquer lugar desde que haja acesso a uma rede de dados;
- > Baseado em padrões abertos de tecnologia;
- Tarifação, conferência e gravação de chamadas unificados em um único equipamento;
- > Recursos personalizados podem ser criados de acordo com as necessidades de cada usuário. (REDT, 2013)

#### **2.2 Elementos em redes de telefonia corporativa**

Existem muitos elementos e tecnologias envolvidas nas redes de voz corporativas. É importante conhecer um pouco de cada um desses elementos quando se pretende implantar ou operar uma rede desse tipo.

# **2.2.1 Rede Pública de Telefonia Comutada**

A Rede Pública de Telefonia Comutada (RPTC), conhecida também pela sigla PSTN (do inglês *Public Switch Telephone Network*), é a rede que provê a comunicação entre os terminais telefônicos e é administrada pelas operadoras de telefonia. Através dela podem ser realizadas chamadas locais (chamada realizada na mesma cidade/região), longa distância (chamada realizada para outra cidade/região) ou internacionais (chamada realizada para outros países).

Inicialmente era rede de linhas fixas e analógicas, porém atualmente é digital e inclui também dispositivos móveis como os telefones celulares, porém quando se trata das redes móveis é comum a utilização da sigla PLMN que significa *Public Land Mobile Network*.

Tradicionalmente é uma rede que utiliza no estabelecimento das ligações a comutação por circuitos, que é um método de alocação de recursos de rede que cria um caminho dedicado entre as extremidades até que a ligação termine (RIBEIRO, 2011), porém as redes mais modernas utilizam tecnologias baseadas em IP em seu núcleo, utilizando dessa forma a comutação por pacotes que faz um uso mais eficiente dos recursos da rede, pois não há o estabelecimento de um caminho dedicado para a chamada, os dados são divididos em pequenas unidades chamadas de pacotes e podem ser transmitidos por diferentes caminhos.

Numa PSTN existem inúmeros elementos interligados para que seja possível a comunicação entre dois terminais telefônicos, entre eles destacam-se as centrais de comutação, multiplexadores, bancos de dados, *softswitchs*, *media gateways*, *session borders controllers* e roteadores.

#### **2.2.2 Central Privada de Comutação Telefônica – PABX**

Em uma rede de telefonia corporativa o elemento mais importante, que desempenha as funções de centralização e controle é a Central Privada de Comutação Telefônica, mais conhecida pela sigla PABX, do inglês *Private Automatic Branch eXchange* que pode ser traduzido como Troca Automática de Ramais Privados. Este elemento tem a função de interligar os telefones dos usuários da empresa, essas linhas internas são chamadas de ramais, e também conectar-se a Central Pública através de uma ou mais linhas telefônicas, essas linhas externas são chamadas de linhas tronco e dão acesso a RTPC. Aos ramais são atribuídos números individuais e estes podem comunicar-se entre si quando um disca para o número do outro, este número não possui o mesmo formato de um número de telefone convencional sendo necessário discar apenas 3 ou 4 dígitos para chamar o ramal desejado (LEUCOTRON, 2013). Com relação as linhas tronco, normalmente elas existem em menor quantidade do que os ramais, pois estes compartilham as linhas tronco na hora de originar ou receber chamadas. As linhas tronco são acessadas pelo ramal quando este disca algum número (normalmente o dígito 0) que lhe aloca uma das linhas tronco disponíveis para que a chamada possa ser realizada, quando essa chamada termina a linha tronco é liberada e pode ser utilizada por outro ramal.

Os ramais podem ser atendidos por várias tecnologias e dependem apenas da capacidade da central PABX. Os principais tipos de ramais são:

- Ramal analógico: o mais comum, é conectado a um telefone convencional e a transmissão se dá por sinais analógicos;
- Ramal digital: o ramal digital possui diversas funcionalidades, como identificação de chamadas, memória para gravação de chamadas originadas, recebidas e não atendidas, discagem rápida, entre outros;
- Ramal IP: utiliza protocolo IP para transmitir a voz. Possui as mesmas facilidades dos ramais digitais. Pode ser configurado em um computador com o uso de um aplicativo chamado *softphone*, que simula as funções de um telefone IP. Pode ser mudado facilmente de local sem a necessidade de reconfigurar a central PABX. O ramal IP não precisa estar alocado em um mesmo local como os ramais analógicos ou digitais, ele pode ser utilizado de qualquer lugar desde que haja uma conexão com a Internet e que o PABX utilize tecnologia VoIP nas linhas tronco.

Assim como os ramais, as linhas tronco também podem utilizar tecnologias variadas e mais uma vez dependem apenas das capacidades do PABX, por exemplo um tronco E1 só pode ser utilizado se o PABX possuir uma interface digital desse tipo. As linhas tronco podem ser:

- Tronco analógico: é a linha convencional, a mesma utilizada para atender aos telefones residenciais, não oferece nenhuma facilidade além do serviço de telefonia. Para utilizar este tipo de linha o PABX deve ser do tipo analógico ou ter interfaces do tipo FXO para receber as linhas FXS da operadora.
- Tronco digital E1: a linha digital é entregue pela operadora em uma interface E1 e como pré-requisito o PABX deve ter um módulo com esse tipo de interface. Antes da instalação do tronco digital deve ser definido qual o protocolo de sinalização que será utilizado. Protocolo de sinalização é o conjunto de sinais destinados a efetuar a ocupação e supervisão enlace-aenlace dos circuitos que interligam duas centrais de comutação telefônica (INTELBRAS, 2011). No Brasil os mais utilizados são a sinalização MFC/R2

Digital (prática Telebrás SDT 210-110-702 e SDT 210-110-703 respectivamente) e a ISDN PRI (normas ITU-T Q.921 e Q.931; e ETSI TBR-4 Anexos C e D).

- Tronco celular: este tipo de tronco utiliza as mesmas linhas dos telefones celulares, para isso é necessário utilizar no PABX uma interface celular, um dispositivo conectado ao PABX que se comunica com as operadoras de telefonia móvel. O PABX é configurado para redirecionar todas as chamadas com destino a telefones celulares para estes troncos. Com isso, o usuário utiliza na verdade uma ligação do tipo "celular para celular" que tem um custo mais baixo do que a tradicional ligação do tipo "fixo para celular" (PACTTELECOM, 2013).
- Tronco VoIP: o tronco VoIP utiliza uma rede de dados, como a Internet, como meio de transmissão de voz e sinalização. Os protocolos de sinalização mais utilizados são o H.323 e o SIP (*Session Initiation Protocol* - RFC 3261) e como protocolo de mídia (voz) o RTP (*Real-time Transport Protocol*). Para que o PABX utilize este tipo de tronco ele precisa ser um IP-PBX, que é um tipo diferente de PABX que se conecta a rede de dados para comunicar-se coma rede VoIP da operadora.

## **2.2.3 CPE**

O CPE (*Customer Premises Equipment*) é o equipamento de interface entre a rede multisserviços de uma prestadora de serviços de telecomunicações e os equipamentos da rede corporativa da empresa, podendo ser de propriedade de qualquer uma das partes (RIBEIRO, 2011), de uma forma geral em links corporativos a operadora é quem instala o equipamento CPE no local ficando a cargo do cliente a montagem dos cabos para conexão com esse elemento. Os CPE's são equipamentos utilizados para prover o meio de transmissão aos troncos digitais E1 e troncos VoIP.

O CPE pode utilizar diversas tecnologias para a transmissão dos sinais, as mais comuns são:

- modem xDSL;
- modem óptico;
- modem rádio;
- multiplexador SDH.

O CPE que será utilizado depende muito da rede de cada operadora. Os equipamentos utilizados para linhas tronco digitais E1 sempre tem uma interface do tipo G.703 (que é a norma do ITU-T que padroniza o funcionamento físico/elétrico desse tipo de portadora digital) onde deve ser conectado a interface E1 do PABX com o auxilio de uma cabo coaxial e conectores do tipo BNC.

Troncos VoIP utilizam normalmente interfaces ethernet conectadas a rede LAN da empresa onde o IP-PBX também esta conectado.

#### **2.2.4 Terminal telefônico**

O terminal telefônico é o equipamento que faz a interface com o usuário quando este deseja realizar ou receber uma chamada telefônica. Tem como finalidade primária ser o terminal de um circuito do comunicações de áudio entre dois pontos (MEGGELEN;SMITH;MADSEN, p. 19, 2005). É o aparelho que serve para transmitir a voz ou o som à distância. Existem vários tipos de dispositivos, com as mais variadas tecnologias, que realizam esta função. Abaixo listamos os principais tipos utilizados em uma rede corporativa.

#### *2.2.4.1 Telefone analógico*

É o tipo de telefone mais comum nas redes de telefonia. Num telefone analógico o sinal transmitido é análogo às ondas sonoras produzidas pela pessoa que está falando (MEGGELEN;SMITH;MADSEN, p. 19, 2005).

Este tipo de aparelho está na rede telefônica desde a sua concepção. É um dispositivo relativamente simples se comparado a outros elementos encontrados em uma rede telefônica e mudou muito pouco desde a sua invenção, tanto que se for conectado a rede um aparelho do inicio do século 19 ele funcionará perfeitamente (HSW, 2013)

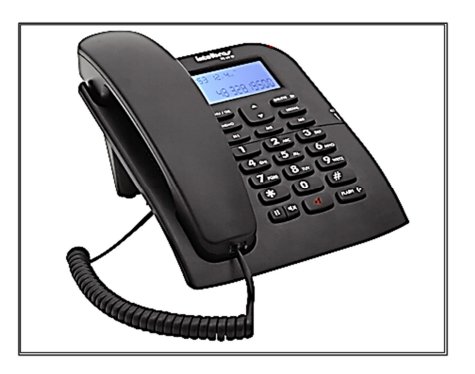

**Figura 1: Telefone analógico da Intelbrás** Fonte: INTELBRÁS PRODUTOS, 2013

#### *2.2.4.2 Telefone digital*

O telefone digital diferencia-se dos telefones analógicos pelo modo como efetua a transmissão da voz, pois antes de ser enviada pelo fio ela é codificada em um sinal digital, que trás algumas vantagens como maior distância de transmissão e uma melhor qualidade no áudio. Alguns modelos oferecem algumas funcionalidades extras como visor de cristal líquido onde pode ser consultado uma agenda telefônica, por exemplo, memória interna para gravar registro de ligações originadas, recebidas e não atendidas entre outros.

#### *2.2.4.3 Telefone IP*

São conectados diretamente nas redes locais ou Internet e utilizam o protocolo IP na comunicação. Possuem inúmeras funcionalidades, como agenda telefônica, memória para registro de chamadas, modelos mais modernos possuem câmeras integradas para realização de vídeo-chamadas. A mudança do ambiente físico onde o equipamento se encontra e simples, pois como funciona pela rede IP pode ser conectado em qualquer ponto de rede.

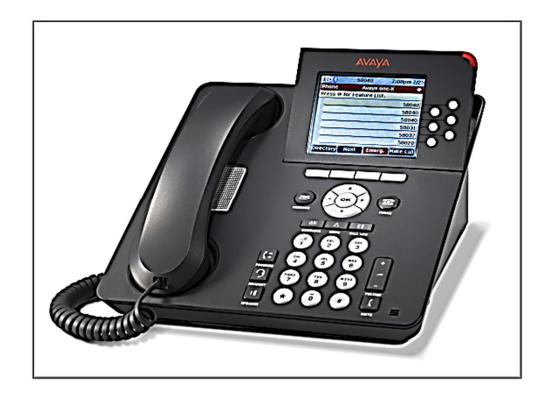

**Figura 2: Telefone IP da Avaya** Fonte: AVAYA, 2013

#### *2.2.4.4 Softphone*

É um aplicativo instalado em um computador, celular, tablet ou qualquer outro dispositivo com acesso a Internet e que emula um terminal telefônico nas funções de originar e receber chamadas. Assim como o telefone IP, utiliza protocolos das redes de telefonia VoIP como SIP e H.323. Conforme destacam Meggelen, Smith e Madsen (2005) "... é qualquer dispositivo que seja executado num computador pessoal, apresente a aparência e a sensação de um telefone e execute como sua funcionalidade primária a capacidade de fazer e receber completas comunicações de áudio duplex... por meio de endereçamento E.164 (E.164 é o padrão que define como os números de telefone são designados...)".

#### *2.2.4.5 ATA - Adaptador de Telefone Analógico*

O adaptador de Telefone Analógico mais conhecido pela sua sigla ATA é um dispositivo que tem a função de converter a telefonia VoIP em telefonia analógica permitindo dessa forma que telefones convencionais utilizem a telefonia IP. Normalmente possui uma interface ethernet para conexão com a rede de dados e uma interface do tipo FXS para conexão com um telefone analógico.

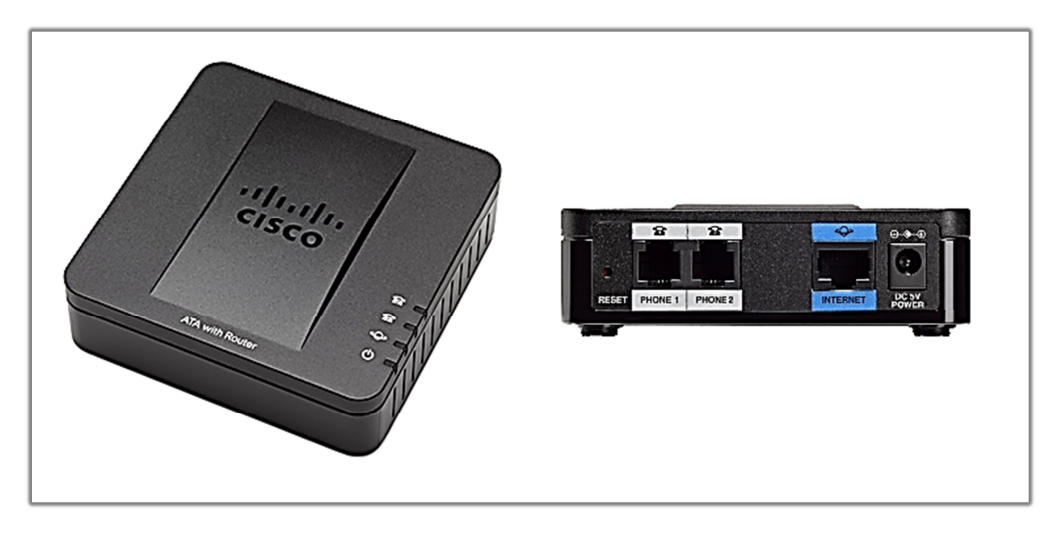

**Figura 3: Adaptador de Telefone Analógico da Cisco** Fonte: http://www.cisco.com/en/US/products/ps11977/index.html

#### **2.2.5 Topologias básicas de atendimento a enlaces corporativos de voz**

Nas figuras 4, 5, 6 e 7 são representadas algumas topologias com os principais elementos envolvidos no atendimento a serviços de telefonia para usuários corporativos. Apesar de cada tipo de serviço estar representado de forma individual o que encontramos normalmente em um ambiente em produção é uma mescla dessas topologias. Podemos ter conectados ao PABX um tronco E1 e troncos com linhas celular, por exemplo, tudo vai depender das necessidades de cada empresa.

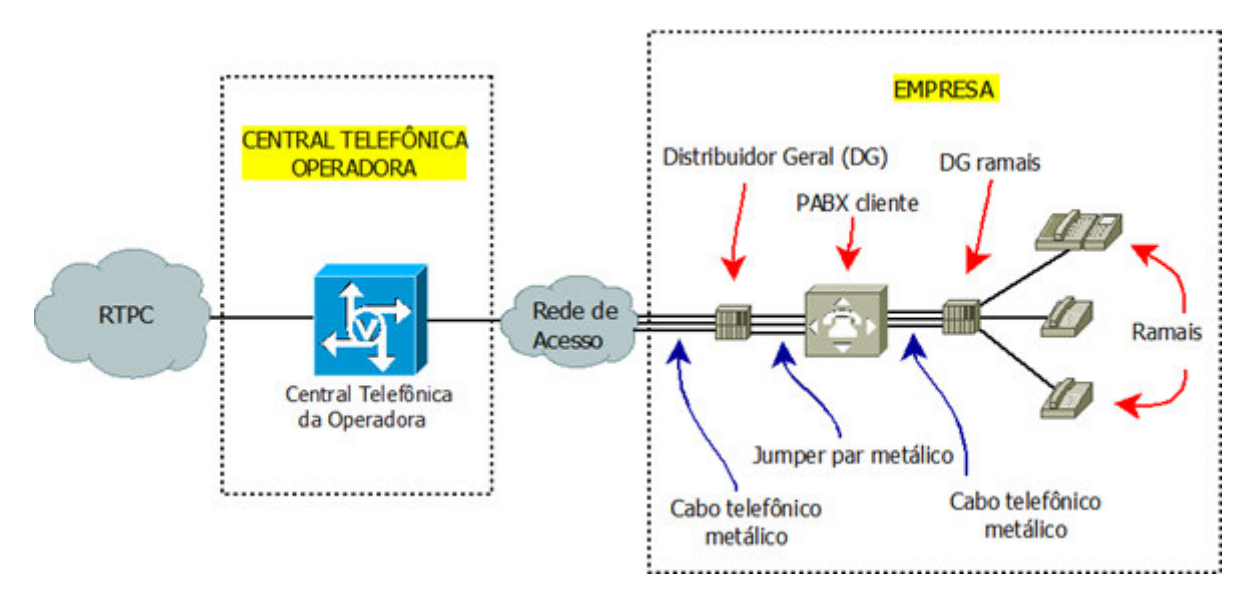

**Figura 4: Topologia de atendimento a serviços de telefonia com tronco analógico** Fonte: Autoria própria

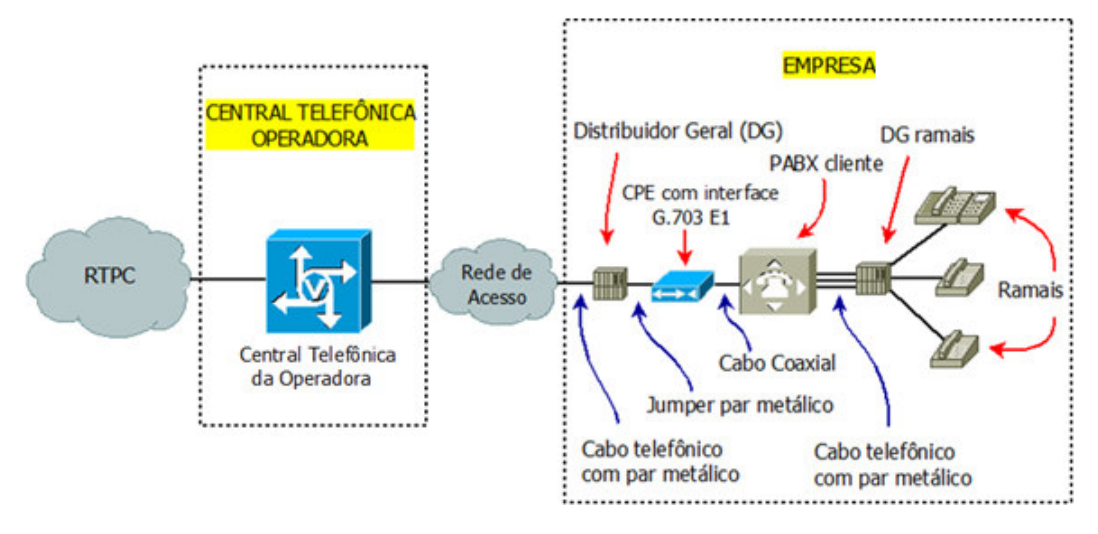

**Figura 5: Topologia de atendimento a serviços de telefonia com tronco digital E1** Fonte: Autoria própria

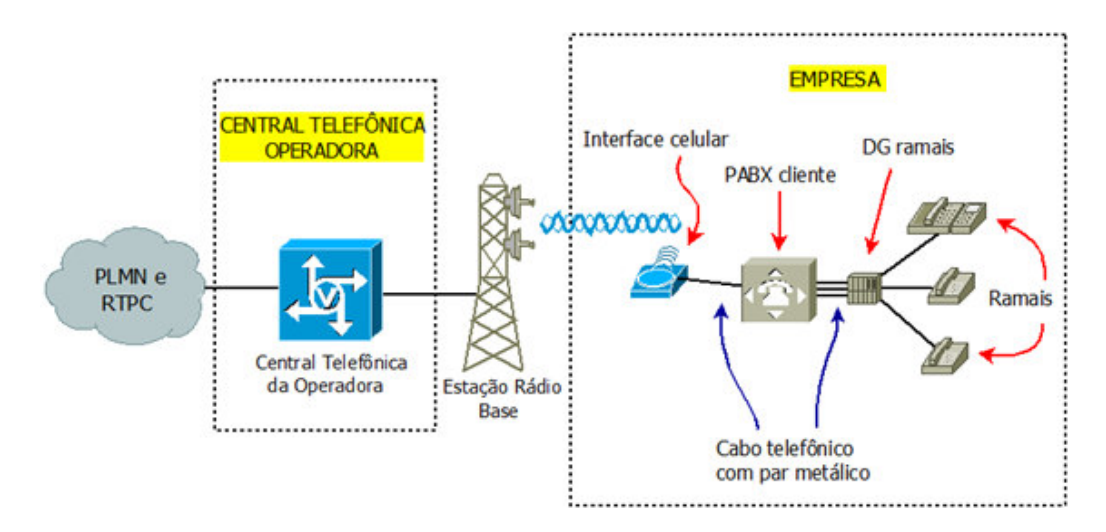

**Figura 6: Topologia de atendimento a serviços de telefonia com tronco celular** Fonte: Autoria própria

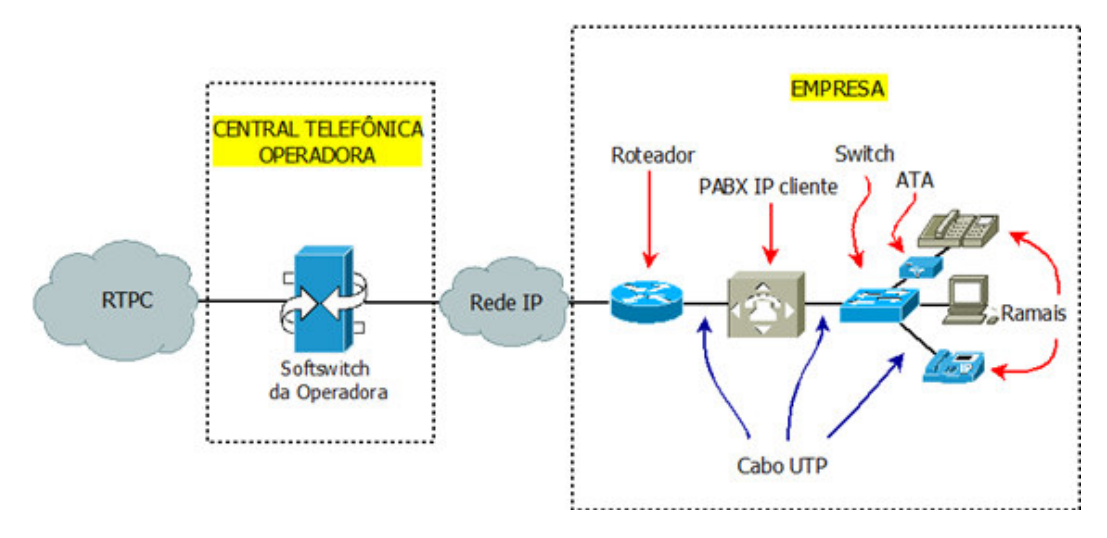

**Figura 7: Topologia de atendimento a serviços de telefonia com tronco VoIP** Fonte: Autoria própria

#### **2.3 Conceitos de telefonia**

Quando trabalhamos com redes corporativas no segmento de telefonia é comum ouvirmos termos como FXS/FXO, E1, PCM, sinalização telefônica, MFC/R2, ISDN, CODEC, VoIP entre outros. Com isso vemos a importância de conhecermos a que se refere cada um desses termos. Neste capítulo serão passados alguns conceitos básicos de telefonia encontrados em redes corporativas. Explicaremos os principais protocolos de sinalização telefônica encontrados no entroncamento entre operadoras e usuários corporativos, os tipos de dispositivos e as interfaces utilizadas.

#### **2.3.1 Comutação de circuitos e comutação de pacotes**

Ao realizarmos uma ligação telefônica é estabelecida, nos elementos envolvidos, uma interligação temporária entre a origem e o destino dessa chamada. A comutação de circuitos e a comutação de pacotes são dois termos, encontrados nas redes de telefonia, que definem o modo como o ponto de origem de uma chamada e o ponto de destino dessa chamada são interligados. Tradicionalmente as redes de telefonia sempre utilizaram a comutação de circuitos ao encaminhar dados, porém com a inserção de elementos que utilizam o protocolo IP na rede, hoje é uma rede mista, que ora utiliza links de comutação de circuitos e ora utilizam links de comutação por pacotes. Abaixo temos especificadas as particularidades de cada um desses métodos:

• Comutação de circuitos: Na comutação de circuitos é estabelecido, antes do inicio do envio de dados, um caminho dedicado nos elementos envolvidos na comutação, isso significa que são alocados nesses elementos recursos como banda e buffers que serão utilizados somente por uma conversação até que a mesma seja finalizada e ocorra a liberação desses recursos. A vantagem desse tipo de comutação é a garantia de que todos os recursos necessários para a comunicação estarão disponíveis. A desvantagem é o desperdício desses recursos quando não há envio de informações e o circuito ainda esta estabelecido. Na figura 8 temos ilustrado a comutação por circuitos.

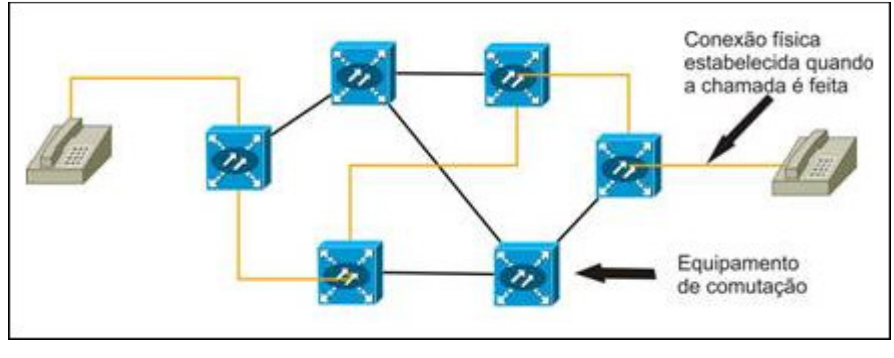

**Figura 8: Comutação de circuitos** Fonte: RIBEIRO, 2011

• Comutação de pacotes: Na comutação de pacotes a informação a ser transmitida é quebrada em pequenos segmentos chamados de pacotes. Nestes pacotes são acrescentadas informações adicionais chamadas de cabeçalho que serão utilizadas pelos elementos envolvidos na comutação para dar encaminhamento aos dados. Os pacotes que compõem uma mesma mensagem podem ser seguir por caminhos diferentes, podendo chegar ao destino em uma ordem diferente daquela que foi enviada ficando a encargo do receptor remontar a mensagem original em sua ordem correta com base nas informações dos cabeçalhos. A vantagem desse tipo de comutação é que ela é mais tolerante a falhas, uma vez que não depende de um único caminho para o envio de dados e também um melhor aproveitamento dos recursos, pois os mesmos só são utilizados quando existem dados a serem enviados. A desvantagem é a possibilidade de falta de recursos para a transmissão dos dados uma vez que estes não foram previamente reservados. A figura 9 ilustra a comutação por pacotes.

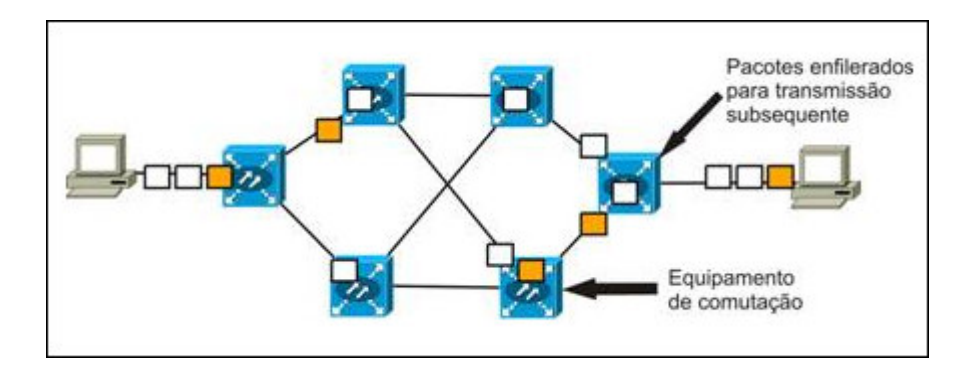

**Figura 9: Comutação de pacotes** Fonte: RIBEIRO, 2011

#### **2.3.2 Telefonia analógica**

Telefonia analógica é aquela que faz a transmissão por meio de sinais elétricos contínuos que são modulados de acordo com a frequência e intensidade da voz humana. É o sistema de telefonia mais antigo e remete aos primórdios da invenção do telefone.

O principal meio físico utilizado para a transmissão da voz é o par metálico trançado.

#### *2.3.2.1 FXS/FXO*

FXS e FXO são interfaces compostas por dois fios (o par telefônico ou par metálico ou ainda linha telefônica), utilizadas em linhas analógicas e seus conectores utilizam normalmente o padrão RJ-11.

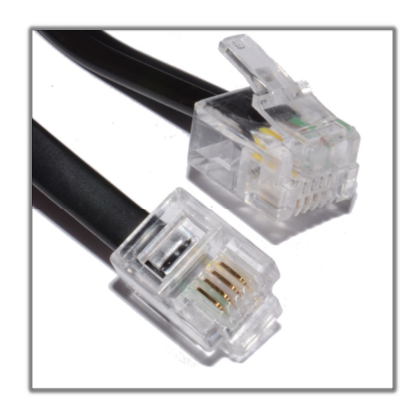

**Figura 10: O conector RJ11** Fonte: http://www.kenable.co.uk/product\_info.php?products\_id=6469

Essa linha segue, a partir do assinante, por um cabo telefônico ou outro tipo de meio de transmissão, até a central telefônica, responsável por enviar os tons de linha, tom de ocupado, energizar o aparelho telefônico, reconhecer os dígitos discados e enviar e receber a voz e demais sons compreendidos pelo espectro sonoro entre 300 Hertz a 3.400 Hz.

*Foreign eXchange Station* – FXS: É a interface que fornece a linha analógica ao assinante. Em outras palavras, é a linha fornecida pela operadora de telefonia que fornece o tom de discagem, corrente de toque, etc.

*Foreign eXchange Office* – FXO: É a interface que recebe a linha analógica. É o plug no telefone ou aparelho de fax. Indica se o telefone está no gancho/fora do gancho (circuito fechado). Como a porta FXO está ligada a um dispositivo, tal como um telefone, esse dispositivo é normalmente chamado de 'dispositivo FXO'.

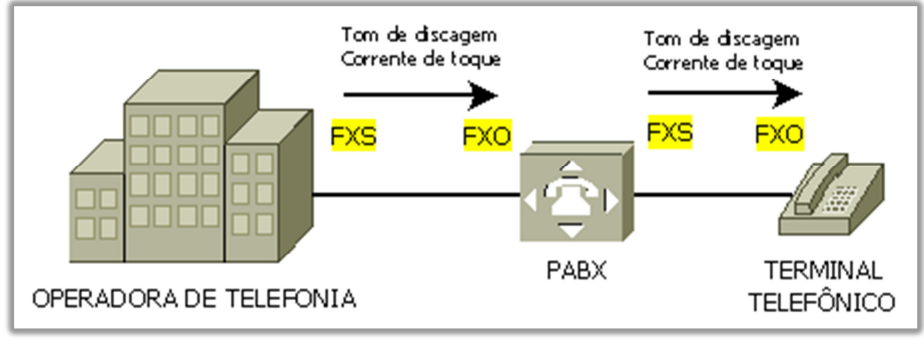

**Figura 11: Identificação das interfaces FXS e FXO com PABX** Fonte: Autoria própria

# **2.3.3 Telefonia digital**

Na telefonia digital a voz humana passa por um processo chamado de digitalização, isso significa que antes de ser transmitido o sinal de voz é convertido em um sinal binário. Segundo Campos (2007, p. 2) as vantagens da digitalização são:

- Sinais digitais são muito menos sensíveis a interferências ou ruídos;
- É possível transmitir mais informações por meio de sistemas digitais ao invés de sistemas analógicos;
- Podem ser enviados diretamente a computadores, que são equipamentos que utilizam sistemas digitais.

O principal meio físico utilizado para a transmissão da voz digitalizada e dos protocolos de sinalização de telefonia digital é o cabo coaxial. São necessários dois cabos, um para cuidar da transmissão (Tx) do sinal e outro para cuidar da recepção (Rx) dos sinais.

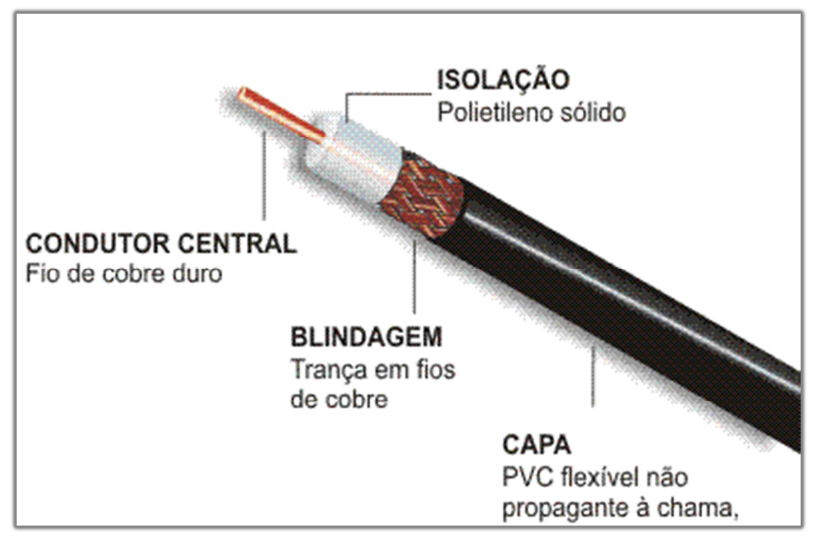

**Figura 12: Cabo coaxial utilizado na telefonia digital** Fonte: JCCABOS, 2013

#### *2.3.3.1 PCM*

*Pulse Code Modulation* (PCM) é o nome dado a um processo de digitalização da voz humana. Existem duas razões principais para a digitalização da voz, a primeira delas é a maior imunidade ao ruído que é inserido no sinal original pelo próprio sistema de transmissão. O sinal digital, mesmo quando muito distorcido, pode ser reconstituído por um receptor digital, pois como o ruído inserido no sinal original é analógico, o sinal digital ainda pode ser distinguido. Isso permite que a voz percorra distâncias maiores, pois um repetidor digital consegue reconstituir o sinal original exatamente como foi gerado (UFRN, 2013). O mesmo não ocorre com um sinal analógico conforme pode ser visto nas figuras 13 e 14.

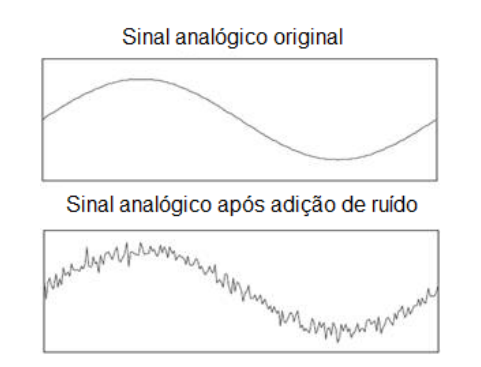

**Figura 13: Impacto do ruído em um sinal analógico** Fonte: CAMBOIM, 2011

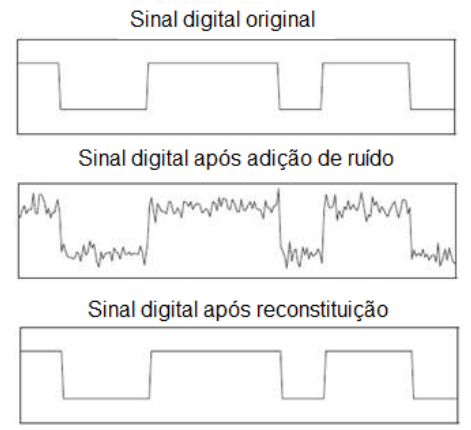

**Figura 14: Impacto do ruído em um sinal analógico** Fonte: CAMBOIM, 2011

A segunda razão para a digitalização da voz se deve a utilização de técnicas implementadas por um Processador Digital de Sinais ou PDS (também chamado de DSP, do inglês, *Digital Signal Processing*). Alguns exemplos dessas técnicas são: cancelamento de eco, cancelamento de ruídos e transcodificação (UFRN, 2013)

A digitalização consiste de três etapas conforma descrito abaixo:

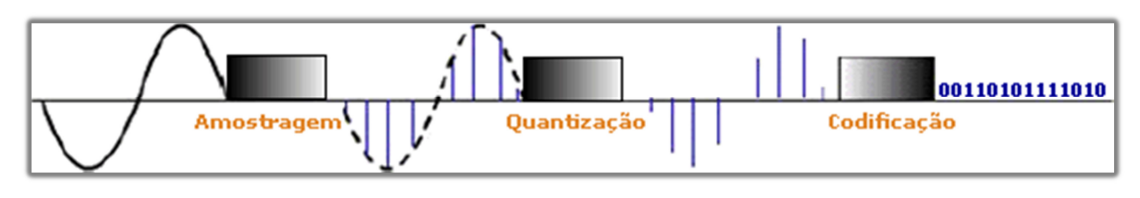

**Figura 15: Digitalização da voz humana** Fonte: CAMPOS, 2007

• Amostragem: é um processo de coleta de amostras do sinal analógico original que serão utilizadas pelo receptor na reconstrução deste. O processo de amostragem segue e teorema de Nyquist que demonstrou que um sinal pode ser perfeitamente reconstituído se forem extraídas amostras com no mínimo o dobro da largura de banda deste sinal (CAMPOS, 2007). Como a voz humana esta no range de frequência entre 1 Hz e 4.000 Hz a frequência de amostragem utilizada é de 8 kHz, isso significa que são coletados 8.000 amostras do sinal analógico a cada segundo.

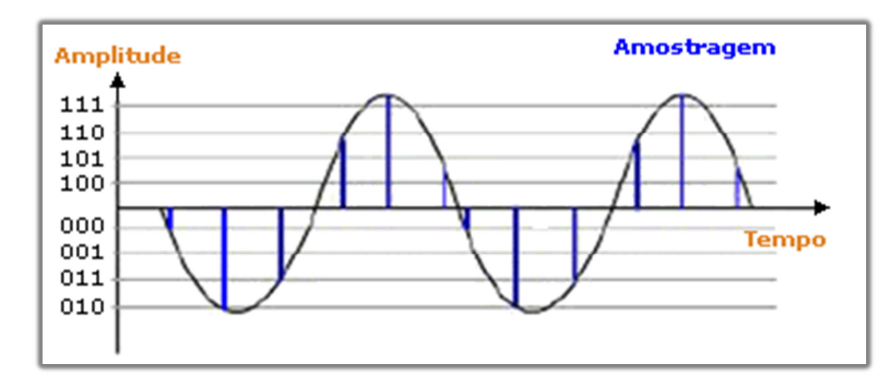

**Figura 16: Amostragem de um sinal de voz** Fonte: CAMPOS, 2007

• Quantização: as amostras do sinal analógico coletado são quantizadas em uma quantidade de valores finitos. No PCM temos 256 níveis de quantização, como o PCM utiliza a codificação binária, cada palavra-código contém 8 bits  $(2^8 = 256)$ . Temos, portanto 8 bits para representar cada amostra (ELIAS, 2006).

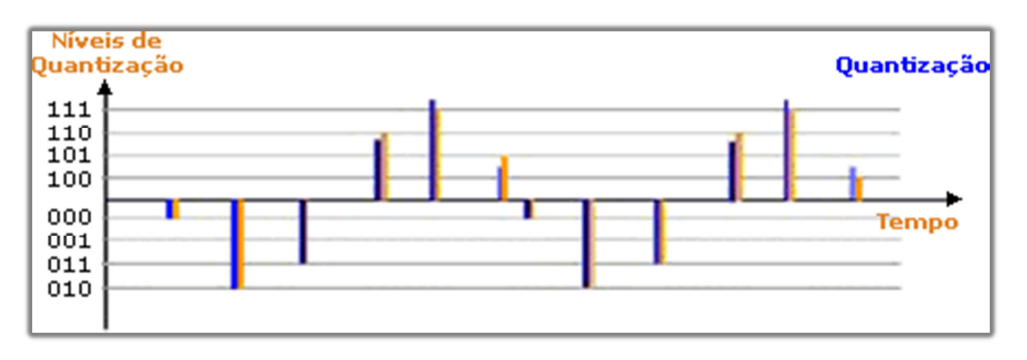

**Figura 17: Quantização de um sinal de voz** Fonte: CAMPOS, 2007

• Codificação: Consiste em pegar todo o sinal quantizado e transformá-lo em um sinal binário, levando-se em conta a sequência em que o mesmo foi gerado pelo trem de pulsos (CAMPOS, 2007)

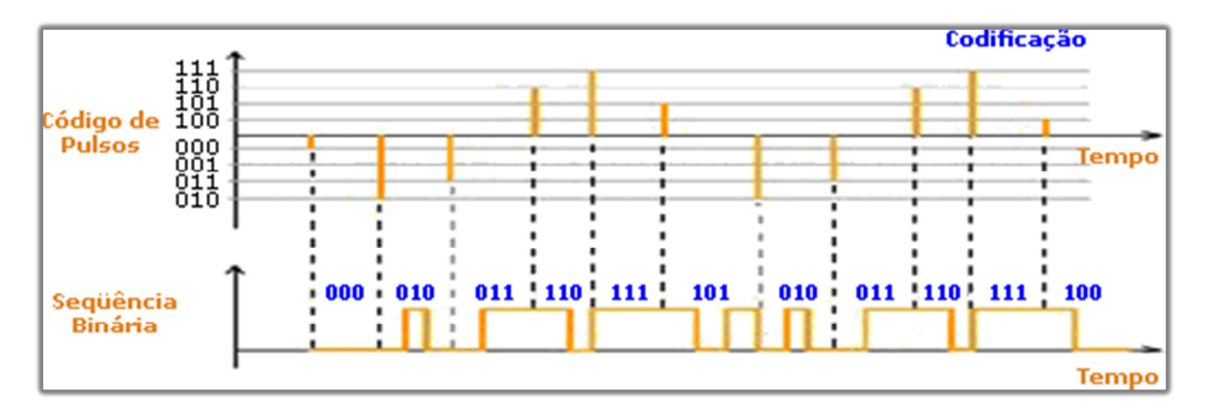

**Figura 18: Codificação de um sinal de voz** Fonte: CAMPOS, 2007

Resumindo, para aplicações em telefonia a frequência de amostragem adotada é de 8.000 amostras por segundo e cada nível de valor pode ser codificado em um código de 8 bits. Portanto com 8.000 amostras por segundo vezes 8 bits por amostra teremos uma taxa de 64.000 bits/segundo para um canal de voz digital.

### *2.3.3.2 Multiplexação e o PCM30*

Multiplexação é o processo que permite a transmissão simultânea de vários canais através do mesmo meio de transmissão. Existem diversas técnicas para a multiplexação de sinais, porém a mais utilizada na telefonia é a Multiplexação por Divisão de Tempo (mais conhecida pela sigla TDM, do inglês *Time-Divi*sion Multiplexing), neste tipo de multiplexação é utilizado o conceito de alocação de "espaços de tempo" chamados time slots e em cada intervalo de tempo são alocados dados de um canal.

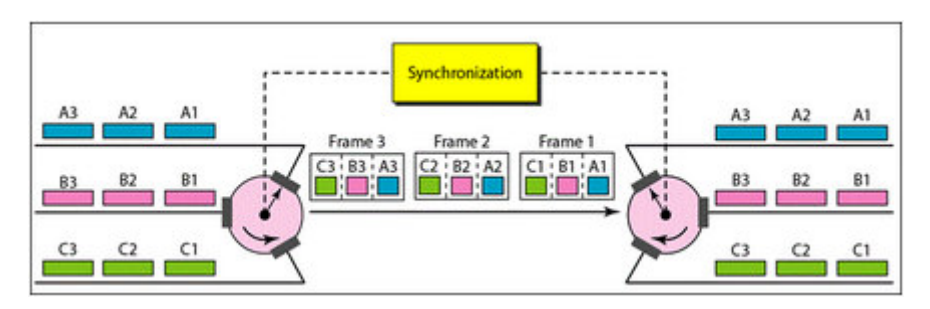

**Figura 19: Representação da Multiplexação por Divisão de Tempo** Fonte: http://www.lastdaystudy.com/Cse-It/Data-Communication/2-Physical-Layer/2

O PCM30 é uma técnica de multiplexação que utiliza o TDM em conjunto com o PCM para transmitir 30 canais de voz em um mesmo meio de transmissão. Este tipo de multiplexação é também conhecida como E1, e é padronizada por duas normas da ITU-T<sup>1</sup>, a G.704, que trata das estruturas síncronas de quadro e G.703, que trata das características físicas/elétricas das interfaces.

Segundo Bertholdo (2000) um quadro PCM30/E1 é montado da seguinte forma:

> Para cada um dos canais de conversação são enviados nos 2 sentidos 8000 amostra por segundo em forma de palavras de códigos de 8 bits. Em cada sentido haverá a transmissão de 30 palavras de código de 8 bits dentro de 125 µs (valor inverso de 8 KHz). A essas 30 palavras de código somam-se 2 x 8 bits: 8 bits para sinalização e 8 bits para alinhamento, que contém alternadamente, uma palavra de alinhamento do quadro e uma palavra de serviço. As 30 palavras de código formam, com os 2 x 8 bits, um quadro de pulsos. Os quadros de pulsos são transmitidos, obrigatoriamente, em ordem sucessiva.

> O quadro tem comprimento de 256 bits. A taxa de repetição do quadro é de 8 KHz. Assim temos a velocidade: 8000 quadros/s = 8000  $\times$  256 bits/s = 2.048.000 bits/s = 2048 Kbps

> A duração de um quadro é de 125 µs, pois: 1s / 8000 quadros =  $(125 \times 10^{-6})$ / 1 quadro

> Cada time slot acomoda 1 canal cuja velocidade é: 2048 Kbps / 32 = 64 Kbps

Na figura 20 temos a representação de um quadro E1 onde podemos ver que os time slots 1 à 15 e 17 à 31 são utilizados para transportar os bits da voz digitalizada.

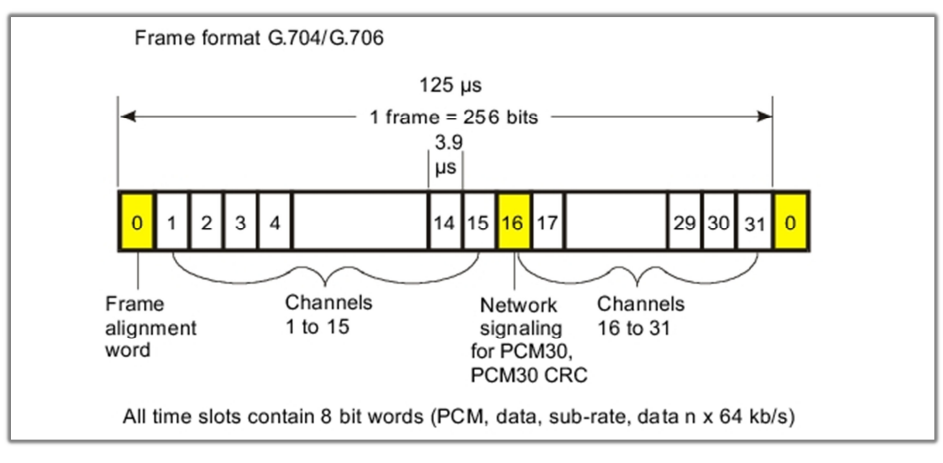

**Figura 20: Representação de um quadro E1** Fonte: ANRITSU, 2010

O time slot 0 é responsável pelo alinhamento dos respectivos quadros e com isso é possível saber quando começa e quando termina cada quadro. Isso é feito

<sup>1</sup> A ITU (sigla para International Telecommunications Union) é uma organização das Nações Unidas que coordena e padroniza as telecomunicações internacionais.

através de uma sequência especial de bits chamada Sinal de Alinhamento de Quadro (mais conhecida pela sigla FAS, do inglês *Frame Alignment Signal*). Estes sinais sincronizam o emissor e o receptor do sistema. Em uma sequência de quadros temos alternância entre quadro com sinal de alinhamento (FAS) e quadro sem sinal de alinhamento (NFAS do inglês, *Non Frame Alignment Signal*).

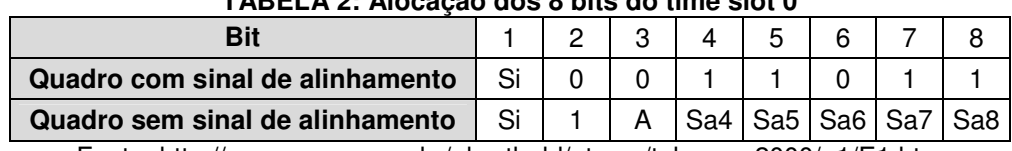

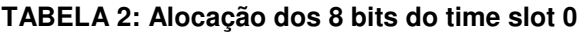

Fonte: http://www.pop-rs.rnp.br/~berthold/etcom/teleproc-2000/e1/E1.htm

Com relação a alocação dos bits no time slot 0 Bertholdo (2000) nos diz o seguinte:

> O receptor determina a posição do quadro de pulsos baseado nas palavras de alinhamento dos quadros que entram, para que os bits que entram possam ser distribuídos aos canais na sequência correta. Se houver perda do alinhamento do quadro de pulsos, o receptor não será capaz de identificar os time slots para decodificação. Logo o sistema é considerado interrompido.

> No quadro em que não é transmitido o sinal de alinhamento de quadro, temos os bits Si, Sa4, Sa5, Sa6, Sa7 e Sa8 que são chamados de SPARE BITS (bits vagos), que podem ser usados ou não. Caso não sejam usados, devem ser fixados em 1.

> O bit A é usado para indicação de alarme remoto.  $(A=0 \rightarrow Normal)$

 $(A=1 ->$  Alarme)

O alarme remoto informa um dos seguintes problemas:

- Falha da fonte de alimentação (se a sinalização ainda for possível)
- Falha do CODEC
- Falha do sinal de entrada (2048 Kbps)

- Perda do alinhamento do quadro de pulsos

- Transmissão de erro da palavra de alinhamento do quadro maior que 10-3

O time slot 16 é utilizado para transportar a sinalização para o estabelecimento das chamadas dos canais de voz. Essa sinalização pode ser de dois tipos. Quando a sinalização do canal 16 está associada aos canais de voz, a sinalização é chamada de Sinalização por Canal Associado (mais conhecido por sua sigla CAS, do inglês, *Channel-Associated Signaling*). Quando a sinalização transportada pelo time slot 16, utiliza um canal de dados exclusivo, podendo inclusive estar em um meio físico diferente dos canais de voz, a sinalização é chamada de Sinalização por Canal Comum (mais conhecida pela sigla CCS, do inglês, *Common-Channel Signaling*).
#### **2.3.4 Telefonia VoIP**

Na telefonia VoIP são utilizadas as redes de dados baseadas na comutação por pacotes em conjunto com o protocolo IP para transmissão da voz digitalizada e da sinalização. Conforme Meggelen, Smith e Madsen (2005, p.107), "O desafio, é claro, é enviar milhares desses pacotes entre dois pontos, garantindo que os pacotes cheguem na mesma ordem em que foram enviados em menos de 300 milissegundos, sem perdas. Essa é a essência de Voz sobre IP".

Para que funcione adequadamente deve-se ficar atento a alguns pontos:

- A implementação de configurações de Qualidade de Serviço (*Quality of Service* - QoS) se faz necessária. Resumidamente, é a priorização do trafego dos pacotes de voz sobre o trafego dos pacotes de dados;
- Escolha adequada dos codecs de voz a serem utilizados. O CODEC (COder/DECoder) cuida do processo de digitalização da voz humana. Existem codecs que não utilizam nenhum tipo de compressão como o G.711, que possuem excelente qualidade de voz, porém consome uma maior largura banda e existem codecs como o G.729 que utiliza algoritmos de compressão de áudio para voz que também alcança uma boa qualidade e com uso reduzido de largura de banda, porém consome mais recursos de processamento dos elementos codificadores e decodificadores.

#### **2.4 Protocolos de sinalização telefônica**

Protocolos de sinalização telefônica são aqueles destinados a passar informações entre dois terminais da chamada telefônica sobre o estado do canal portador de dados (voz) (MEGGELEN;SMITH;MADSEN, 2005, p. 105). Na sinalização podem ser enviadas informações como ocupação de canal, atendimento, desconexão, número chamado, estado do número chamado, identificação do número chamador, entre outras.

## **2.4.1 Sinalização acústica**

São sinais audíveis utilizando frequências e cadências preestabelecidas emitidas da central para o assinante. O tom enviado pela central ao assinante define a sinalização acústica.

Os sinais acústicos, as suas constituições e as frequências utilizadas são mostrados na figura 21.

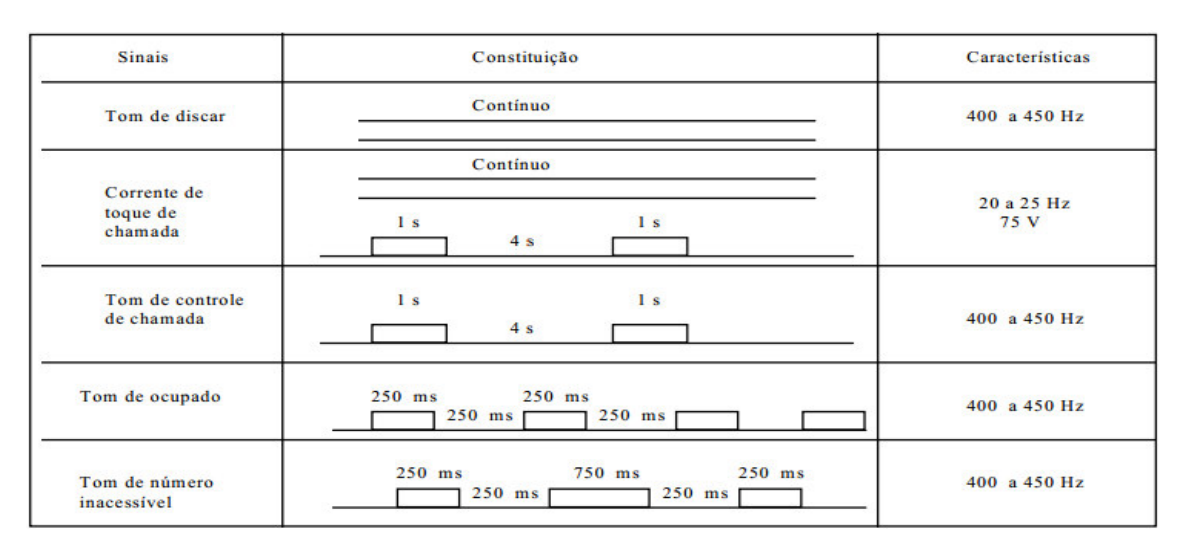

**Figura 21: Sinais acústicos** Fonte: MOTOYAMA, 2004

A figura 22 representa o modo como a sinalização acústica é implementada pela central pública. Ramais analógicos em equipamentos PABX recebem esses sinais de forma similar:

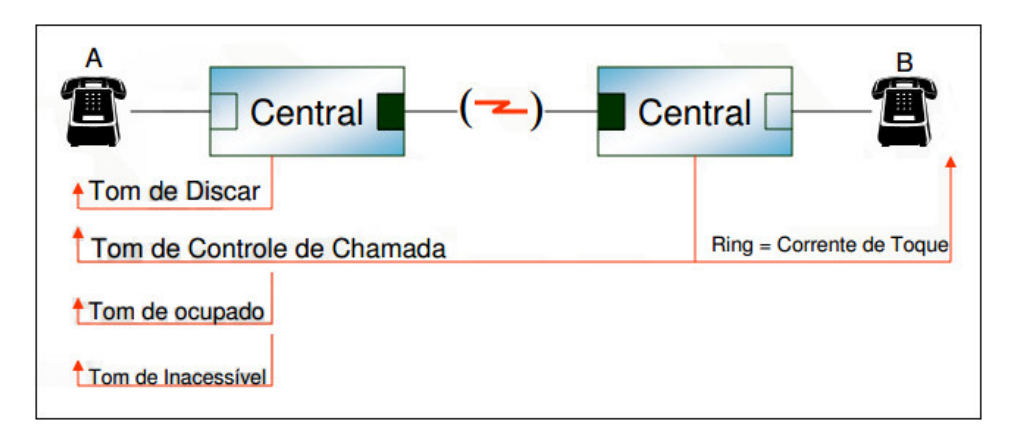

**Figura 22: Implementação de sinalização acústica para assinantes** Fonte: www.vstelecom.com.br/curiosidades/CursoTelefoniaBasica2.pdf

## **2.4.2 Sinalização MFC/R2 Digital**

O MFC/R2 é um protocolo de sinalização utilizado há mais de 50 anos. Comparado a outros protocolos de sinalização como ISDN PRI/BRI ou SS7, o R2 oferece um conjunto limitado de funcionalidades. A sinalização é utilizada apenas para estabelecer e terminar a chamada (SILVA;ALENCAR, p.1, 2009 ). Apesar disso ainda é largamente utilizada devido a diversos fatores como sua popularidade como protocolo de sinalização de troncos digitais, ser oferecido pelas principais operadoras de telefonia e a facilidade de implantação e operação.

Esse protocolo foi padronizado no Brasil em 1968 e hoje as práticas Telebrás SDT 210-110-702 e SDT 210-110-703 ditam os padrões de funcionamento do mesmo no país. O padrão nacional se diferencia em alguns pontos do padrão internacional que esta descrito nas recomendações Q.400 à Q.490 do *International Telecommunication Union Telecommunication Standardization Sector* (ITU-T).

## *2.4.2.2 Características*

O MFC/R2 é uma sinalização do tipo CAS e é um composto de duas sinalizações: a sinalização R2 digital responsável pela sinalização de linha e o MFC (MultiFrequencial Compelida) responsável pela sinalização de registro.

A sinalização de linha é responsável por controlar o estado dos canais de voz e utiliza um time slot exclusivo para isso. Esse time slot é o 16, conhecido também como canal de sinalização e assim como todos os demais, possui 8 bits. (LOURENÇO, 2007).

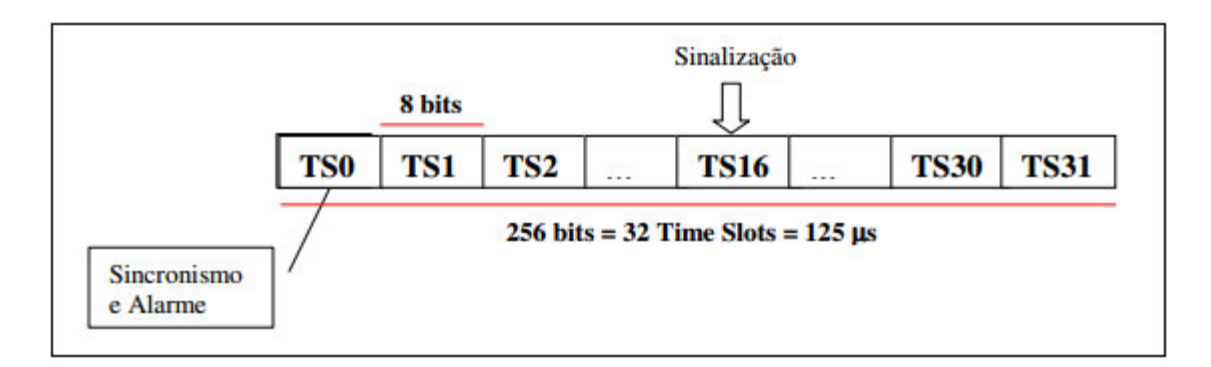

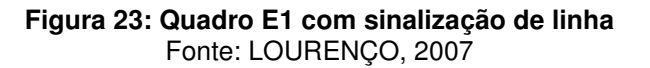

Esses 8 bits são utilizados para informar o outro extremo sobre o estado dos canais de voz. A cada 2 ms cada lado da ligação atualiza seus 4 bits de sinais CAS conhecidos como bits ABCD. Apenas os bits A e B são usados para enviar os seguintes sinais: Seize, Seize Ack, Answer, Clear Back, Forced Release, Clear Forward, Idle, Block. Os bits C e D assumem valores fixos, 0 e 1 respectivamente. "A razão para usar apenas 2 bits com 4 disponíveis é histórica e vem desde os tempos quando a versão analógica do MFC/R2 foi portada para trabalhar em um mundo digital" (O Guia da OpenR2, 2009). Os 8 bits do time slot 16 de um E1 CAS informam o estado dos 30 canais de voz disponíveis através de um multiquadro. Um multiquadro consiste de 16 quadros E1, numerados de zero a quinze. Um multiquadro equivale a 16 x 125 µs = 2 ms (CAMPOS, 2007). A figura 24 mostra a constituição de um multiquadro.

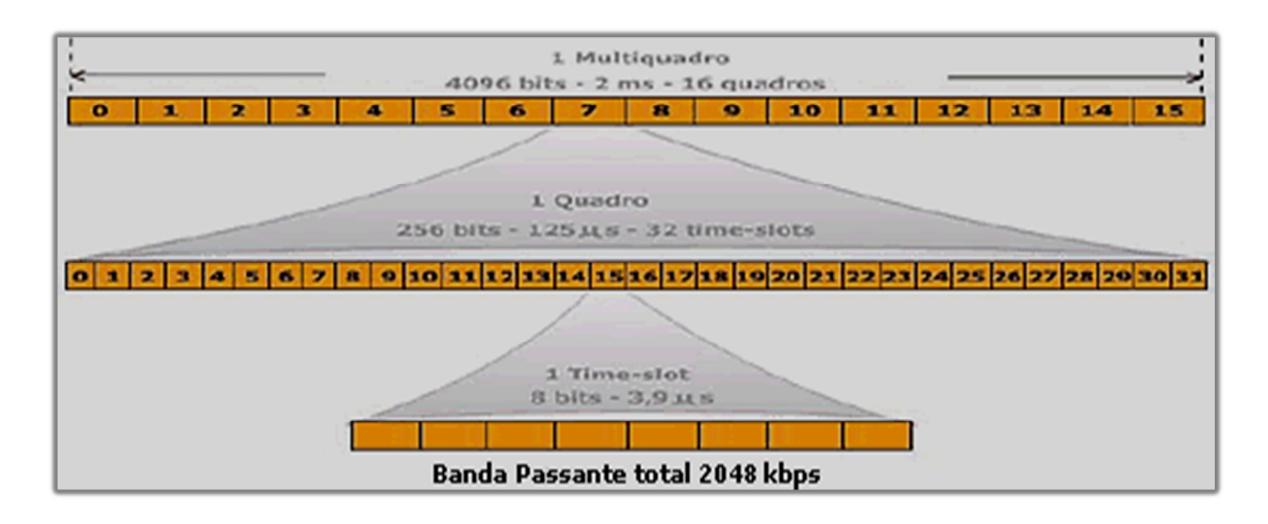

Figura 24: Quadro e multiquadro Fonte: CAMPOS, 2007

No time slot 16 do quadro 0 é transportado o sincronismo do multiquadro. O sincronismo pode ser entendido como uma espécie de negociação entre os dois lados interconectados o que garante a operação. Este procedimento é utilizado para que o sistema reconheça o início e o fim de um multiquadro.

Os 8 bits do time slot 16 dos outros quadros, 1 até o 15, são usados para informar o estado dos canais contidos nos time slots 1 à 15 e 17 à 31 onde há seguinte distribuição:

- No quadro 1 os 4 primeiros bits do time slot 16 informam o estado do canal de voz contido no time slot 1 e os quatro últimos bits informam o estado do canal de voz contido no time slot 17;
- No quadro 2 os 4 primeiros bits do time slot 16 informam o estado do canal de voz contido no time slot 2 e os quatro últimos bits informam o estado do canal de voz contido no time slot 18 e assim sucessivamente.

A tabela 3 mostra o modo como os 8 bits do time slot 16 são alocados em um multiframe para informar o estado de todos os canais de voz de um E1.

|                  | Alocação de bits do time slot 16                       |                           |  |
|------------------|--------------------------------------------------------|---------------------------|--|
| Número do quadro | 1234                                                   | 5678                      |  |
| 0                | Sincronismo e alarmes                                  |                           |  |
| 1                | A B C D para time slot 1                               | A B C D para time slot 17 |  |
| $\overline{c}$   | A B C D para time slot 2<br>A B C D para time slot 18  |                           |  |
| 3                | A B C D para time slot 3                               | A B C D para time slot 19 |  |
| 4                | A B C D para time slot 4                               | A B C D para time slot 20 |  |
| 5                | A B C D para time slot 5<br>A B C D para time slot 21  |                           |  |
| 6                | A B C D para time slot 6                               | A B C D para time slot 22 |  |
| 7                | A B C D para time slot 7                               | A B C D para time slot 23 |  |
| 8                | A B C D para time slot 8<br>A B C D para time slot 24  |                           |  |
| 9                | A B C D para time slot 9                               | A B C D para time slot 25 |  |
| 10               | A B C D para time slot 10                              | A B C D para time slot 26 |  |
| 11               | A B C D para time slot 11                              | A B C D para time slot 27 |  |
| 12               | A B C D para time slot 12                              | A B C D para time slot 28 |  |
| 13               | A B C D para time slot 13                              | A B C D para time slot 29 |  |
| 14               | A B C D para time slot 14                              | A B C D para time slot 30 |  |
| 15               | A B C D para time slot 15<br>A B C D para time slot 31 |                           |  |

**TABELA 3: Alocação dos bits do time slot 16 em um multiquadro**

Fonte: Autoria própria

No MFC/R2 é importante entender os conceitos de sinalização para frente e de sinalização para trás para a correta interpretação do protocolo. Sinalização para frente refere-se a sinalização enviada da central de origem da chamada para a central de destino. Sinalização para trás é a sinalização enviada pela central de destino para a central de origem em resposta a sinalização recebida. Na figura 25 há dois cenários de chamada para representar esses dois conceitos da sinalização.

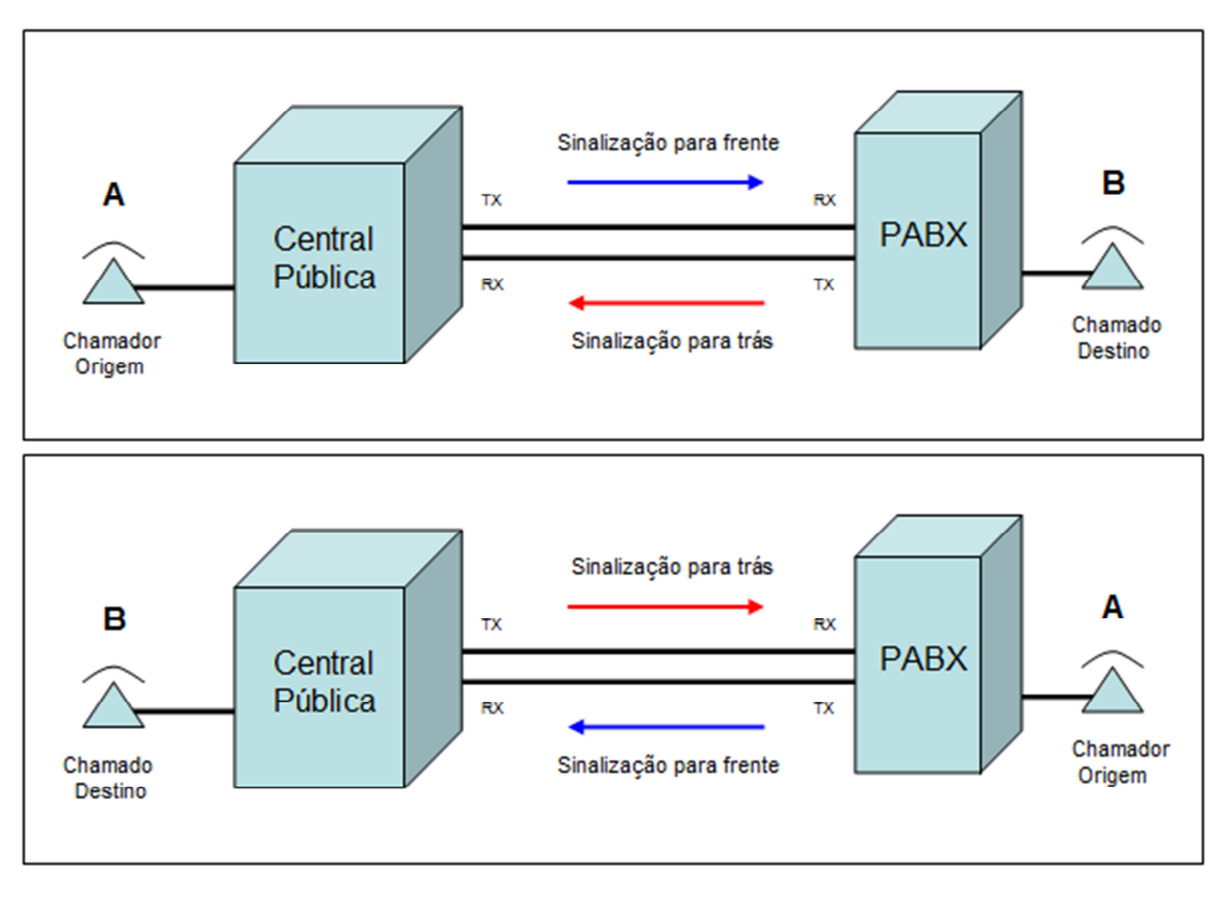

Figura 25: Representação da sinalização telefônica para frente e para trás Fonte: Autoria própria

O estado dos bits A e B ditam as condições em que os canais se encontram de acordo com o sentido da chamada, nas tabelas 4 e 5 é representado o significado de cada bit.

| TABELA 4: Significado dos bits ABCD na sinalização para frente |                    |                 |                      |  |
|----------------------------------------------------------------|--------------------|-----------------|----------------------|--|
| <b>Bit CAS</b>                                                 | Significado        | Valores         |                      |  |
| А                                                              | Estado da<br>linha | $1 = no$ gancho | $0 =$ fora do gancho |  |
| в                                                              | Condição           | 1 = falha       | $0 = normal$         |  |
| С                                                              | Fixo               | Sempre 0        |                      |  |
|                                                                | Fixo               | Sempre 1        |                      |  |

TABELA 4: Significado dos bits ABCD na sinalização para frente

Fonte: Autoria própria (adaptação de SANGOMA, 2013)

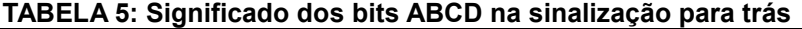

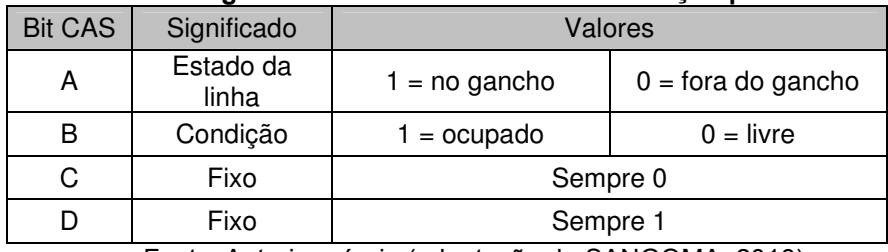

Fonte: Autoria própria (adaptação de SANGOMA, 2013)

Na tabela 6 é representado o significado dos bits ABf (AB forward) e ABb (AB backward) de acordo com as fases da chamada.

| <b>FASE DA CHAMADA</b>            | <b>SINAL</b>          | <b>SENTIDO</b>   | AB para<br>frente |   | AB para<br>trás |   |
|-----------------------------------|-----------------------|------------------|-------------------|---|-----------------|---|
|                                   |                       | Origem - Destino |                   |   |                 |   |
| Canal livre                       | Idle                  | $<-$ OU $-$      |                   | 0 |                 | ი |
| Ocupação de canal                 | Seize                 | ->               | 0                 | 0 |                 | ი |
| Confirmação de ocupação de canal  | Seize Ack             | <-               | 0                 | 0 |                 |   |
| Atendimento                       | Answer                | <-               | 0                 | 0 | $\mathbf{0}$    |   |
| Chamado desliga antes do chamador | Clear Back            | <-               | 0                 | 0 |                 |   |
| Chamado desliga antes do chamador | <b>Forced Release</b> | <-               | 0                 | 0 | 0               | ი |
| Chamador desliga antes do chamado | Clear Forward         | ->               |                   |   | X               |   |
| Bloquear canal                    | <b>Block</b>          | ->               |                   | 0 |                 |   |

**TABELA 6: Sinalização R2 digital**

Fonte: Autoria própria (adaptação de DOTTA JUNIOR, 2003)

A sinalização de registro é utilizada para o envio de informações tais como o número do assinante A, número do assinante B, categoria do assinante A, estado do assinante B, etc. Caracteriza-se por enviar sinais compostos por frequências combinadas duas a duas (multifrequencial) (REDT, 2013). São tons sonoros que viajam utilizando o canal de áudio em si. O sistema é "...chamado de Multifrequencial Compelida (MFC), porque ao se enviar um sinal para frente, é necessário aguardar a recepção do sinal para trás para poder enviar um novo sinal para frente. Conforme pode ser visto na figura 26, durante este período, o sinal é enviado de forma permanente, ou seja, a mesma informação é enviada ininterruptamente até que uma resposta seja recebida." (LOURENÇO, 2007).

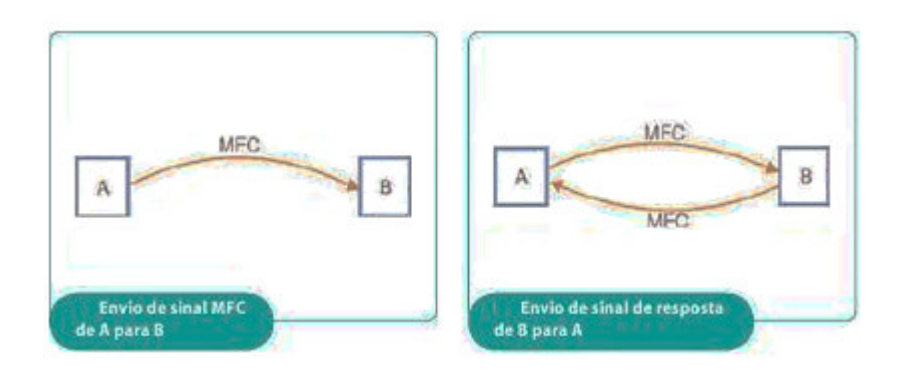

**Figura 26: Envio de sinalização MFC entre centrais telefônicas** Fonte: http://www.sabereletronica.com.br/artigos-2/2375-curso-rpido-de-telecom-sinalizao-e1-r2-mfce-isdn

Os sinais são divididos da seguinte forma:

- Sinais para Frente:
	- **Grupo I** (Informações Numéricas e Controle)
	- **Grupo II** (Categoria do Chamador)
- Sinais para Trás:
	- **Grupo A** (Solicitação da Central de destino)
	- **Grupo B** (Condições do Assinante)

As tabelas 7 e 8 mostram o significado dos sinais de cada grupo.

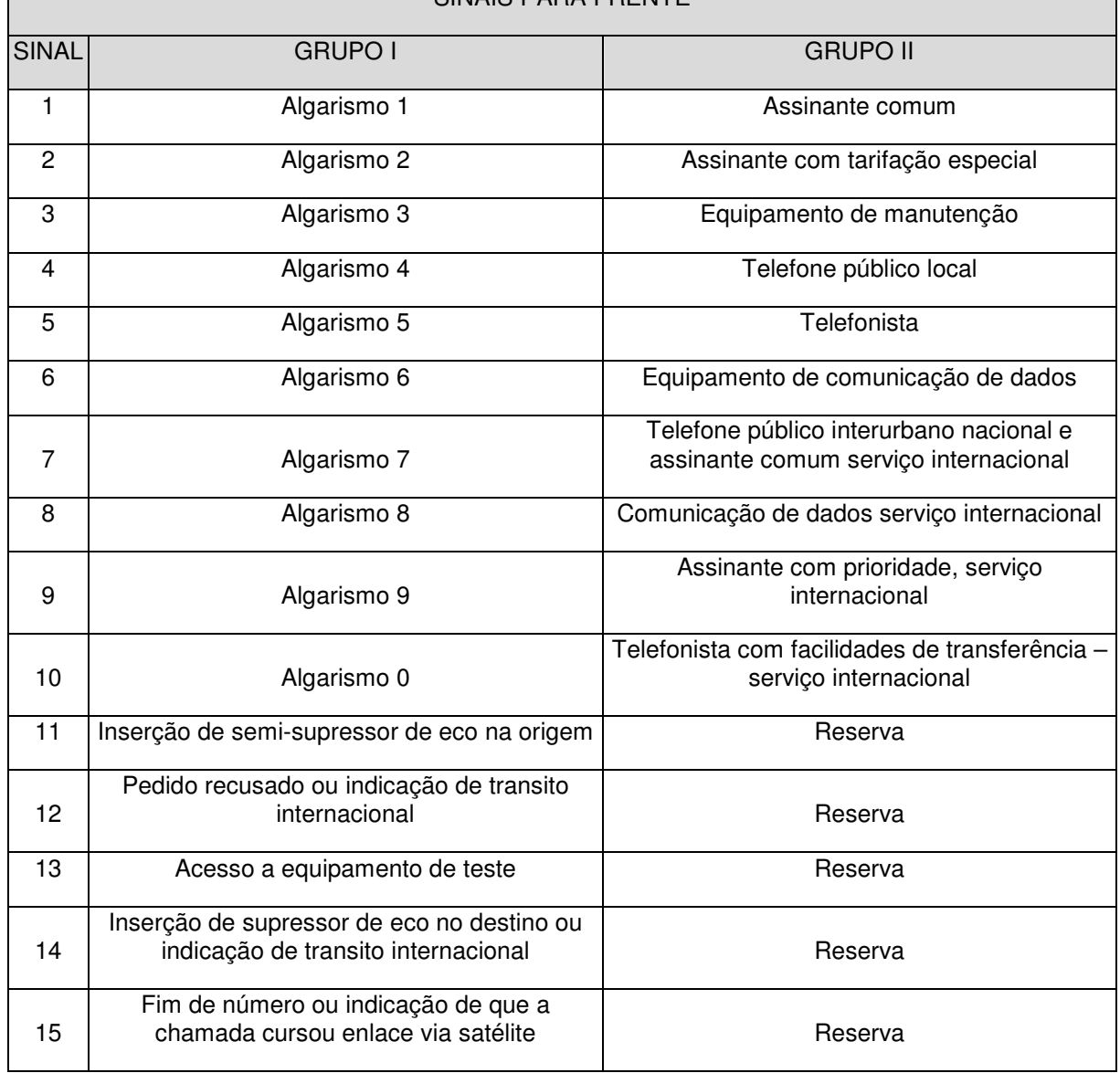

#### **TABELA 7: Sinais para frente do MFC** SINAIS PARA FRENTE

Fonte: Autoria própria (adaptação de DOTTA JUNIOR, 2003)

#### **TABELA 8: Sinais para trás do MFC** SINAIS PARA TRÁS

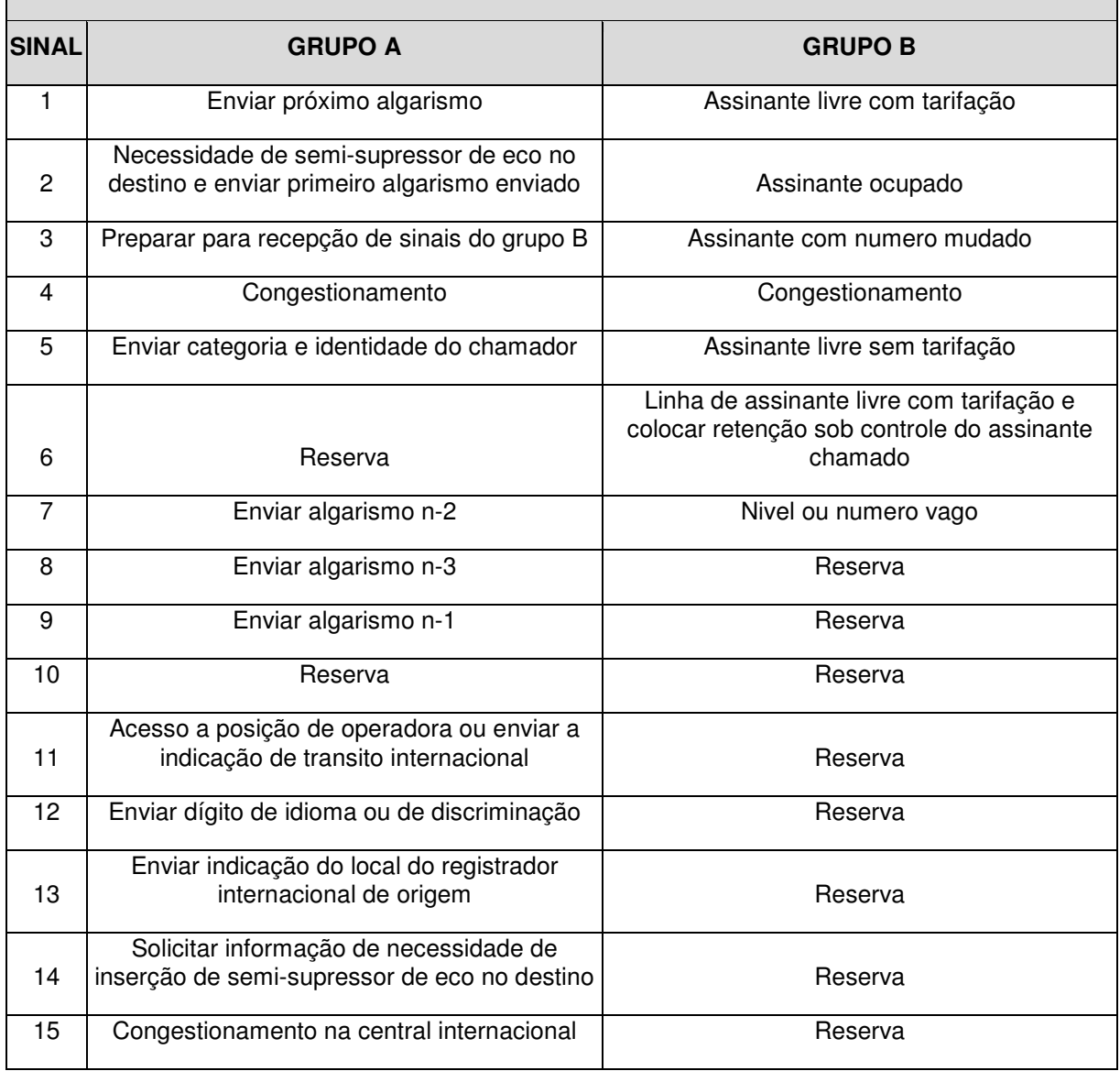

Fonte: Autoria própria (adaptação de DOTTA JUNIOR, 2003)

# *2.4.2.3 Funcionamento*

Na figura 27 é representada a troca de sinalização entre uma central PABX e a central da operadora do estabelecimento até a desconexão de uma chamada utilizando o protocolo MFC/R2. Neste cenário um ramal do PABX deseja originar uma chamada externa para o número de destino 61451633 que se encontra atrás da central da operadora.

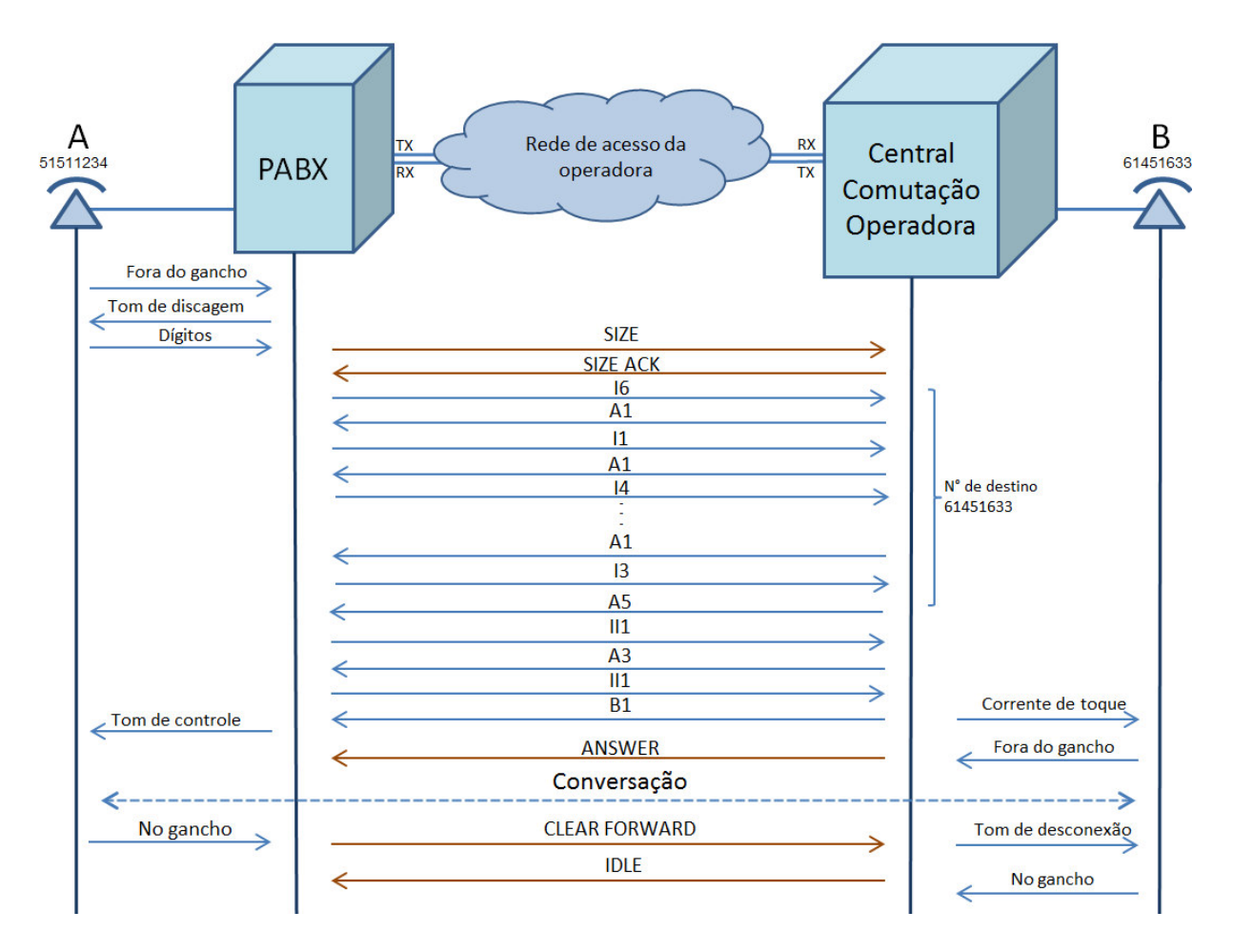

**Figura 27: Fluxo de chamada utilizando o protocolo MFC/R2** Fonte: Autoria própria

Os passos representados são:

- a. Central PABX envia a sinalização de linha R2, neste caso SIZE, solicitando ocupação de um canal;
- b. Central da operadora responde a solicitação com um SIZE ACK;
- c. A partir desse ponto a central PABX passa a enviar o número de destino por sinalização de registro MFC, é enviado sinal para frente do grupo I, neste caso o I6, que corresponde ao algarismo 6;
- d. Central da operadora responde com sinal MFC para trás do grupo A, neste caso o A1, solicitando o próximo digito;
- e. Este processo se repete até que todo o número de destino seja enviado;
- f. Quando a central da operadora recebe todos os ditos é enviado o sinal para trás A5 para solicitar a categoria (e o número de A em alguns casos) da origem;
- g. Central PABX responde com sinal para frente do grupo II, neste caso II1 para indicar categoria de assinante comum;
- h. Central da operadora envia então sinal para trás A3, informando a central de origem que será enviado o estado do assinante B;
- i. Central PABX responde com II1 novamente;
- j. Central da operadora envia sinal para trás do grupo B, neste caso B1, para indicar assinante livre e inicio da tarifação, neste ponto a origem passa a ouvir o tom de controle e o assinante B começa a tocar;
- k. Quando o destino atende é enviado sinalização de linha ANSWER;
- l. Neste ponto passa a ocorrer conversação pelo canal de voz;
- m. Neste cenário a origem desliga primeiro e é enviado pela central PABX o sinal de linha CLEAR FORWARD;
- n. Central da operadora libera o canal que estava sendo utilizado para conversação com um sinal IDLE.

# **2.4.3 Sinalização ISDN**

ISDN é a sigla para *Integrated Service Digital Network*, ou em português, RDSI (Rede Digital de Serviços Integrados) e é um sistema de conexão de telefonia digital criado pelo ITU na década de 80 tendo como objetivo principal a integração de diversos serviços de voz e dados em uma única conexão digital entre a central da operadora e o usuário. Atualmente é mais utilizado para o trafego de voz enquanto outras tecnologias cuidam do trafego de dados.

# *2.4.3.2 Características*

No ISDN existem dois tipos de canais:

- O canal B chamado de *B-channel* (*Bearer Channel*) é utilizado para transportar a voz já digitalizada pelo processo de digitalização PCM;
- O canal D chamado de *D-channel* (*Delta Channel*) é utilizado para transportar a sinalização responsável pelo estabelecimento ou desconexão de uma chamada. A sinalização presente no *D-channel* é definida pelas normas Q.921 e Q.931 do ITU-T. Existem ao redor do mundo algumas variações destas

recomendações, são elas: *National ISDN1 (Bellcore), National ISDN-2 (Bellcore), 5ESS (AT&T), Euro ISDN (ETSI), VN3, VN4 (France), 1TR6 (Germany), ISDN 30 [DASS-2] (England), Australia, NTT-Japan, ARINC 746 Attachment 11, ARINC 746 Attachment 17, Northern Telecom - DMS 100, DPNSS1, Swiss Telecom, QSIG* (PROTOCOLS, 2013). A variante a ser utilizada deve ser definida pela operadora de telefonia.

Os termos BRI e PRI são utilizados para designar o tipo de interface ISDN a ser utilizada. As características de cada uma são as seguintes:

- BRI (*Basic Rate Interface*, também conhecida por BRA *Basic Rate Access*): É uma interface com capacidade para dois *B-channels* com 64 kbits/s de banda disponível em cada e um D*-channel* com 16 kbits/s de banda disponível. Esta interface utiliza como meio físico o mesmo par metálico das linhas telefônicas convencionais, porém não é comumente oferecida pelas operadoras de telefonia no Brasil.
- PRI (*Primary Rate Interface*, também conhecida como PRA *Primary Rate Access*): É uma interface que utiliza a portadora E1 para transportar 30 *Bchannels* com 64 kbits/s de banda disponível em cada e um D*-channel* também com 64 kbits/s de banda disponível. É largamente utilizado no Brasil como protocolo de interconexão entre uma central PABX e a central pública.

A sinalização empregada pelo ISDN para informar a central remota sobre a entrada de uma chamada telefônica e conhecida como CCS, sigla para *Common Channel Signaling*. Isso significa que toda a sinalização é feita por um canal de dados comum e que não esta associado a nenhum dos canais de voz como ocorre no CAS. Este canal comum é o *D-channel* e por convenção utiliza o time slot 16 de um E1.

O ISDN pode ser dividido em uma estrutura de três camadas onde uma camada superior depende da camada inferior para funcionar. Cada uma dessas camadas executa uma função específica conforme segue:

• A primeira é a camada física que trata das características físicas/elétricas das interfaces ISDN;

- A segunda camada especifica a estrutura do quadro (delimitação), o formato de campos, detecção de erros e procedimentos de alinhamento de enlace;
- A terceira camada especifica os procedimentos para o estabelecimento, manutenção e limpeza de conexões, ou seja, é responsável pela geração das mensagens de sinalização (SVERZUT, 2011).

A figura 28 mostra as camadas e as respectivas normas que determinam o padrão de funcionamento do ISDN em cada uma delas.

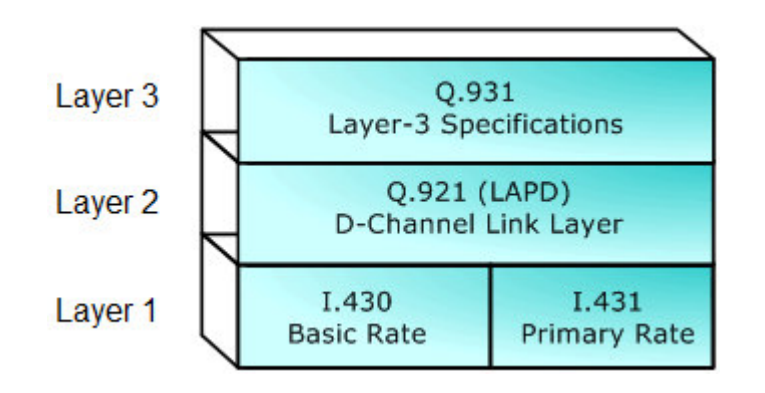

**Figura 28: Normas do ISDN em estrutura de camadas** Fonte: http://www.gl.com/isdn.html

Na camada 1, tomando como exemplo somente o ISDN PRI, existem termos para definir as interfaces e os elementos conforme pode ser visto na figura 29.

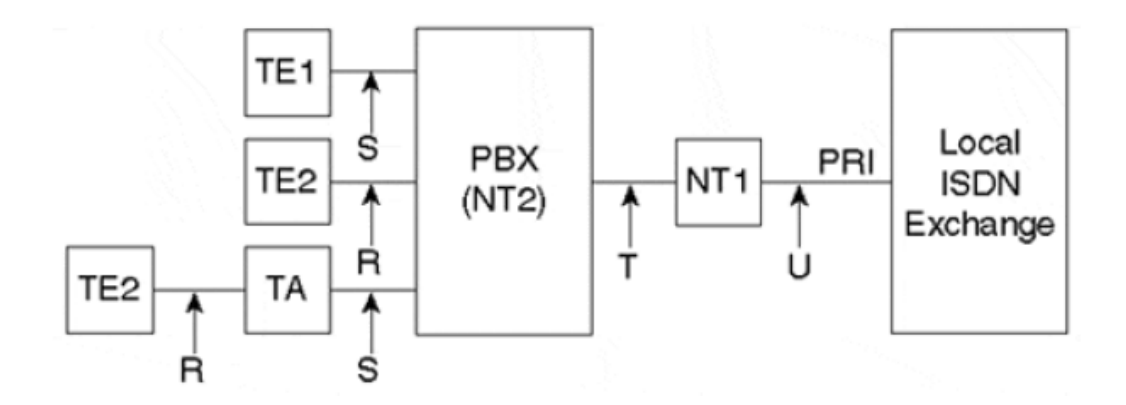

**Figura 29: Interfaces e pontos de referência do ISDN PRI** Fonte: DAVIDSON et al, 2008

Cada um desses termos tem o seguinte significado:

- NT1: o *Network Termination* 1 é o dispositivo que faz a conversão da interface U para a interface T;
- NT2: o *Network Termination* 2 lida com a camada 2 e 3 do protocolo ISDN e também fornece funções de multiplexação, comutação, terminação de interface e de manutenção. O NT2 é quem fornece conexões para TE1 ou TA por meio da interface S e TE2 por meio da interface R;
- TE1: os *Terminal Equipment* 1 são dispositivos ISDN que se conectam diretamente ao conector S:
- TE2: os *Terminal Equipment* 2 são dispositivos não ISDN que se conectam ao NT2 por meio *Terminal Adapters* (TA) ou diretamente (BECKER, 2009)

A camada 2 do ISDN é baseada no procedimento de acesso a enlace no canal D (*Link Access Procedure on the D-*channel - LAPD) e conforme Sverzut, 2011 "é reponsável pela integridade das informações transmitidas pela canal de sinalização D. Esses procedimentos são baseados no protocolo de controle de enlace de alto nível (*High Level Data Link Control* – HDLC)...". O formato do quadro de dados dessa camada pode ser visto na figura 30.

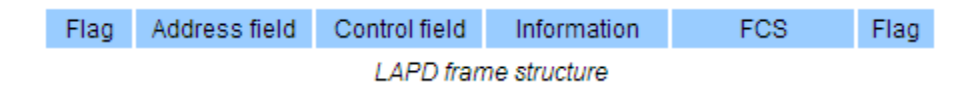

**Figura 30: Estrutura do quadro de camada 2 do ISDN** Fonte: PROTOCOLS, 2013

O quadro é composto pelos seguintes campos:

- *Flag*: responsável pela delimitação do quadro. São dois octetos por quadro, um no inicio (cabeçalho) e outro no final (rodapé). Possui a sequência de bits 01111110 (BECKER, 2009);
- *Address*: os dois primeiros bytes do quadro após o *flag* de cabeçalho são conhecidos como campo de endereço. O formato do campo de endereço pode ser visto na figura 31 e é formado pelos campos abaixo:

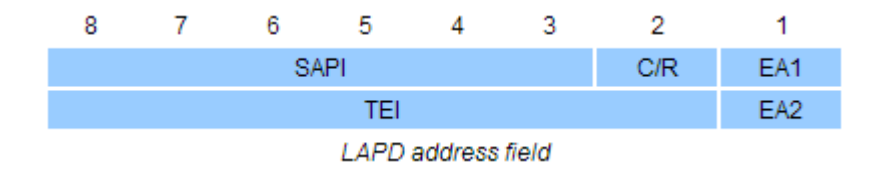

**Figura 31: Campo** *Address* **do protocolo LAPD** Fonte: PROTOCOLS, 2013

- SAPI (*Service access point identifier*): o identificador de ponto de acesso de serviço (SAPI) é um campo de 6 bits que identifica o ponto onde Camada 2 apresenta um serviço para a camada 3. Os valores possíveis são:
	- $\bullet$  0 = Call control procedures
	- $\blacksquare$  1 = Packet Mode using Q.931 call procedures
	- 16 = Packet Mode communications procedures
	- $\blacksquare$  32-47 = Reserved for national use
	- $\bullet$  63 = Management Procedures
	- Others = Reserved for Future Use
- C / R (*Command / Response*) bit que indica se o quadro é um comando ou uma resposta:
- EA1 (*Address Extension*): o primeiro bit *Address Extension* é sempre definido como 0;
- TEI (*Terminal Endpoint Identifier*) Identificador do dispositivo de 7 bits atribuídas a cada dispositivo (TE) em um barramento S/T ISDN. Este identificador pode ser atribuído estaticamente quando o TE é instalado, ou dinamicamente quando ativado e possui a seguinte divisão:
	- 0-63 TEI atribuído estaticamente
	- 64-126 TEI atribuído dinamicamente (atribuido pela *switch*)
	- 127 Broadcast para todos os dispositivos.
- EA2 (*Address Extension*): o segundo bit Address Extension é sempre definido como 1 (BECKER, 2009).
- *Control Field*: o campo de controle possui 2 octetos e serve para identificar o tipo de quadro. Além disso, ele inclui números de sequência, recursos de controle e rastreamento de erro de acordo com o tipo de quadro  $(PROTOCOLS, 2013)$ ;
- *Information*: informações do protocolo de camada 3;
- FCS: a Verificação de Redundância Cíclica CRC possui 2 octetos e é um teste de erros de bits de baixo nível sobre os dados do usuário.

Finalmente na camada 3 fica a sinalização que vai cuidar das mensagens usadas para a configuração, a supervisão, a subdivisão e os serviços suplementares das chamadas (DAVIDSON et al, 2008). O formato e campos do quadro de dados desta camada podem ser vistos na figura 32.

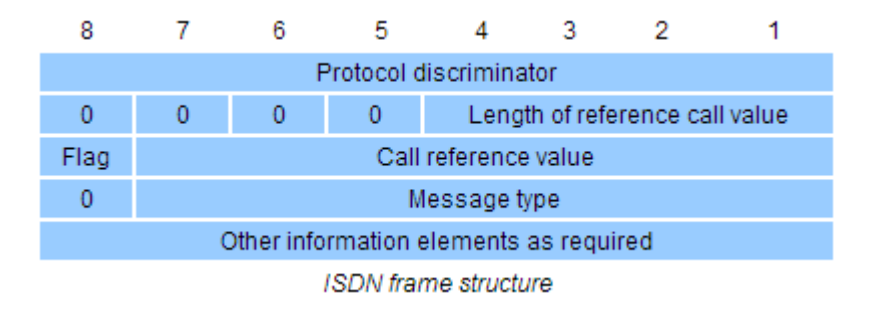

**Figura 32: Estrutura do quadro de camada 3 do ISDN** Fonte: PROTOCOLS, 2013

As funções de cada campo são descritas abaixo:

- *Protocol discriminator*: um octeto que identifica o protocolo da camada 3. Para o protocolo Q.931 este valor é sempre 00001000;
- *Length of Call Reference Value*: um octeto que indica o tamanho do próximo campo, o Call Reference Value;
- *Call Reference Value*: um ou dois octetos usados para identificar exclusivamente cada chamada entre a central pública e interface da central PABX. É utilizada somente durante a duração de uma determinada chamada, após a desconexão o esta identificação fica disponível para utilização de outra chamada:
- *Flag*: bit que é setado em zero pelo originador de uma mensagem Q.931 e setado em 1 nas respostas enviadas pelo receptor da mensagem;
- *Message Type*: um ou dois octetos que identificam o tipo de mensagem enviada (ou seja, SETUP, CONNECT, etc.). Isso determina quais informações adicionais são necessárias e permitidas no próximo campo;

• *Information Elements*: são opções mandatórias ou opcionais que são definidas de acordo com o *Message Type*.

O *Message Type* define o propósito primário do quadro carregando as mensagens Q.931 do ISDN que vão prover as capacidades de controle de chamadas. As mensagens Q.931 mais importantes estão listadas na tabela 9.

| Tipo de mensagem Q.931                           | Valor do tipo de mensagem |  |  |  |  |
|--------------------------------------------------|---------------------------|--|--|--|--|
| Mensagem de configuração (SETUP)                 | 00000101                  |  |  |  |  |
| Mensagem de confirmação de configuração (SETACK) | 00001101                  |  |  |  |  |
| Mensagem de seguimento de chamada (CALPRC)       | 00000010                  |  |  |  |  |
| Mensagem de progresso (PROG)                     | 00001111                  |  |  |  |  |
| Mensagem de alerta (ALERT)                       | 00000011                  |  |  |  |  |
| Mensagem de conexão (CONN)                       | 00000101                  |  |  |  |  |
| Mensagem de configrmação de conexção (CONACK)    | 00000111                  |  |  |  |  |
| Mensagem de desconexão (DISC)                    | 01000101                  |  |  |  |  |
| Mensagem de liberação (RLSE)                     | 01001101                  |  |  |  |  |
| Mensagem de liberação finalizada (RLCOM)         | 01011010                  |  |  |  |  |
| Mensagem de informação (INFO)                    | 01111011                  |  |  |  |  |
|                                                  |                           |  |  |  |  |

**TABELA 9: Códigos tipo e mensagens Q.931**

Fonte: Autoria própria (adaptado de DAVIDSON et al, 2008)

# *2.4.3.3 Funcionamento*

Na figura 33 é representada a troca de sinalização entre uma central PABX e a central da operadora do estabelecimento até a desconexão de uma chamada utilizando o protocolo de sinalização ISDN. Neste cenário um ramal do PABX deseja originar uma chamada externa para um número de destino que se encontra atrás da central da operadora.

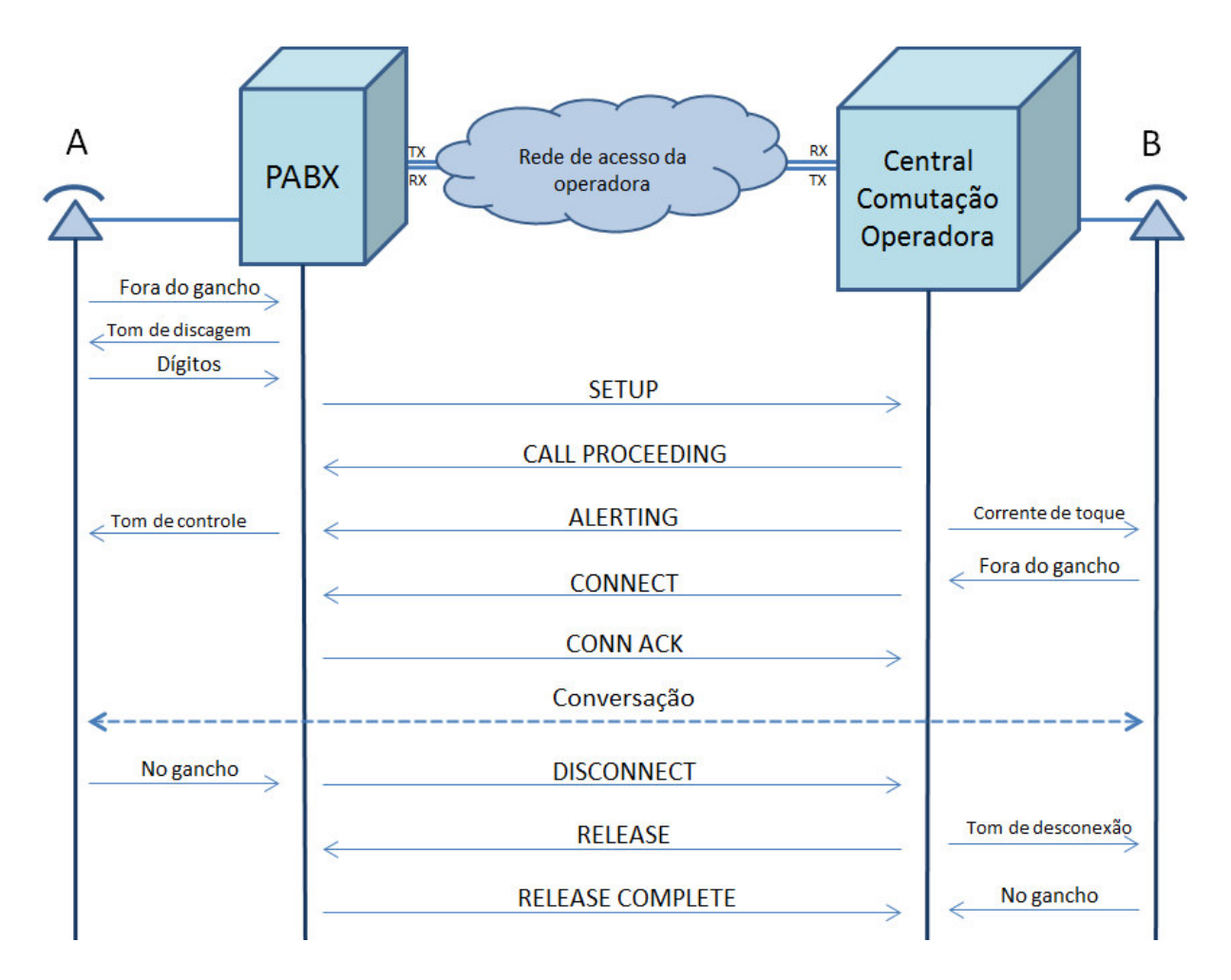

**Figura 33: Fluxo de chamada utilizando o protocolo ISDN** Fonte: Autoria própria

Os passos representados são:

- a. Central PABX monta mensagem SETUP com o número chamado (B), identificação do canal B a ser utilizado e a capacidade de transporte (dados ou voz);
- b. Central da operadora ao receber o SETUP responde com um CALL PROCEEDING e passa a processar a mensagem recebida;
- c. Quando o destino é localizado a central da operadora envia mensagem ALERTING para informar que telefone de destino esta tocando;
- d. Quando destino atende é enviado pela central da operadora a mensagem CONNECT;
- e. Central PABX envia confirmação do atendimento com a mensagem CONNECT ACK;
- f. Neste ponto passa a ocorrer conversação pelo canal B especificado na primeira mensagem;
- g. Origem desconecta a chamada e é enviado pela central PABX uma mensagem DISCONNECT com a causa da desconexão;
- h. Central da operadora envia a mensagem RELEASE para desconectar a chamada;
- i. Central PABX confirma a desconexão com a mensagem RELEASE COMPLETE.

# **2.5 Asterisk**

O Asterisk é um software gratuito e de distribuição livre que executa as funções de qualquer modelo de PABX, seja ele analógico, digital ou IP. Pode ser instalado em um servidor ou em um microcomputador convencional, a escolha depende apenas do tamanho da rede a ser atendida. Roda em diversos sistemas operacionais, mas foi desenvolvido principalmente para sistemas operacionais Linux. Soluções de telefonia baseadas em Asterisk hoje trazem muito mais vantagens do que um PABX tradicional sejam pelas diversas funcionalidades encontradas no mesmo, funcionalidades estas encontradas somente em equipamentos PABX de alto nível, seja pelos custos mais baixos.

O Asterisk é disponibilizado pela Digium em três tipos de licenciamento:

- Asterisk GPL (GNU *General Public License*): o mais utilizado, permite o uso e alteração do código fonte desde que estas alteração sejam distribuídas livremente.
- Asterisk *Business Edition*: mesma versão que a GPL, porém não exige que as alterações no código fonte sejam divulgadas.
- Asterisk Equipamento Original Manufaturado (OEM): utilizada por fabricantes que não desejam mostrar que a base é o Asterisk. Algumas das vantagens em se utilizar o Asterisk:
- Instalado em um PC convencional;
- Software livre:
- Redução de custos com ligações (DDD, DDI e entre filiais);
- Redução de custos de operação de rede (integra telefonia e TI);
- Baixo custo de implementação;
- Conectar escritórios em vários estados sobre IP pela Internet ou por uma rede IP privada;
- Funcionalidades avançadas de telefonia;
- Não necessita de cabeamento dedicado, utiliza o cabeamento da rede de dados;
- Compatível com vários Sistemas Operacionais;
- Escalabilidade.

## **2.5.1 História**

O Asterisk foi criado e inicialmente desenvolvido por Mark Spencer, devido a sua necessidade de um sistema telefônico para auxiliar em sua empresa. A empresa em questão era a Linux *Support Services* (Serviços de Suporte ao Linux), iniciada em 1999, que oferecia suporte técnico comercial e livre ao Sistema Operacional Linux. Como o sistema telefônico necessário era robusto, pois a pretensão era que este atendesse as ligações dos clientes, recebesse sua identificação e gravasse a mensagem deste cliente para então localizar um técnico que respondesse a suas dúvidas em curto espaço de tempo e Spencer não possuía capital para investir em um sistema deste porte, decidiu desenvolver por conta própria um sistema que atendesse suas necessidades, utilizando sua experiência como usuário do Linux e com desenvolvimento em softwares de Fonte Aberta. Segundo Spencer: "Uma vez que eu conseguisse colocar uma ligação em um PC, eu fantasiava, poderia fazer qualquer coisa com ela. De fato, foi a partir dessa conjectura que surgiu o lema (todos os projetos efetivos e de tamanho considerável devem possuir um) oficial do Asterisk:

É apenas software!".

Ainda em 1999, Spencer possuía uma plataforma livre de telefonia, disponibilizada na Internet com o nome de Asterisk, nome este escolhido tanto por ser uma tecla de telefones quanto por ser um símbolo curinga no Linux.

Em paralelo a tudo isso, Jim Dixon, um engenheiro consultor de telefonia acreditava que uma forma de reduzir o valor cobrado pelos fabricantes pelos hardwares de telefonia seria passar para a CPU a tarefa de processar os sinais digitais (DSP) e no cartão tivessem implantados somente os componentes básicos para fazer interface com os circuitos de telefonia. Iniciou seu projeto desenvolvendo um driver para a placa Mitel89000C para um sistema FreeBSD. Jim percebeu que existia uma limitação no gerenciamento de I/O na placa e decidiu desenvolver sua própria placa. Dixon obteve sucesso e como o conceito utilizado era revolucionário, acabou disponibilizando o desenho completo e os arquivos da placa na Internet e deu a tecnologia e a organização o nome do famoso revolucionário mexicano Emiliano Zapata.

A partir daí muitas pessoas entraram em contato com Dixon e grande parte delas sempre faziam a mesma pergunta "- Legal, mas você têm para Linux?". Até aquele momento ele nunca tinha trabalhado com Linux e as dificuldades para entender os conceitos de módulos carregáveis fez com que Jim disponibilizasse na Internet um pequeno hack do código portado para Linux, pois sabia que em algum lugar alguém com mais experiência em Linux iria ajuda-lo. Em 48 horas Jim recebeu a resposta de um desenvolvedor no Alabama (Mark Spencer), que se ofereceu para dar continuidade no desenvolvimento do driver para Linux.

A fusão da plataforma livre de telefonia Asterisk com o hardware desenvolvido no projeto Zapata deu origem a Digium, empresa criadora, mantenedora e patrocinadora do projeto Asterisk e que fabrica hardware de telefonia de baixo custo para integração com PSTN (MEGGELEN;SMITH;MADSEN, p. 1, 2005).

#### **2.5.2 Funcionalidades**

No Asterisk podemos encontrar inúmeras funcionalidades, algumas presentes somente em sistemas de telefonia de alto nível (GONZALES, 2007). Dentre as principais podemos citar:

a) gravação de chamadas;

- b) identificador de chamadas;
- c) rota de menor custo;
- d) identificador da segunda chamada;
- e) chamada em espera;
- f) estacionamento de chamadas;
- g) chamada sem identificação;
- h) siga-me interno e externo;
- i) salas de conferência;
- j) unidade de resposta audível (URA);
- k) mobilidade de ramais interno/externo;
- l) restrição de chamadas;
- m) controle de ramal pré-pago;
- n) senha por ramal;
- o) interligação com PSTN e redes VoIP;
- p) tarifação em banco de dados;
- q) funções de Call-Center;
- r) funções de Contact-Center;
- s) multiprotocolo;
- t) distribuição automática de Chamadas;
- u) agentes locais ou remotos;
- v) filas de espera;
- w) limite de duração da chamada;
- x) recebimento de FAX automatizado;
- y) bloqueador de chamadas;
- z) caixa Postal (VoiceMail).

# **2.5.3 Arquitetura**

A arquitetura do Asterisk é constituída basicamente por quatro Interfaces de Programação de Aplicativos (*Application Programming Interface* - API) conforme pode ser visto na figura 34.

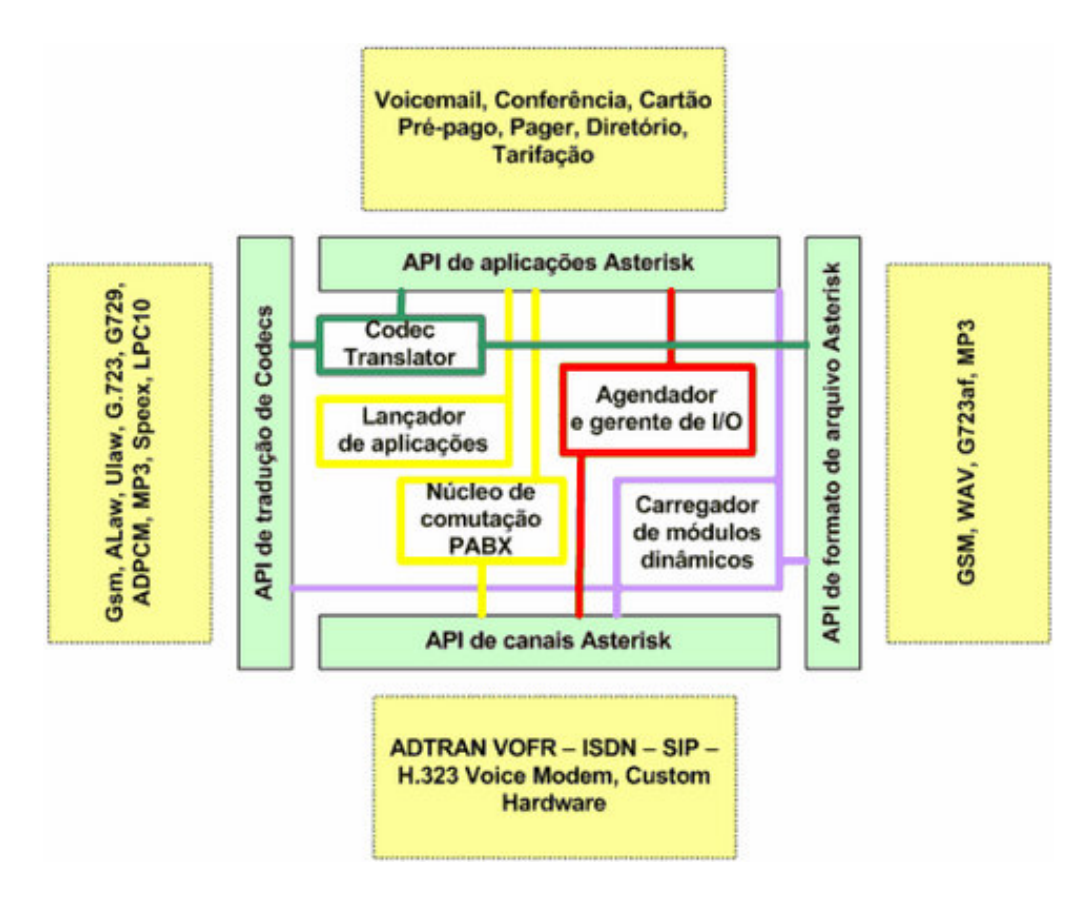

**Figura 34: Arquitetura básica do Asterisk** Fonte: GONÇALVES, 2005

# *2.5.3.2 Canais*

São os meios utilizados pelo Asterisk para enviar e receber mídia (voz) e sinalização telefônica. Ele geralmente consiste de um sinal analógico em um sistema POTS (POTS – *Plain Old Telephony System*, sistema de telefonia convencional, baseado normalmente em linhas analógicas) ou alguma combinação de CODEC e protocolo de sinalização (GSM com SIP, uLaw com IAX) (GONÇALVES, 2005). Abaixo listaremos os canais utilizados pelo Asterisk e os respectivos hardwares utilizados para cada um:

• Canais analógicos são obtidos fisicamente por intermédio de módulos de interfaces do tipo FXO/FXS. Utilizadas normalmente em sistemas de menor capacidade que não necessitam de muitas linhas externas. Na figura 35 é mostrada uma placa TDM400P produzida pela Digium e pode utilizar as 4 portas como FXO ou FXS dependo do módulo adquirido.

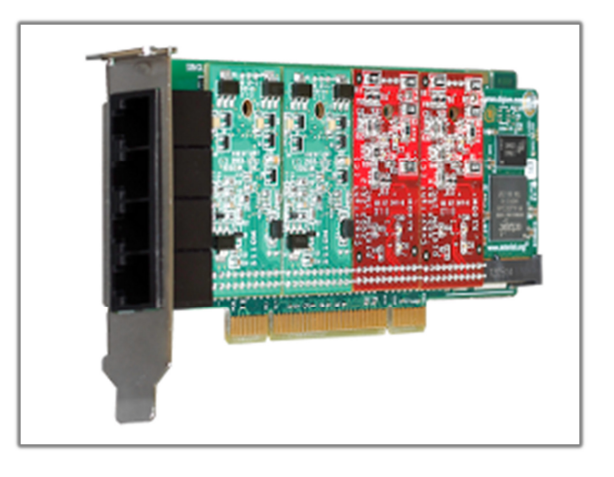

Figura 35: Placa de telefonia analógica da Digium™ modelo 1A4A01F Fonte: DIGIUM, 2013

Canais analógicos são configurados no Asterisk utilizando os arquivos de configuração *system.conf* (no diretório */dahdi*) e *chan\_dahdi.conf* (no diretório */asterisk*).

• Canais digitais são obtidos fisicamente por intermédio de módulos E1. São utilizados em redes que necessitam de mais do que dez linhas externas.

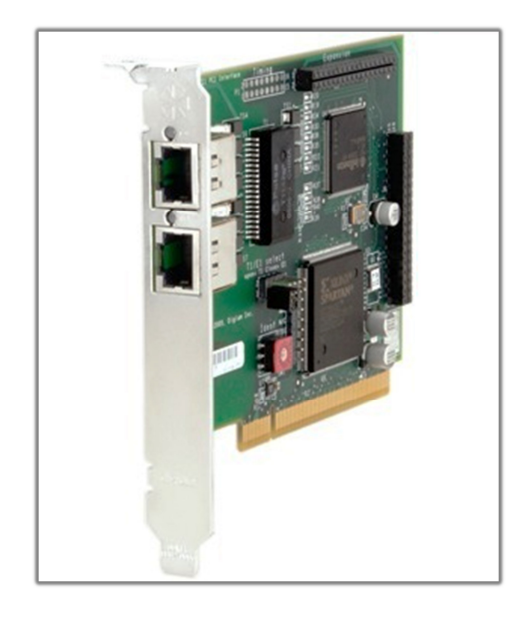

Figura 36: Placa de telefonia digital Digium™ modelo Te205 Dual Fonte: DIGIUM, 2013

A porta da placa é interligada ao CPE em alguns modelos através de cabo coaxial com conectores do tipo BNC e em outros por cabo padrão RJ-48c conectado a um balun (*BALance*/*UNbalance*).

Canais digitais são configurados no Asterisk utilizando os arquivos de configuração *system.conf* (no diretório */etc/dahdi*) e *chan\_dahdi.conf* (no diretório */etc/asterisk*).

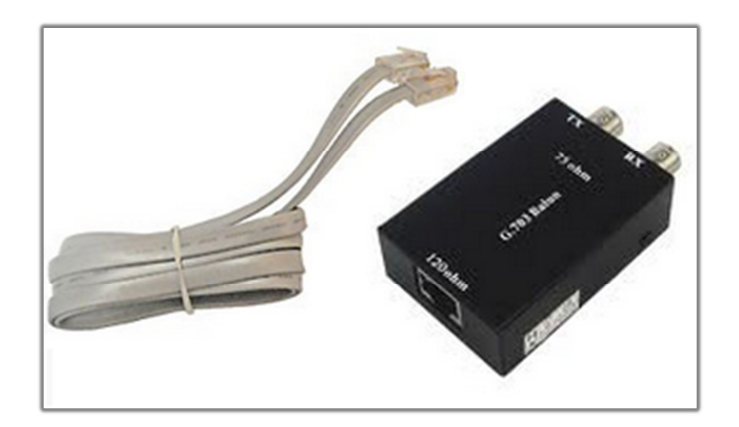

Figura 37: Cabo padrão RJ-48c e balun Fonte: SANGOMA, 2013

• Canais VoIP utilizam fisicamente a interface ethernet (placa de rede de um servidor) e e logicamente o protocolo IP para transporte de sinalização e voz. Portanto uma conexão do servidor com a Internet ou rede local já suficiente para utilizá-los.

Os canais VoIP são configurados no Asterisk de acordo com o protocolo de sinalização escolhido, por exemplo, canais SIP são configurados em *sip.conf*, canais H.323 em *h323.conf*, canais IAX em *iax.conf*. Todos estes arquivos de configuração encontram-se no diretório */asterisk*.

#### *2.5.3.3 Protocolos*

Responsável pela sinalização utilizada no estabelecimento de uma chamada telefônica. Alguns desses protocolos são o SIP, o H323, o MGCP e o IAX (GONÇALVES, 2005).

## *2.5.3.4 CODEC*

Os codecs são os meios pelos quais a voz em seu estado analógico é convertida em um sinal digital, permitindo que seja transmitida com compressão de até oito vezes (G729a). (GONÇALVES, 2005)

## *2.5.3.5 Aplicações*

São responsáveis pela funcionalidade do PABX (GONÇALVES, 2005). São as aplicações que permitem que as chamadas sejam manipuladas e encaminhadas, por exemplo, para uma fila de espera ou para um tronco de saída.

As aplicações estão inseridas nas extensões que fazem parte de um contexto e estão contidas nas configurações do *dialplan* que é o coração do Asterisk e contém todas as regras de manipulação das chamadas de entrada e saída. Portanto o *dialplan* é formado por contextos, extensões, prioridades e aplicações. O *dialplan* é configurado no Asterisk no arquivo de configuração *extensions.conf* no diretório */asterisk*. Abaixo serão explicados cada um desses componentes do dialplan, além é claro das aplicações:

• Contexto: é formado por um grupo de extensões isoladas e divide as manipulações de chamadas para que uma não interaja com a outra (a menos que isso seja explicitamente indicado). Contextos são definidos ao colocar o seu nome entre colchetes (ex.: [entrada]), o nome é formado por letras (A-Z), números (0-9) e os caracteres hífen (-) e sublinhado (\_). Abaixo, como exemplo, é mostrado um contexto chamado "entrada":

# - *[entrada]*

- Extensão: está definida dentro do contexto podendo haver mais de uma. As extensões ditam as regras às chamadas enquanto seguem seu caminho pelo dialplan. A extensão é formada pela palavra *exten* e pelo sinal igual (=) seguido do sinal maior (>) sendo representado como *exten=>*. Após é colocado o nome da extensão que pode ser um número ou um nome, pois em um mesmo contexto podemos ter várias extensões e o nome/número é o que separa cada uma delas. Uma extensão completa é composta de nome, prioridade e aplicação, portanto teremos: *exten => nome,prioridade,aplicação()*. Abaixo, como exemplo, é mostrado a configuração de uma extensão dentro do contexto chamado "entrada":
	- > [entrada] *exten => 1010*,1,Hangup()
- Prioridade: determina a sequência em que as aplicações serão executadas. Devem ser colocadas de forma sequencial conforme abaixo:
	- > [entrada] exten => 1010,*1*,Answer() exten => 1010,*2*,Playback(please-try-again-later) exten => 1010,*3*,Hangup()

Um artificio muito útil é substituir os números de prioridade, após a prioridade de número 1, pela letra n. Cada vez que o Asterisk depara com uma prioridade chamada n ele toma o número da prioridade anterior e adiciona 1. Isso facilita muito o trabalho na hora de editar um dialplan. Segue exemplo:

> [entrada] exten => 1010,*1*,Answer() exten => 1010,*n*,Playback(please-try-again-later) exten => 1010,*n*,Hangup()

- Aplicações: executam as ações. São as aplicações que fornecem a inteligencia ao dialplan. Algums aplicações precisam de informações adicionais para executar suas funções, estas informações adicionais são inseridas entre os parênteses que vem depois do nome da aplicação. Abaixo temos a descrição de algumas aplicações:
	- *Answer*: atende a chamada. Exemplo:
		- exten => 1010,1,*Answer()*
	- *Hangup*: desliga a chamada. Exemplo:
		- **exten => 1010,1,** *Hangup()*
	- *Playback*: toca o áudio do caminho especificado no campo argumento (entre parenteses), não se deve colocar a extensão do arquivo de áudio. Exemplo:
		- exten => 1010,1,*Playback(/var/lib/asterisk/sounds/please-tryagain-later)*
	- *Dial*: utilizada para interconectar diferentes chamadores, utiliza quatro argumentos, o primeiro é o destino que se pretende chamar, o segundo é o tempo decorrido em segundos que determina o tempo em que o destino será chamado, o terceiro é uma sequencia opcional que modifica o comportamento da aplicação *Dial* e o quarto também é opcional e envia uma URL ao destino. Abaixo, como exemplo, é mostrado o uso da aplicação *Dial* com uso dos argumentos mais comuns:
		- exten => 1010,1,*Dial(SIP/1010,90)*

# **3 IMPLEMENTAÇÃO – PROTOCOLOS DE SINALIZAÇÃO TELEFÔNICA DIGITAL NO ASTERISK**

Neste capitulo apresentaremos as configurações básicas para o funcionamento do Asterisk com os protocolos de sinalização MFC/R2 e ISDN PRI em uma interface digital E1 e após serão apresentados comandos e informações necessárias para a resolução de problemas através da interpretação de logs coletados.

Neste projeto foram utilizados para a configuração do Asterisk os seguintes itens:

- PC com sistema operacional Linux CentOS release 6.4;
- Placa Sangoma A101 single-port T1/E1

Na figura 38 é mostrado o diagrama que representa o cenário dos testes.

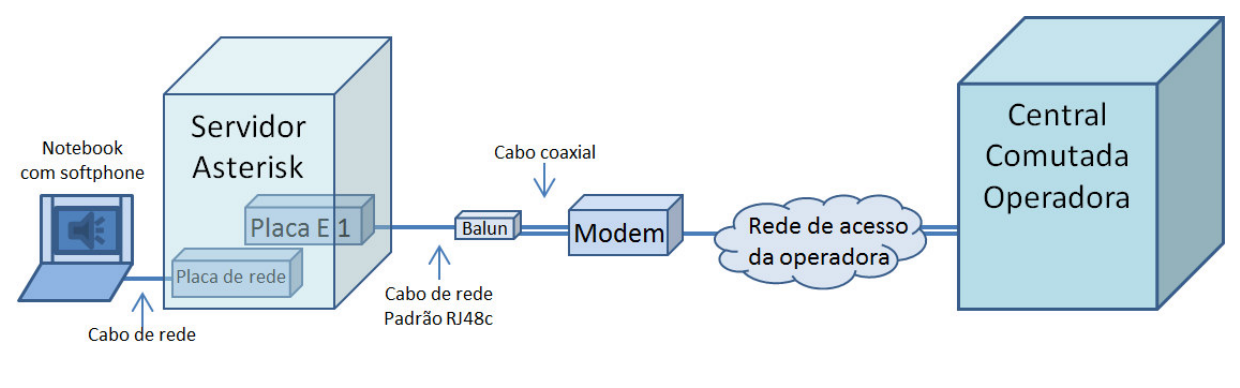

**Figura 38: Diagrama dos projeto implementado** Fonte: Autoria própria

# **3.1 Configurando o servidor Asterisk**

Nesta primeira etapa foi realizada a instalação da placa E1; baixadas e instaladas as dependências necessárias para instalação e o funcionamento do Asterisk; baixados, compilados e instalados os arquivos e bibliotecas do Asterisk; por ultimo foi realizado um teste para verificar possíveis problemas na placa E1 e realizada a interligação com o modem da operadora. O detalhamento desses passos é mostrado abaixo:

1. Instalado a placa E1 em um slot PCI do PC

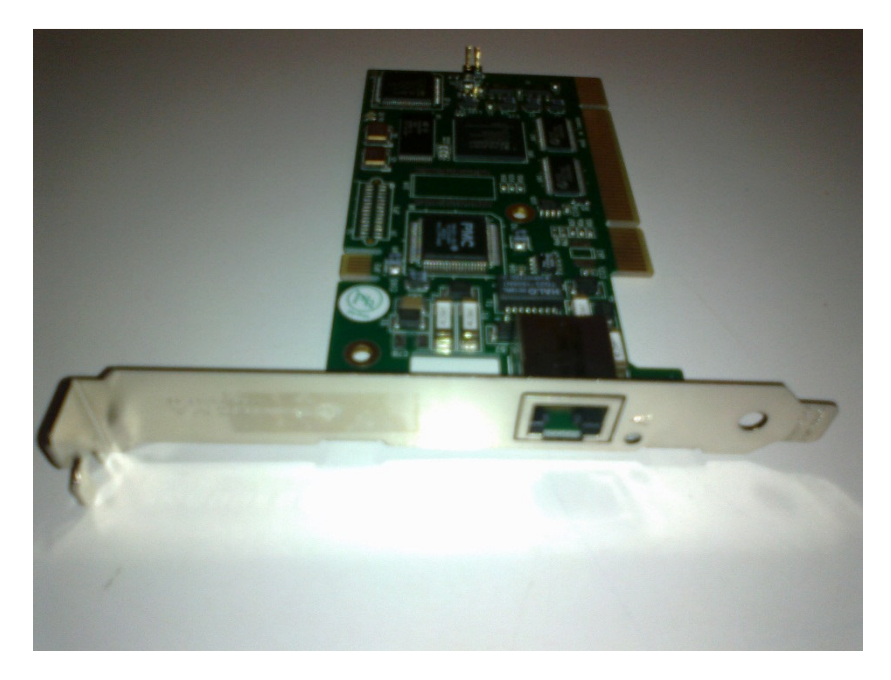

**Figura 39: Placa Sangoma TM modelo A101** Fonte: Autoria própria

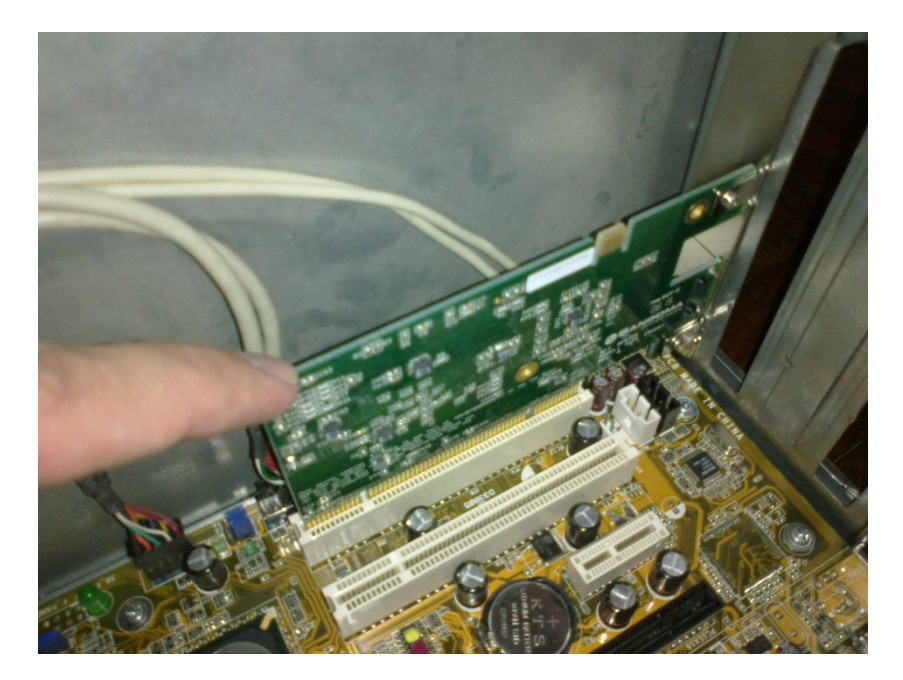

**Figura 40: Instalação da placa Sangoma TM A101 em um slot PCI** Fonte: Autoria própria

2. Ligado a máquina e verificado com o comando *lspci* que o módulo foi reconhecido

[root@localhost  $\sim$ ]# lspci | grep E1

04:04.0 Network controller: Sangoma Technologies Corp. A101 single-port T1/E1 (rev 01)

3. Atualizado o sistema e instalado as dependências:

```
yum update
yum upgrade
yum install wget
yum install kernel-devel kernel-headers gcc make gcc-c++ libxml2-devel perl
ncurses-devel mysql mysql-devel mysql-server sqlite-devel
```
4. Baixados os arquivos de instalação do Asterisk, dahdi e as bibliotecas libpri,

libss7 e openr2:

```
cd /usr/src
wget http://downloads.asterisk.org/pub/telephony/dahdi-linux/dahdi-linux-
current.tar.gz
wget http://downloads.asterisk.org/pub/telephony/dahdi-tools/dahdi-tools-
current.tar.gz
wget http://downloads.asterisk.org/pub/telephony/libpri/libpri-1.4-
current.tar.gz
wget http://openr2.googlecode.com/files/openr2-1.3.3.tar.gz
wget http://downloads.asterisk.org/pub/telephony/libss7/libss7-1.0.2.tar.gz
wget http://downloads.asterisk.org/pub/telephony/asterisk/asterisk-1.8-
current.tar.gz
```
5. Arquivos descomprimidos e extraídos:

```
tar -zxvf dahdi-linux-current.tar.gz
tar -zxvf dahdi-tools-current.tar.gz
tar -zxvf libpri-1.4-current.tar.gz
tar -zxvf openr2-1.3.3.tar.gz
tar -zxvf libss7-1.0.2.tar.gz
tar -zxvf asterisk-1.8-current.tar.gz
```
6. Realizada compilação e instalação dos arquivos na seguinte ordem:

```
cd libpri-1.4.14
make
make install
cd.
cd libss7-1.0.2
make
make install
cd ..
cd openr2-1.3.3
./configure --prefix=/usr
make
make install
cd ..
cd dahdi-linux-2.7.0.1
make
make install
{\sf cd} . .
```

```
cd dahdi-tools-2.7.0.1
./configure
make
make install
make config
cd ..
cd asterisk-1.8.23.0
./contrib/scripts/install_prereq
./configure
make menuselect
make
make install
make sample
make config
cd ..
```
7. Como foi utilizado uma placa da Sangoma também foi necessário instalar o módulo wanpipe (somente para placas Sangoma):

```
wget ftp://ftp.sangoma.com/linux/current_wanpipe/wanpipe-7.0.5.tgz
tar -xvzf wanpipe-7.0.5.tgz
cd wanpipe-7.0.5
./Setup dahdi
```
8. Configurado wanpipe conforme abaixo (somente para placas Sangoma):

```
[root@localhost wanpipe-7.0.5]# ./Setup dahdi
Would you like to install WANPIPE now? [y] (y/n) yPlease select (1-7) [Default: 1]:
Please select working zaptel directory [1-1][m]: 1
Would you like to configure wanpipe devices for DAHDI? (y/n) y
Would you like to generate /etc/asterisk/chan_dahdi.conf
1. YES
2. NO
[1-2]:1Select media type for AFT-A101 on port A [slot:4 bus:4 span:1]
1. T1
2. E1
3. Unused
4. Exit
[1-4]: 2
Configuring port A on AFT-A101 as E1, line coding:HDB3, framing:CRC4
1. YES - Keep these settings
2. NO - Configure line coding and framing
[1-2, ENTER='YES']:1
Select clock for AFT-101 on port A [slot:4 bus:4 span:1]
1. NORMAL
2. MASTER
[1-2]:1
```

```
Select signalling type for AFT-101 on port A [slot:4 bus:4 span:1]
 1. Zaptel/Dahdi - PRI CPE
 2. Zaptel/Dahdi - PRI NET
 3. Zaptel/Dahdi - E & M
 4. Zaptel/Dahdi - E & M Wink
 5. Zaptel/Dahdi - FXS - Loop Start
 [1-10]:5
Configuring port 1 on AFT-101 as a full E1
1. YES - Use all channels
2. NO - Configure for fractional
[1-2, ENTER='YES']:1
Select dialplan context for AFT-101 on port A
1. from-pstn
2. from-internal
3. Custom
[1-3]:1Configuration Complete! Please select following:
1. YES - Continue
2. NO - Exit[1-2]:1Dahdi and Wanpipe configuration complete: choose action
1. Save cfg: Restart Asterisk & Wanpipe now
 2. Save cfg: Restart Asterisk & Wanpipe when convenient
3. Save cfg: Stop Asterisk & Wanpipe now
 4. Save cfg: Stop Asterisk & Wanpipe when convenient
 5. Save cfg: Save cfg only (Not Recommended!!!)
6. Do not save cfg: Exit
[1-6]:5
Would you like to continue?
1. No - exit
2. YES
[1-2, ENTER='No']:2
Would you like wanrouter to start on system boot?
1. YES
2. NO
[1-2]:1Would you like to execute 'dahdi_cfg' each time wanrouter starts?
 1. YES
 2. NO
[1-2]: 2
```
9. Configurado o Asterisk e o módulo dahdi para que subir na inicialização:

```
chkconfig asterisk on
chkconfig dahdi on
```
10.Editado o arquivo system.conf em /etc/dahdi conforme abaixo, esta configuração foi feita para o teste com a interface E1 com o uso de um loop:

defaultzone=br

span=1,1,0,cas,hdb3 cas=1-15,17-31:1101 echocanceller=mg2,1-15,17-31

# 11.Carregada a configuração:

dahdi\_cfg –vv

12.Reiniciado o módulo dahdi para subir as configurações:

```
/etc/init.d/dahdi stop
/etc/init.d/dahdi start
```
13.Fechado um loop na porta E1 da placa. Geralmente as placas possuem um led indicativo de falhas, no caso da placa Sangoma A101 quando há algum problema com a porta o led fica vermelho, quando é fechado um loop o led fica verde indicando que o sinal de Tx da placa foi recebido no Rx. Uma forma mais simples de verificar a existência de alarmes na interface E1 é através da ferramenta *dahdi\_tool* que mostra abaixo da coluna *Alarms* um *OK* quando interface esta alinhada ou *RED* quando interface esta recebendo sinal indicativo de alarme (*SIA*) ou perda de sinal (*LOS*):

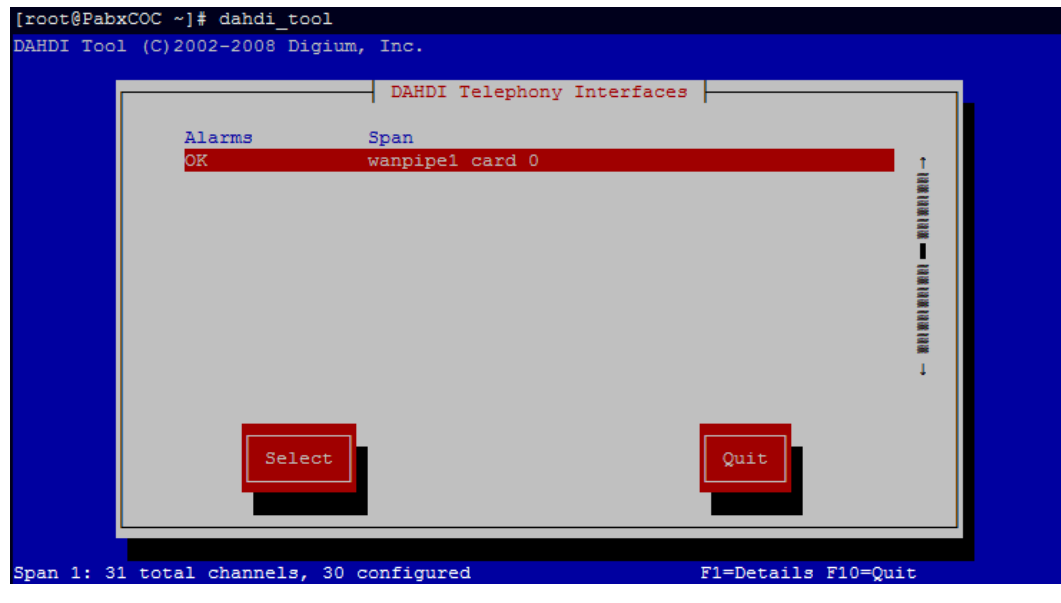

**Figura 41: Tela da ferramenta dahdi\_tool do Asterisk** Fonte: Autoria própria

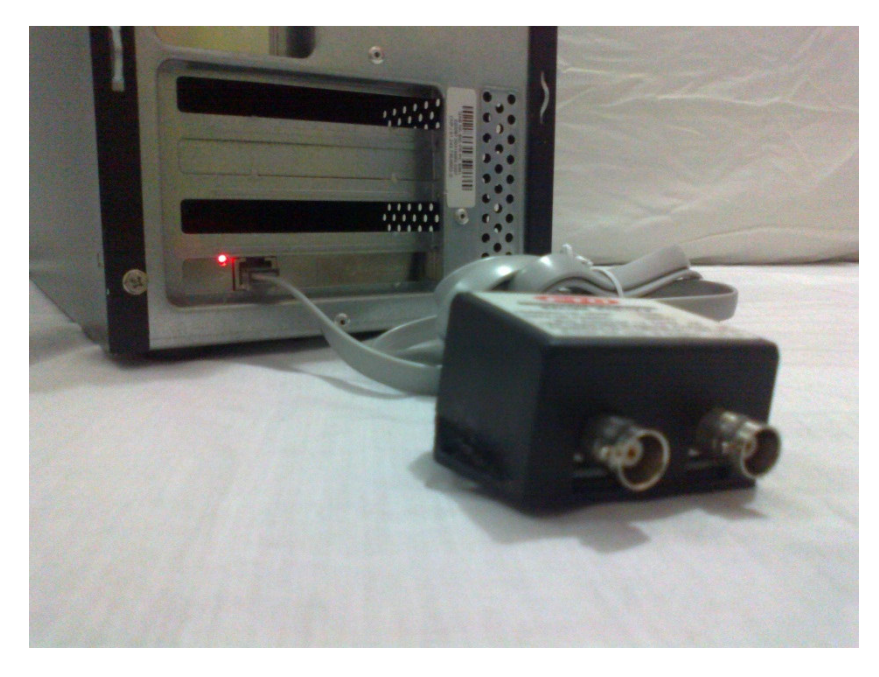

**Figura 42: Led indicativo de alarme na placa Sangoma A101** Fonte: Autoria própria

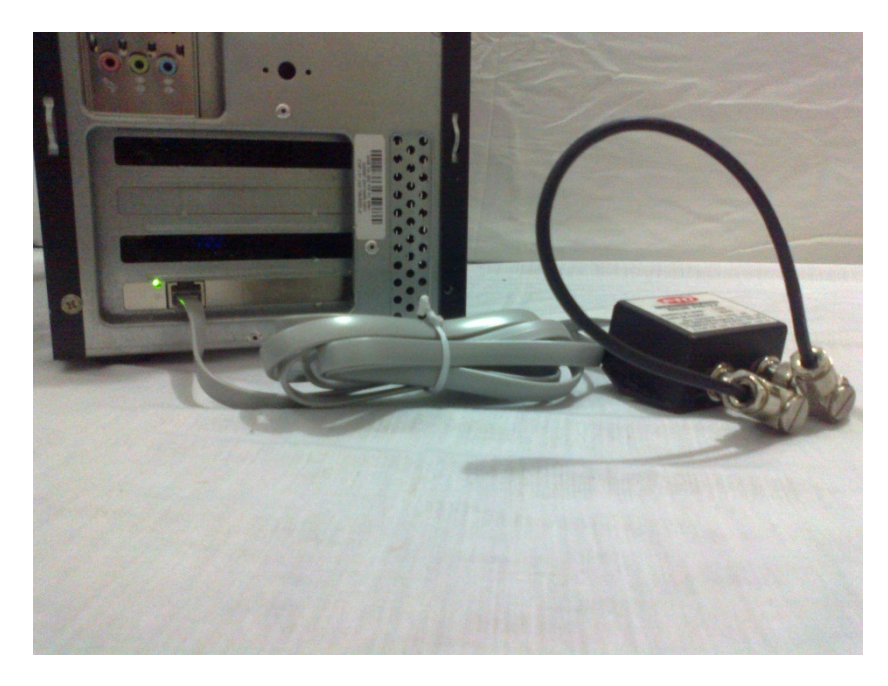

**Figura 43: Teste de loop na placa Sangoma A101** Fonte: Autoria própria

14.Por ultimo ligamos a interface E1 na interface G.703 do modem da operadora com auxilio de um cabo coaxial:

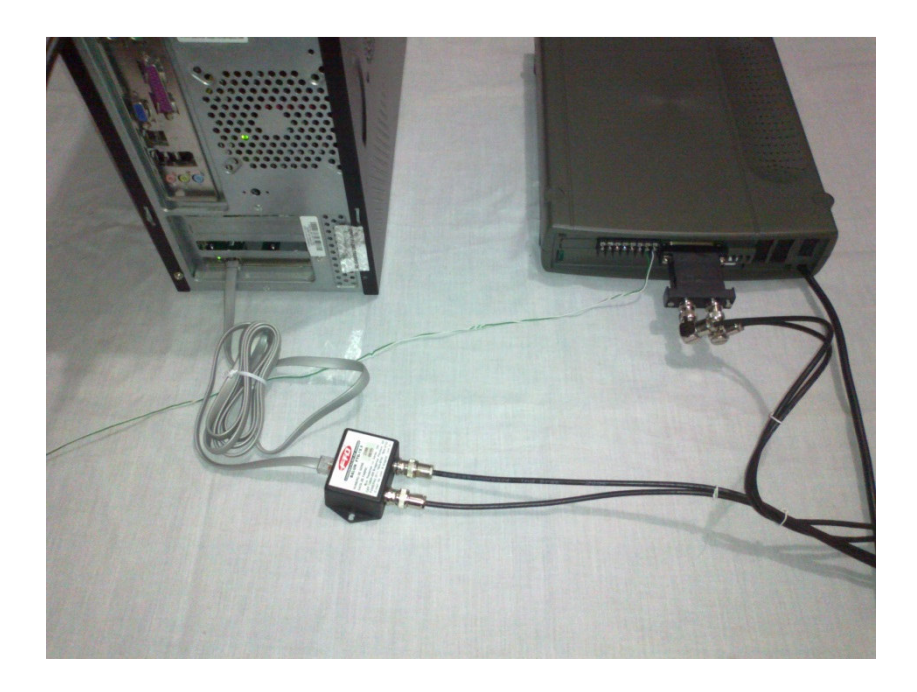

**Figura 44: Ligação entre a placa E1 do servidor Asterisk e o modem da operadora** Fonte: Autoria própria

# **3.2 Configurações básicas de** *SIP* **e** *Dialplan*

Para realização dos testes com os protocolos digitais precisamos de pelo um menos um ramal para fazer uso dos canais digitais da interface E1. Como não possuímos uma placa FXS para realizar a simulação com um ramal analógico faremos uso de um ramal SIP configurado em um softphone. O processo de instalação e configuração do softphone não será mencionado. Para fazer uso de um ramal desse tipo é necessário configurá-lo no Asterisk no arquivo *sip.conf* no diretório */etc/asterisk*. Abaixo, o arquivo comentado explicando os parâmetros utilizados:

```
[general]
bindaddr=10.41.225.26
; IP do Asterisk
bindport=5060
; Porta para receber protocolo SIP
srvlookup=no
; Nao consultar registro SRV do DNS
useragent=Asterisk-COC
; Campo useragent do SIP
disallow=all
; Desabilita todos os CODECs
allow=alaw
; Habilita CODEC G.711 Alaw
```

```
[1155]
```

```
type=friend
;Categoria do ramal, friend = origina e recebe chamadas
host=dynamic
; Ramal deve se registrar
username=1155
;Usuario para registro SIP
secret=1111
;Senha para registro SIP
nat=no
; Ramal nao esta utilizando NAT
canreinvite=no
;Pares SIP nao conversam entre si, devem fazer isso sempre por intermedio
do proxy Asterisk
dtmfmode=rfc2833
; Formato de envio de digitos DTMF
qualify=yes
; Mede atraves do envio de INFO a latencia dos pares remotos. Latencia
superior a 2000 milisegundos considera par como inalcansavel
context=ramal
;Contexto a qual ramal esta associado no arquivo de configuracao
/etc/asterisk/extensions.conf
```
Outro ponto importante e necessário para os testes são as regras do *dialplan* para que as chamadas de entrada e saída sejam corretamente manipuladas:

```
[ramal]exten \Rightarrow \_X., 1, Dial(DAHDI/g0/\$(EXTEN\},90)exten \Rightarrow \_X \cdot n, Hangup()
; Originar chamadas externas
exten => \text{XXX}, 1, \text{Dial(SIP/1155}, 90)exten \Rightarrow \_XXX, n,Hangup(); Originar chamadas internas (entre ramais)
[rtpc]exten \Rightarrow X., 1, Dial(SIP/1155, 90)exten \Rightarrow \_X \cdot n, Hangup()
; Receber chamadas externas
```
# **3.3 Configuração do protocolo MFC/R2 no Asterisk**

Nesta etapa foi realizada a configuração do protocolo MFC/R2 no Asterisk. Para isso foi necessário primeiramente editar o arquivos de configuração *system.conf* no diretório */etc/dahdi*. Abaixo, o arquivo comentado explicando os parâmetros utilizados:

```
loadzone=br
#tons utilizados são o tipo br (Brasil)
defaultzone=br
#tom padrão quando não há definição
span=1,1,0,cas, hdb3#span=1 => placa E1 n° 1 // 1 => referência de clock utilizada é a recebida
// O => LBO O // cas => tipo de sinalização utilizada na porta // hdb3 =>
código de linha utilizado para a transmissão
cas=1-15,17-31:1101
#canais utilizados para voz e estado dos canais na inicialização
echocanceller=mg2,1-15,17-31
```
#habilitado cancelamento de eco

A seguir foi editado o arquivo chan dahdi.conf no diretório /etc/asterisk, abaixo temos o arquivo comentado explicando os parâmetros utilizados:

[trunkgroups]

**Tchannels1**  $group=0$ :Numero do grupo atribuido ao conjunto de canais definido em "channel=>1-15,17-31".Utilizado pelo /etc/asterisk/extensions.conf para determinar quais canais serão utilizados dentre os disponiveis no chan\_dahdi.conf context=rtpc ;Contexto que o grupo utilizara no /etc/asterisk/extensions.conf signalling=mfcr2 Tipo de sinalizacao; mfcr2 variant=br ; Variante do protocolo MFC-R2 (br = BRASIL)<br>mfcr2\_get\_ani\_first=no ;Determina se o numero de A sera solicitado antes do numero de B. Utilizado nas chamadas recebidas  $mfcr2_max_ani=11$ ;Quantidade maxima de digitos aguardados no numero de A. Utilizado nas chamadas recebidas  $mfrc2_max_dni s=4$ ;Quantidade maxima de digitos aguardados no numero de B. Utilizado nas chamadas recebidas mfcr2\_category=national\_subscriber :Categoria do chamador. Utilizado nas chamadas originadas mfcr2\_call\_files=yes ; Habilita a criacao de arquivos de logs das chamadas  $m$ fcr2\_logdir=span1 ;Determina qual diretorio sera utilizado pelos arquivos de logs de chamadas (caminho completo /var/log/asterisk/mfcr2/span1) mfcr2\_logging=all ;Determina os tipos de logs de chamada que serao coletados mfcr2\_mfback\_timeout=-1 mfcr2\_metering\_pulse\_timeout=-1 mfcr2\_allow\_collect\_calls=no ;Nao permite chamadas a cobrar<br>mfcr2\_immediate\_accept=no ; Nao aceita chamadas imediatamente, envia sinal do grupo B antes mfcr2\_forced\_release=no ;Nao utiliza o forced release ao desligar chamadas recebidas, em seu lugar e enviado o clear back que nao desconecta a chamada imediatamente channel=>1-15, 17-31 ; Canais definidos para este grupo.

Após reiniciamos o Asterisk e os módulos dahdi e wanrouter (da placa Sangoma) para subir as configurações:

/etc/init.d/asterisk stop /etc/init.d/dahdi stop wanrouter stop all wanrouter start /etc/init.d/dahdi start /etc/init.d/asterisk start

Com os canais configurados já é possível utilizá-los para fazer chamadas..

## 3.4 Realizando testes e análise de sinalização em canais digitais  $MFC/R2$

Acessamos a CLI (Comand Line Interface) do Asterisk e verificamos o estado dos canais. Para que uma chamada possa ser originada ou recebida os canais devem estar no estado IDLE (livre):

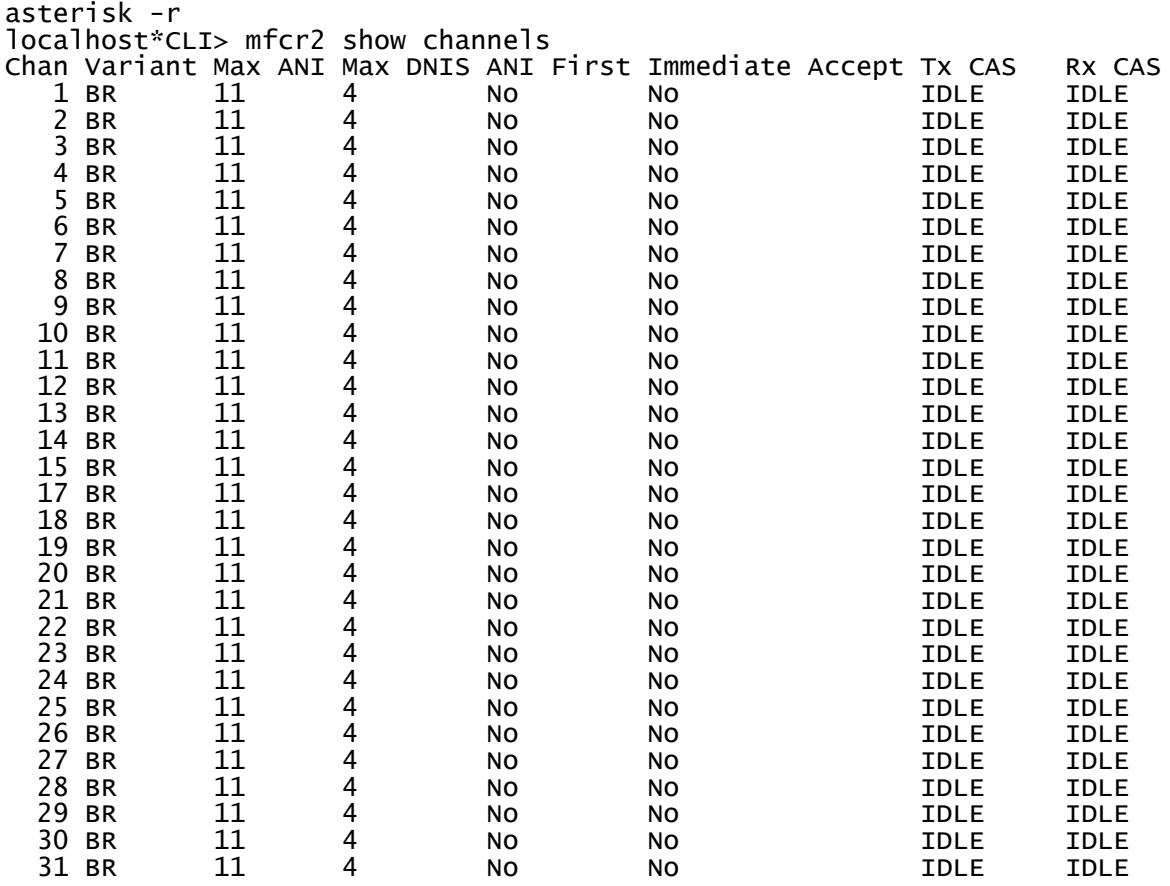

Com o comando a seguir podemos verificar as configurações aplicadas e o estado dos canais:

[root@Pabx asterisk]# cat /proc/dahdi/\*<br>Span 1: WPE1/0 "wanpipe1 card 0" HDB3/

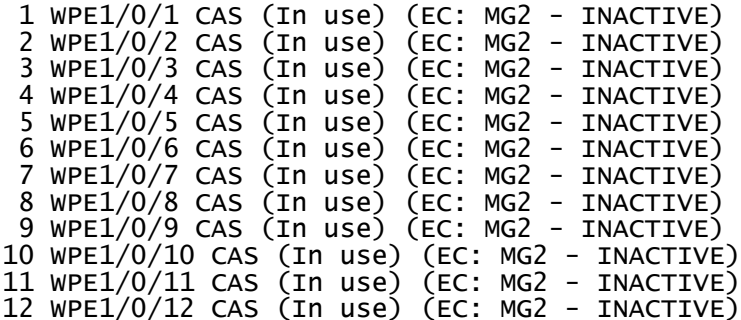

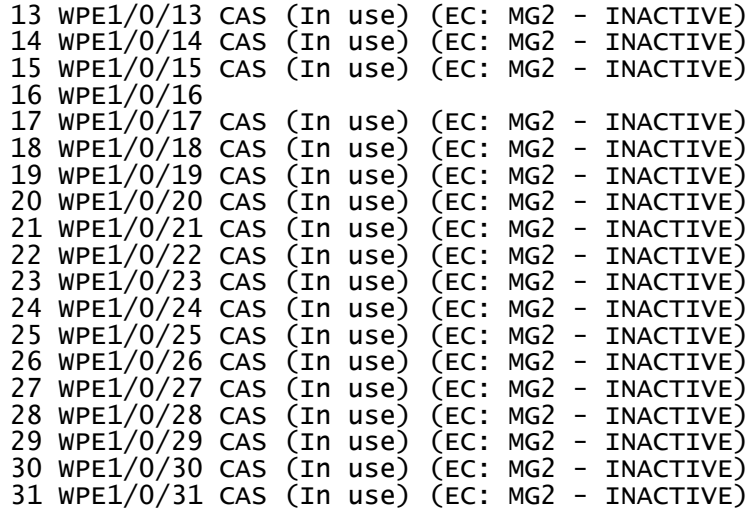

Originado uma chamada externa para verificar a sinalização trocada entre o Asterisk e a central da operadora. É possível monitorar a sinalização de linha em tempo real com comando watch -d -n 0.5 'asterisk -rx "mfcr2 show channels"' mostrado abaixo, Na coluna Tx CAS é mostrada a sinalização de linha enviada pra a central de telefonia da operadora e em Rx CAS é mostrada a sinalização de linha recebida da central da operadora. No exemplo é mostrado apenas o canal 1 com coleta do log em diferentes intervalos de tempo para poder verificar a mudança de estado do canal em cada fase da chamada:

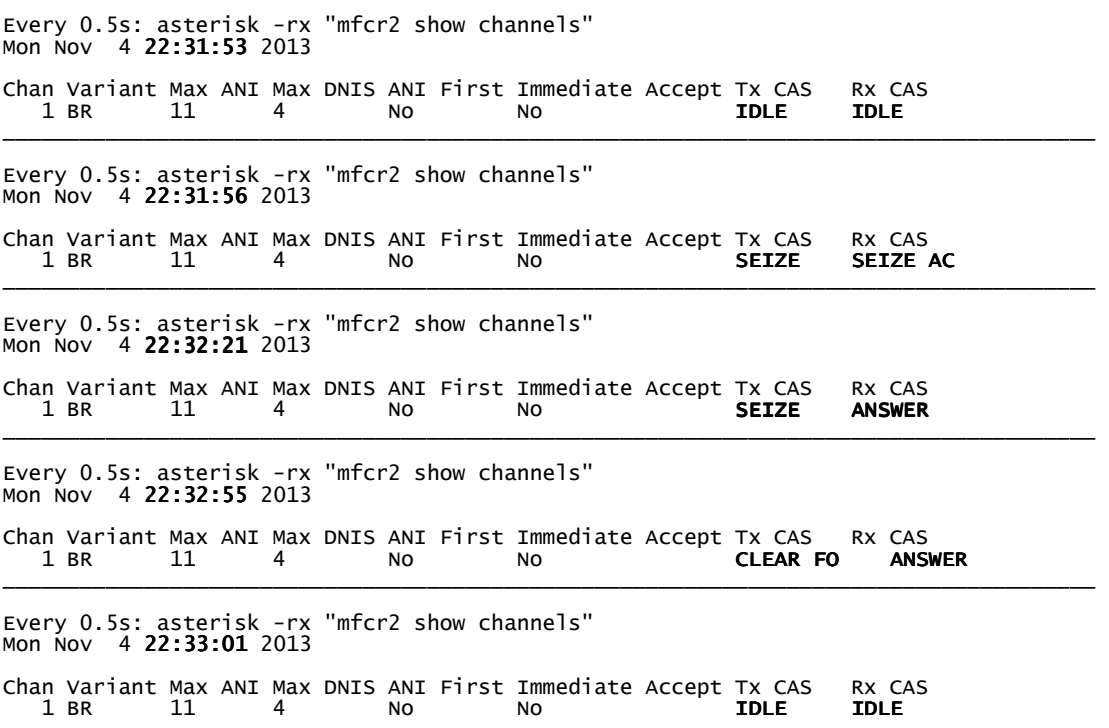

A sinalização completa é salva no diretório */var/log/asterisk/mfcr2/span1*. Abaixo é feito a análise do arquivo de uma chamada realizada conforme o diagrama da figura 45, em destaque estão as informações mais importantes:

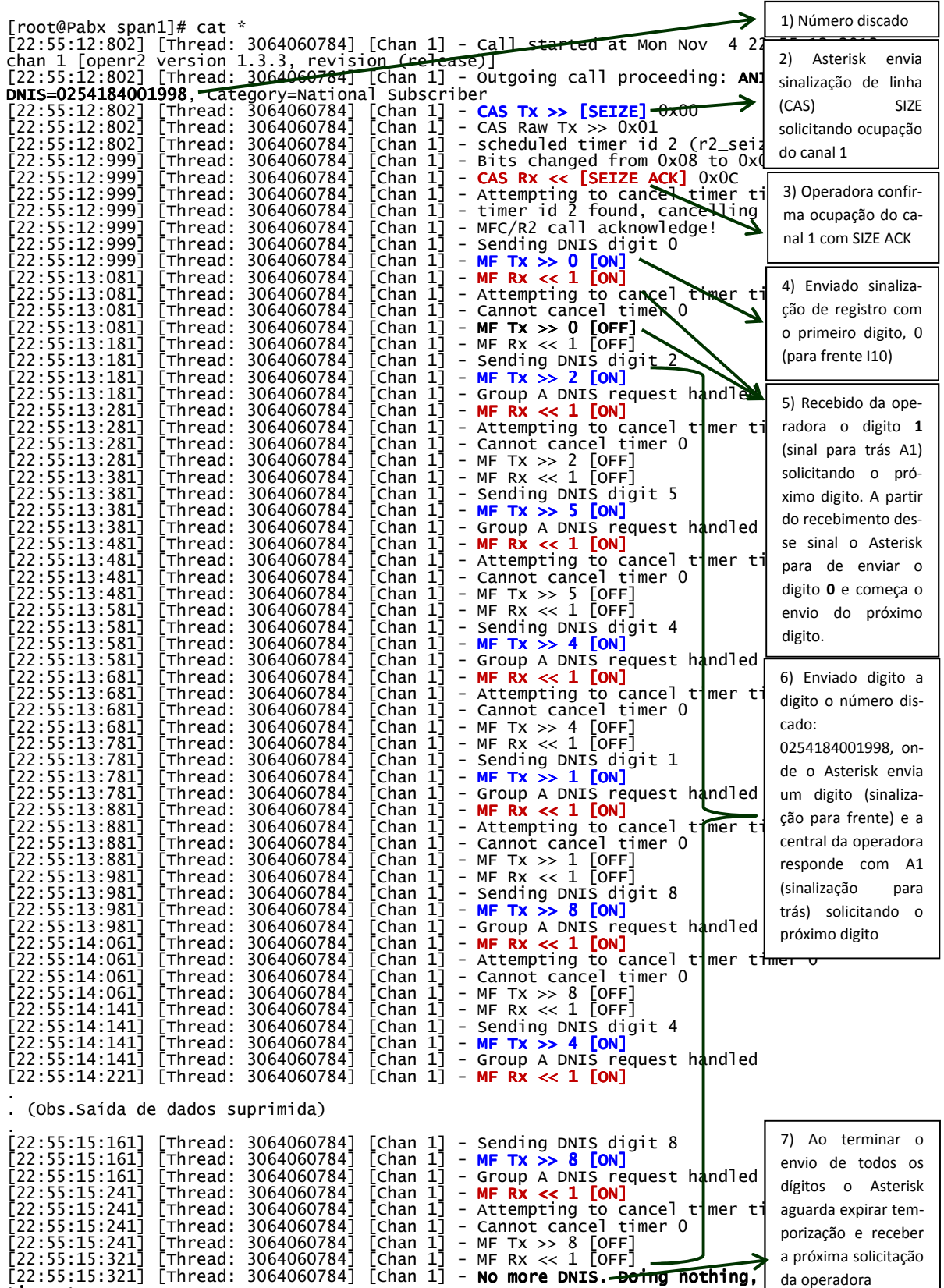

timeout.

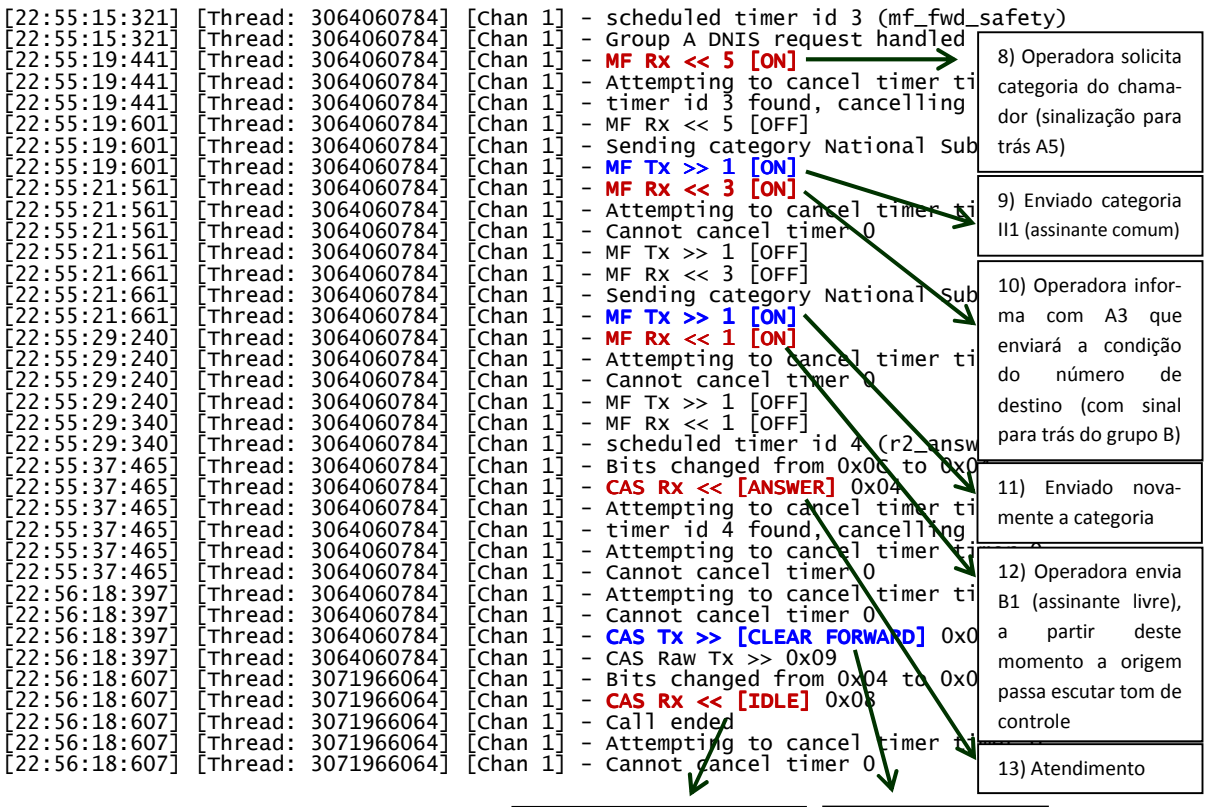

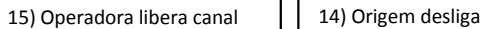

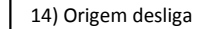

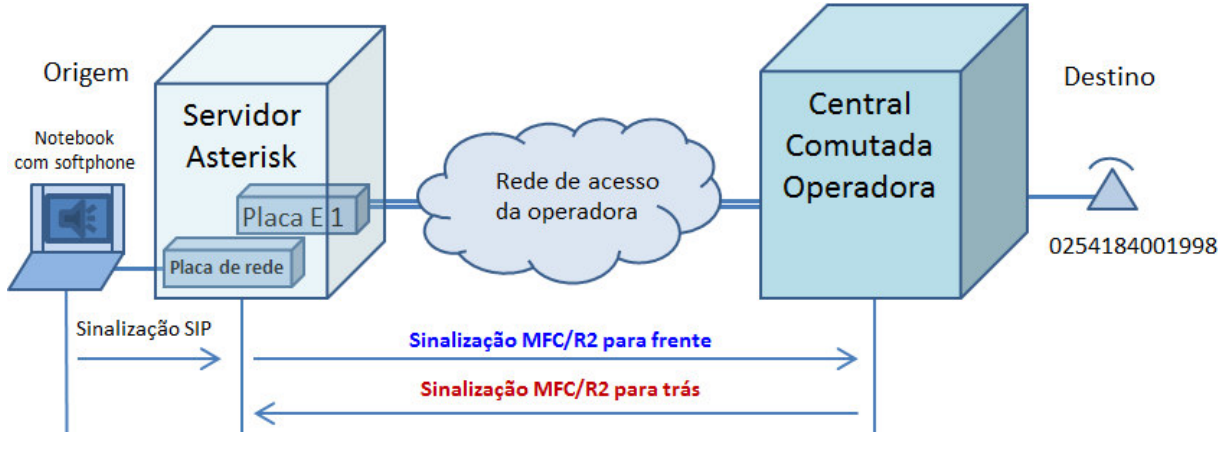

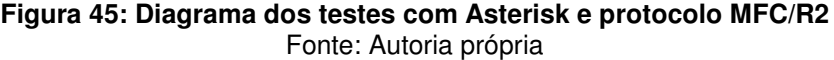

#### 3.5 Configuração do protocolo ISDN PRI no Asterisk

Para configurar canais digitais no Asterisk utilizando a sinalização ISDN é necessário editar os arquivos de configuração system.conf no diretório /etc/dahdi e o chan dahdi.conf no diretório etc/asterisk. Abaixo é mostrado o arquivo de configuração comentado que foi utilizado nos testes. Nele temos apenas as configurações mais básicas necessárias ao funcionamento do Asterisk com ISDN.

#### vim /etc/dahdi/system.conf

loadzone=br #tons utilizados são o tipo br (Brasil) defaultzone=br #tom padrão quando não há definição  $span=1,1,0,ccs,hdb3$ #span=1 => placa E1 n° 1 // 1 => referência de clock utilizada é a recebida<br>na placa // 0 => LBO 0 // ccs => tipo de sinalização utilizada na porta //  $hdb3 \Rightarrow código de linha utilizado para a transmissão$ bchan= $1-15$ ,  $17-31$ #identificação dos canais que serão utilizados como B-channels  $dchan = 16$ #identificação do canal que será utilizado como D-channel echocanceller=mg2, 1-15, 17-31 #habilitado cancelamento de eco nos canais B

#### vim /etc/asterisk/chan\_dahdi.conf

 $qroup=1$ ;Numero do grupo atribuido ao conjunto de canais definido em "channel=>1- $15, 16 - 31"$ context=rtpc ;Contexto que o grupo utilizara no /etc/asterisk/extensions.conf signalling=pri\_cpe<br>;Tipo de sinalizacao ISDN-PRI lado CPE switchtype=euroisdn ; Tipo de sinalizacao ISDN<br>inbanddisconnect=yes ; Permite audio na banda quando ocorrer desconexao da chamada callprogress=yes channel= $>1-15, 17-31$ ; Canais de voz definidos para este grupo

### 3.6 Realizando testes e análise de sinalização em canais digitais ISDN **PRI**

Para realizar os testes com canais ISDN utilizamos o cenário de teste conforme o diagrama da figura 46. Para iniciar a coleta dos logs é necessário acessar a CLI do Asterisk (comando asterisk -r). Na CLI utilizar o comando pri set debug 1 span 1, onde span 1 é a identificação da placa E1 utilizada, para iniciar a coleta dos logs de

sinalização. Para saber quais são as placas E1 configuradas para ISDN utilizar o comando *pri show spans* que mostra também o estado atual da interface.

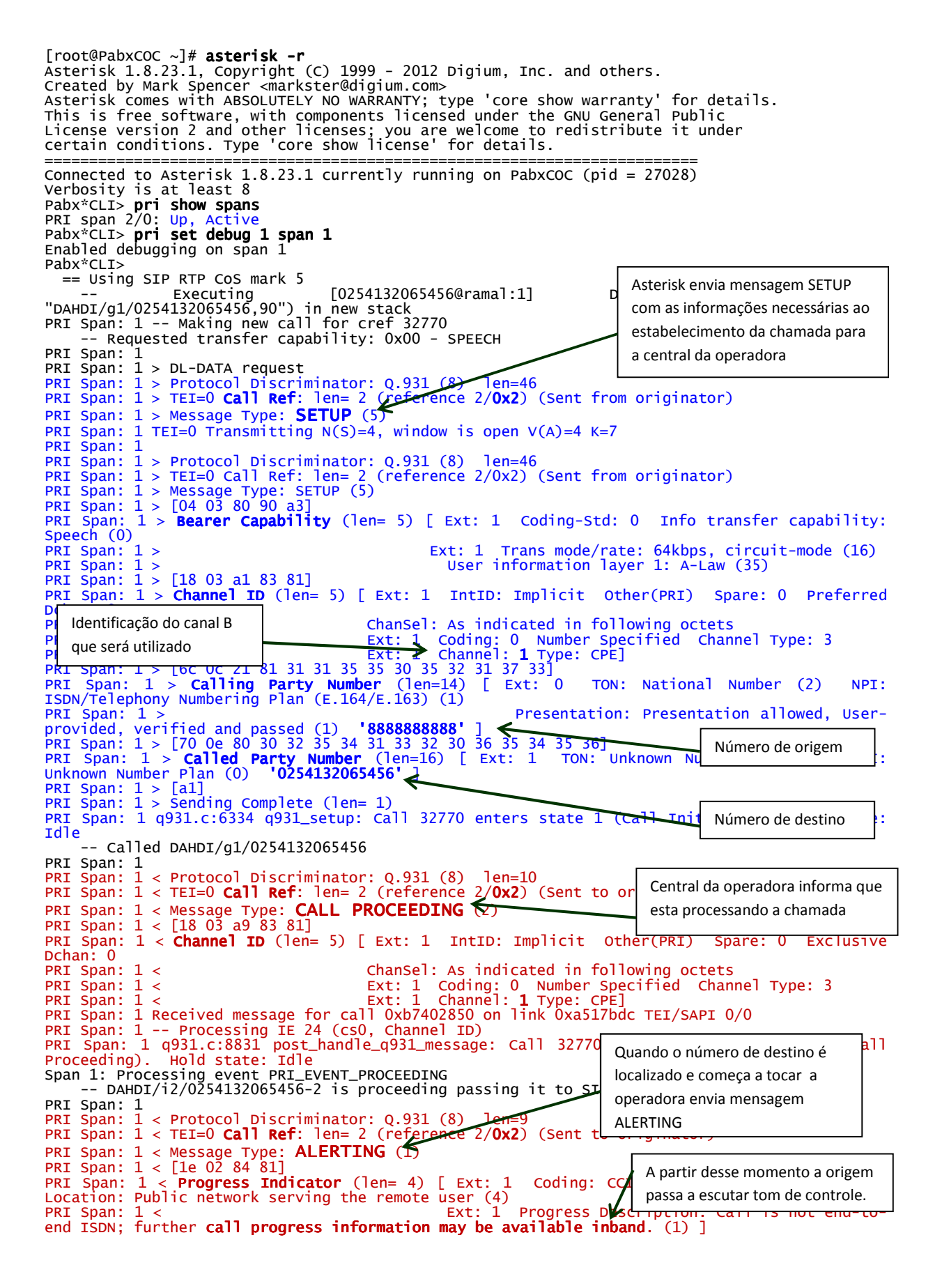

PRI Span: 1 Received message for call 0xb7402850 on link 0xa517bdc TEI/SAPI 0/0<br>PRI Span: 1 -- Processing IE 30 (cs0, Progress Indicator)<br>PRI Span: 1 q931.c:8684 post\_handle\_q931\_message: Call 32770 enters state 4 (Call De Hold state: Idle<br>Span 1: Processing **AVANT PRT FVENT RINGING** L 1: Processing event PRI\_EVENT\_RINGING<br>-- DAHDI/i2/0254132065456-2 is ringing<br>-- DAHDI/i2/0254132065456-2 is making progress passing it to SIP/88888888888-00000001 PRI Span:  $1 <$  Protocol Discriminator: 0.931 (8) len=5<br>PRI Span:  $1 <$  TEI=0 Call Ref: len= 2 (reference 2/0x2) (Sent to originator)<br>PRI Span:  $1 <$  TEI=0 Call Ref: len= 2 (reference 2/0x2) (Sent to originator)<br>PRI Span: 1 on link 0xa517bdc TEI/SAPI 0/0 - \ Quando destino atende é enviado Span 1: Processing event PRI\_EVENT\_ANSWER<br>PRI Span: 1 q931.c:6420 q931\_connect\_acknowledge: Call 32 mensagem CONNECT pela operadora bTd state: Idle PRI Span: 1<br>PRI Span: 1<br>PRI Span: 1 > DL-DATA\_request **PRI Span:** 1 > DL-DATA request<br>
PRI Span: 1 > Protocol Discriminator: Q.931 (8) len=5<br>
PRI Span: 1 > TEI=0 **Call Ref:** len= 2 (reference 2/**0x2**) (Sent from originator)<br>
PRI Span: 1 > Message Type: **CONNECT ACKNOWLEDGE** Asterisk confirma recebimento da PRI Span:  $1$ PRI Span: 1 > Protocol Discriminator: 0.931 (8) len=5<br>PRI Span: 1 > TEI=0 Call Ref: len= 2 (reference 2/0x2) (Sent<br>PRI Span: 1 > Message Type: CONNECT ACKNOWLEDGE (15) mensagem do atendimento - DAHDI/12/0254132065456-2 answered SIP/88888888888-00000001 PRI Span: 1 4931.c:7135 q931\_hangup: Hangup other cref:32770<br>PRI Span: 1 4931.c:7135 q931\_hangup: Hangup other cref:32770<br>PRI Span: 1 d931.c:6892 \_\_q931\_hangup: ourstate Active, peerstate Active, hold-state Idle q931.c:6081 q931\_disconnect: Call 32770 enters state 11 (Disconnect Request). PRI Span: 1 Hold state: Idle<br>PRT Span: 1 PRI Span:  $1 >$  DL-DATA request PRI Span:  $1$  > Protocol Discriminator:  $Q.931$  (8) len=9<br>PRI Span:  $1$  > TEI=0 **Call Ref**: len= 2 (reference  $2/Qx2$ ) (Sent Depois da conversação a origem desliga, PRI Span:  $1 >$  Message Type: DISCONNECT (69) Asterisk envia então uma mensagem PRI Span: DISCONNECT para a operadora, PRI Span: 1 > Protocol Discriminator: 0.931 (8) len=9<br>
PRI Span: 1 > TEI=0 Call Ref: len= 2 (reference 2/0x2) (Sent from originator:<br>
PRI Span: 1 > Message Type: DISCONNECT (69)<br>
PRI Span: 1 > Cause (190)<br>
PRI Span: 1 > C É enviada a causa da desconexão, neste caso desligamento normal The Hungup 'DAHDI/i2/0254132065456-2'<br>  $\frac{1}{2}$  = Span: 1 ><br>
= Span: 1 > Ext: 1 Cause: Normal Clearing (16), desligamento normal<br>
= Span: 1 > Ext: 1 Cause: Normal Clearing (16), desligamento normal<br>
= Span: 1 > Ext: 1 Ca PRI Span:  $1$  > PRI Span: 1 PRI Span:  $\bar{1}$  < Protocol Discriminator: 0.931 (8) len=5<br>PRI Span:  $1$  < TEI=0 **Call Ref**: len= 2 (reference 2/**0x2**) (Sent to originator) PRI Span: 1 < Message Type: **RELEASE** (77)<br>PRI Span: 1 < Message Type: **RELEASE** (77)<br>PRI Span: 1 Received message for call 0xb7402850 on link 0xal Operadora envia mensagem PRI Span: 1 q931.c:8997 post\_handle\_q931\_message: **HO<sub>1</sub>**  $Ca11$  $32^{\circ}$ state: Idle<br>Span 1: Processing event PRI\_EVENT\_HANGUP informando sobre a liberação da chamada em seu lado PRI Span: 1 q931.c:7135 q931\_hangup: Hangup other cref:32770<br>PRI Span: 1 q931.c:7135 q931\_hangup: Hangup other cref:32770<br>PRI Span: 1 q931.c:6892 \_\_q931\_hangup: ourstate Null, peer d-state⊾ Idle PRI Span: 1 PRI Span:  $1 >$  DL-DATA request<br>
PRI Span:  $1 >$  PL-DATA request<br>
PRI Span:  $1 >$  Protocol Discriminator:  $Q.931$  (8) len=9<br>
PRI Span:  $1 >$  TEI=0 **Call Ref**: len= 2 (reference 2/**0x2**) (Sent from originator)<br>
PRI Span:  $1 >$  1 TEI=0 Transmitting N(S)=7, window is open V(A)=7 Asterisk confirma a liberação PRI Span: PRI Span:  $\overline{1}$ 1 > Protocol Discriminator: 0.931 (8) len=9<br>1 > TEI=0 Call Ref: len= 2 (reference 2/0x2) (Sent from originator)<br>1 > Message Type: RELEASE COMPLETE (90)<br>1 > [08 02 81 90] PRI Span: PRI Span: PRI Span: PRI Span: PRI Span: 1 > [08 OZ 81 90]<br>PRI Span: 1 > **Cause** (len= 4) [Ext: 1 Coding: CCITT (ITU) standard (0) Spare: 0 Location:<br>Private network serving the local user (1)<br>PRI Span: 1 > [2xt: 1 Cause: **Normal Clearing (16)**, class =

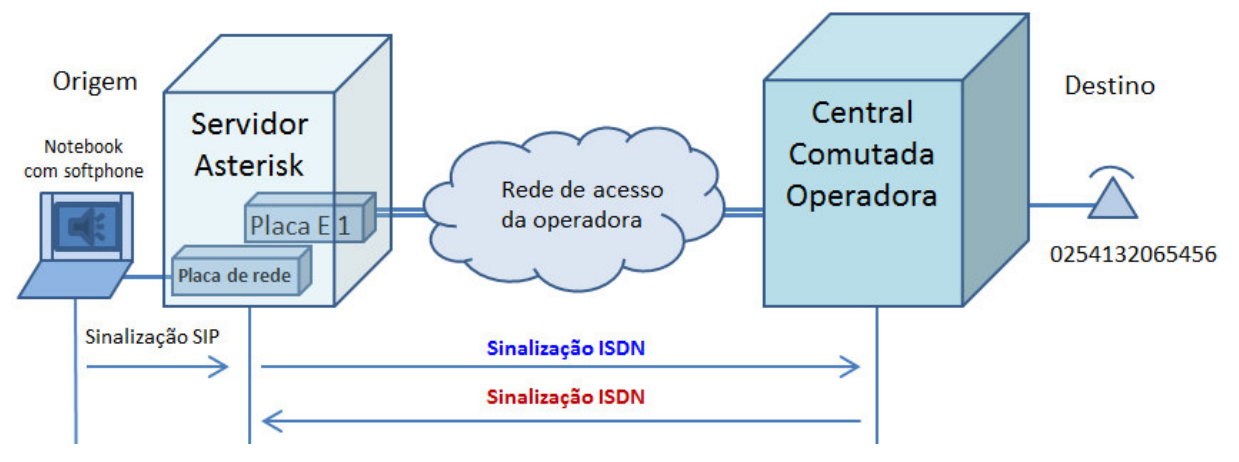

**Figura 45: Diagrama dos testes com Asterisk e protocolo ISDN** Fonte: Autoria própria

## **4 CONSIDERAÇÕES FINAIS**

O uso do Asterisk trás muitas vantagens as grandes e pequenas empresas, pois estas podem contar com um sistema de voz altamente funcional que oferece flexibilidade, escalabilidade e compatibilidade com praticamente todo e qualquer serviço de telefonia. Porém todas estas vantagens tem um preço. Apesar do Asterisk ser um software livre e sem custos para aquisição ele é um sistema que possui certo grau de complexidade para sua instalação e manutenção, como pudemos ver ao longo deste trabalho. Caso o profissional responsável pela instalação e manutenção de um sistema de voz baseado em Asterisk, não possua os conhecimentos necessários para esta função os serviços de telefonia de uma empresa podem ser fortemente impactados. Portanto mais uma vez ressaltamos a importância de conhecer o Asterisk, o funcionamento das redes e serviços de telefonia e os protocolos de sinalização.

A correta interpretação da sinalização utilizada no entroncamento entre o servidor Asterisk e a central de telefonia da operadora demonstra sua importância principalmente ao deparar-se com alguma ocorrência onde os serviços de telefonia apresentem indisponibilidade ou funcionamento inadequado. Em situações, por exemplo, onde os usuários reclamam que chamadas externas não completam ou onde pessoas reclamam que não conseguem completar chamadas para a empresa a coleta e analise da sinalização dessas chamadas aponta claramente se a falha encontra-se em algum elemento da rede de telefonia da empresa ou na rede da operadora. Pode-se concluir que conhecendo as características e o funcionamento de cada protocolo utilizado podemos fazer uma analise minuciosa e segmentar o ponto onde a falha se encontra.

Outro ponto é entender a função de cada elemento envolvido no atendimento a links corporativos de voz e os diversos serviços oferecidos pelas operadoras o que nos fornece uma visão sistêmica da rede de telefonia.

Com o principal objetivo de implementar os protocolos de sinalização mais tradicionais aos sistemas PABX e entender o funcionamento de cada um no Asterisk podemos dizer que obtivemos êxito nestas funções.

Espera-se que este trabalho possa contribuir para a correta implantação e operação de sistemas de telefonia baseados no Asterisk em ambientes empresariais.

Para trabalhos futuros sugiro o estudo comparativo do desempenho dos principais protocolos de sinalização telefônica no Asterisk e a implantação do Asterisk em um ambiente empresarial como forma de modernizar os serviços de telefonia.

# **REFERÊNCIAS**

ANRITSU. **MT822xB**. 2013. Measurement Guides – Backhaul Analyser Measurement – General Information – E1 analyser – E1 Fundamentals. Disponível em: <http://www.anritsu.com/OHS/US/10450-00017C-MT8222xB-BTSMaster-Help/wwhelp/wwhimpl/js/html/wwhelp.htm>. Acesso em: 21 set. 2013.

AVAYA. 2013. Disponível em: <http://www.avaya.com/usa/product/9600-series-ipdeskphones>. Acesso em 19 out. 2013.

BECKER, R. **ISDN Tutorial**. 2009. Disponível em: <http://www.ralphb.net/ISDN/>. Acesso em: 28 set. 2013.

BERTHOLDO, L. M. **E1**. 2000. Disponível em: <http://www.poprs.rnp.br/~berthold/etcom/teleproc-2000/e1/E1.htm>. Acesso em: 29 set. 2013.

CAMBOIM, V. C. **TV Digital I: Conceitos e Sistemas**. 2011. Disponível em: <http://www.teleco.com.br/tutoriais/tutorialtvdconsis1/pagina\_2.asp>. Acesso em: 19 out. 2013.

CAMPOS, A. S. **Telefonia Digital: A Convergência de Voz em Dados**. 2007. Disponível em: <http://www.teleco.com.br/tutoriais/tutorialconvdados/pagina\_2.asp>. Acesso em: 28 set. 2013.

CISCO. Products. 2013. Dsiponível em: <http://www.cisco.com/en/US/products/ps11977/index.html>. Acesso em: 21 out. 2013.

CTBC. Disponível em: <http://www.ctbc.com.br/section.do?CodSec=13901>. Acesso em: 30 jun. 2013.

DAVIDSON, J; PETERS, J.; BHATIA, M.; KALIDINDI, S.; MUKHERJEE, S. **Fundamentos de VOIP**. 2<sup>ª</sup> Ed. São Paulo: Bookman, 2008. 392 p.

DIGIUM. The Asterisk Company - Analog Telephony Cards. 2013. Products – Telephony Cards – Analog – 4-Port Card. Disponível em: <http://www.digium.com/en/products/telephony-cards/analog/4-port#specifications>. Acesso em: 12 out. 2013.

DOTTA JUNIOR, F. M. **Guia de Sinalização em Tronco E1**. 2003. Disponível em: <http://www.teleco.com.br/tutoriais/tutorialgsin/pagina\_2.asp>. Acesso em: 14 set. 2013.

ELIAS, F. G. M. **Codificação de fala PCM & ADPCM**. 2006. Disponível em: <http://www.eletrica.ufpr.br/marcelo/TE072/022007/Felipe-PCM.pdf>. Acesso em: 29 set. 2013.

GONÇALVES, F. E. A. **Asterisk PBX: Guia de Configuração**. 2005. Disponível em: <https://docs.google.com/viewer?url=http%3A%2F%2Fwww.taioque.com.br%2Flinux %2FLivro%2520Asterisk%2520Curso%2520Completo.pdf>. Acesso em: 21 set. 2013.

GONZALES, F. N. **Estudo e Implantação de Solução de Voz sobre IP baseadas em Softwares Livres**. 2007. Disponível em:

<http://suicide.bunghole.com.br/monografia.pdf>. Acesso em: 30 jun. 2013.

GVT. Disponível em:

<http://www.gvt.com.br/PortalGVT/empresas/corporate/solucao\_de\_voz>. Acesso em: 30 jun. 2013.

HSW. **Como funcionam os telefones**. 2013. Disponível em: <http://informatica.hsw.uol.com.br/telefones1.htm>. Acesso em: 12 out. 2013.

INTELBRAS PRODUTOS. 2013. Disponível em: <http://www.intelbras.com.br/Produtos/Telecomunicacoes/Telefones-Com-Fio/TC-60- ID>. Acesso em: 19 out. 2013.

INTELBRAS, **Placa Interface E1**, Impacta 68/94/140/220. 2011. Disponível em: <www.intelbras.com.br/arquivos/index.php?id=2064&idm=1&count=1>. Acesso em: Acesso em: 19 out. 2013.

JCBABOS. Produto. 2013. Disponível em: <http://www.jccabos.net/produto/CABO-RGC%252d59-PRETO-C%7B47%7DANATEL-95%25-DE-MALHA-COBRE-100- M.html>. Acesso em: 26 out. 2013.

KENABLE. Products. 2013. Disponível em:

<http://www.kenable.co.uk/product\_info.php?products\_id=6469>. Acesso em: 26 out. 2013.

LASTDAYSTUDY. **Physical Layer**. 2013. Disponível em: <http://www.lastdaystudy.com/Cse-It/Data-Communication/2-Physical-Layer/2 lastdaystudy>. Acesso em: 28 set. 2013.

LEUCOTRON. **PABX Analógico e Digital, Conceitos Básicos**. 2013. Disponível em: <http://www.slideshare.net/leucotrontelecom/pabx-analgico-e-digital-conceitosbsicos-leucotron-telecom>. Acesso em: 15 set. 2013.

LOURENÇO, R. B. **Protocolos VoIP para Redes Convergentes**. 2007. Disponível em: <http://www.bdtd.ndc.uff.br/tde\_busca/arquivo.php?codArquivo=2294>. Acesso em: 14 set. 2013.

MEGGELEN, J. V.;SMITH, J.;MADSEN, L. **Asterisk: O futuro da telefonia**. 1ªEd. Rio de Janeiro: Alta Books, 2005. 332 p.

MOTOYAMA. **Sinalização Telefônica**. 2004. Disponível em: <http://www.dt.fee.unicamp.br/~motoyama/ee981/apostilas/Capitulo7.pdf>. Acesso em: 21 set. 2013.

OI. Disponível em: < http://www.oi.com.br/oi/oi-pra-empresas/grandesempresas/telefonia-fixa>. Acesso em: 30 jun. 2013.

PACTTELECOM. **Interface celular**. 2013. Disponível em: <http://www.pacttelecom.com.br/Pact%20acess%C3%B3rios%20interface%20celula r.html>. Acesso em 19 out. 2013.

PROTOCOLS. **ISDN**. Disponível em: <http://www.protocols.com/pbook/isdn.htm>. Acesso em: 28 set. 2013.

REDT. **Artigos técnicos**. 2013. VoIP – Artigos técnicos. Disponível em: <http://www.redt.com.br/SITE/interno.php?idCateg=23>. Acesso em: 12 out. 2013.

RIBEIRO, G. S. **Voz sobre IP I: A Convergência de Dados e Voz**. Disponível em: <http://www.teleco.com.br/tutoriais/tutorialvoipconv>. Acesso em: 26 out. 2013.

SABERELETRONICA. **Curso Rápido de Telecom - Sinalização E1 R2-MFC e ISDN**. 2001. Disponível em: <http://www.sabereletronica.com.br/artigos-2/2375curso-rpido-de-telecom-sinalizao-e1-r2-mfc-e-isdn>. Acesso em: 07 set. 2013.

SANGOMA. **Troubleshooting R2**. Disponível em: <http://wiki.sangoma.com/mfcr2 openr2-troubleshooting>. Acesso em: 07 set. 2013.

SANGOMA. Accessories. 2013. Disponível em: <http://www.sangoma.com/accessories/cables/>. Acesso em: 21 out. 2013.

SILVA, M.; ALENCAR, A. **O guia da OpenR2**. 2009. Disponível em: <https://code.google.com/p/openr2/downloads/detail?name=openr2-guide-0.2 br.pdf&can=2&q= >. Acesso em: 07 set. 2013.

SVERZUT, J. U. **Redes GSM, GPRS, EDGE e UMTS**. 3ªEd. São Paulo: Érica, 2011. 496 p.

UFRN. **PCM: Pulse Code Modulation**. Disponível em: <http://www.dee.ufrn.br/pcm.pdf>. Acesso em: 29 set. 2013

VSTELECOM. **Noções de Telefonia Básica e Avançada**. Disponível em: <www.vstelecom.com.br/curiosidades/CursoTelefoniaBasica2.pdf>. Acesso em: 21 set. 2013